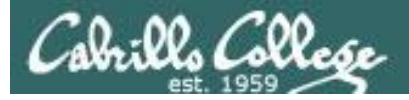

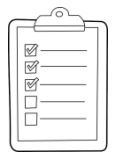

#### **Rich's CCC Confer checklist - setup**

- □ Slides posted
- □ WB converted from PowerPoint
- $\Box$  Print out agenda slide and annotate page numbers
- $\Box$  Flash cards
- $\square$  Page numbers
- $\Box$  1st minute quiz
- □ Web Calendar summary
- $\Box$  Web book pages
- □ Commands
- $\Box$  Download Centos image to Instructor PC (D:\ drive)
- $\square$  Download CounterPath X-Lite to Instructor PC (D:\ drive)
- $\Box$  Test and bring VOIP/DAC demo equipment
- □ Blackboard Practice Test ready and scheduled
- $\Box$  Practice Test systems ready
- $\Box$  Schedule midnight turnin directory lock
- $\Box$  Schedule midnight backup of all myscript files
- $\Box$  Backup slides, CCC info, handouts on flash drive
- $\square$  Spare 9v battery for mic
- $\Box$  Key card for classroom door

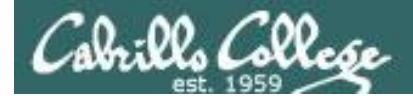

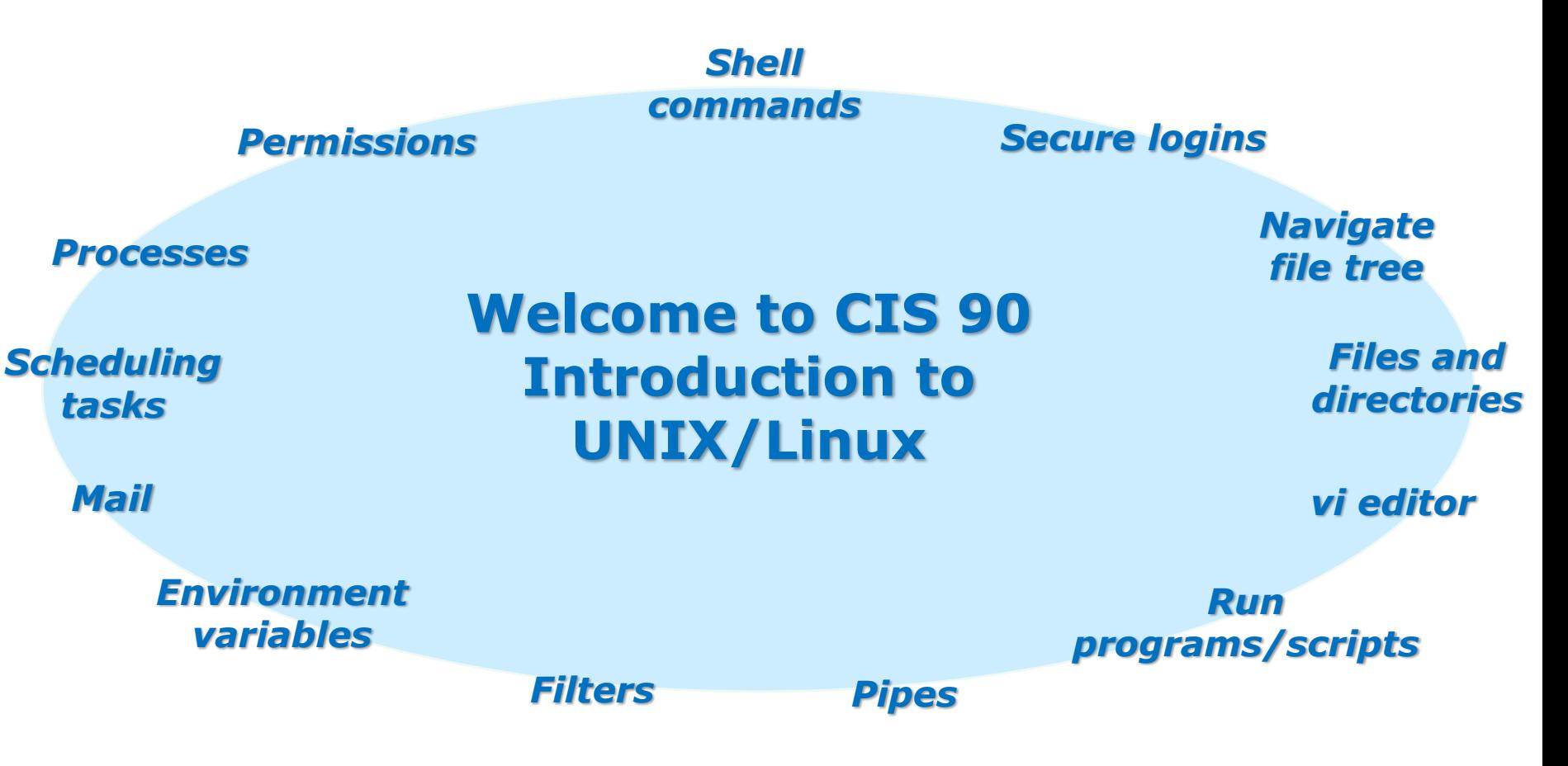

#### **Student Learner Outcomes**

- 1.Navigate and manage the UNIX/Linux file system by viewing, copying, moving, renaming, creating, and removing files and directories.
- 2. Use the UNIX features of file redirection and pipelines to control the flow of data to and from various commands.
- 3. With the aid of online manual pages, execute UNIX system commands from either a keyboard or a shell script using correct command syntax.

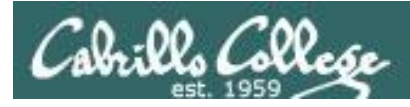

# Introductions and Credits

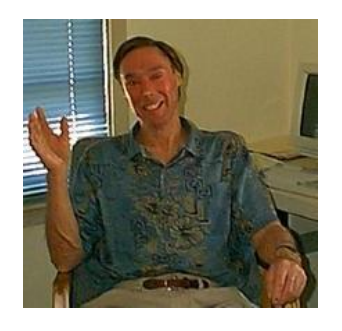

Jim Griffin

- Created this Linux course
- Created Opus and the CIS VLab
- Jim's site: http://cabrillo.edu/~jgriffin/

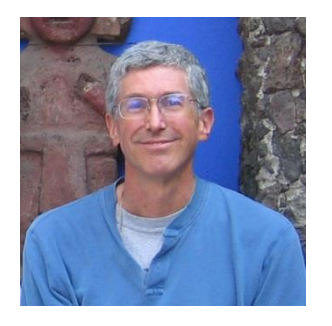

Rich Simms

- HP Alumnus
- Started teaching this course in 2008 when Jim went on sabbatical
- Rich's site: http://simms-teach.com

And thanks to:

• John Govsky for many teaching best practices: e.g. the First Minute quizzes, the online forum, and the point grading system (http://teacherjohn.com/)

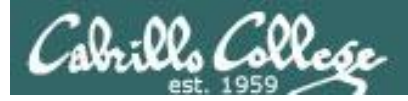

# **Student checklist**

# **(How to attend from home or in the classroom)**

- 1) Browse to the CIS 90 website Calendar page
	- http://simms-teach.com
	- Click CIS 90 link on left panel
	- Click Calendar link near top of content area
	- Locate today's lesson on the Calendar
- 2) Download the presentation slides for today's lesson for easier viewing
- 3) Click Enter virtual classroom to join CCC Confer session
- 4) Connect to Opus using Putty or ssh command

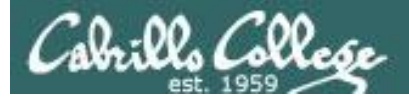

## **Student checklist**

# **(How to layout your screen when attending class)**

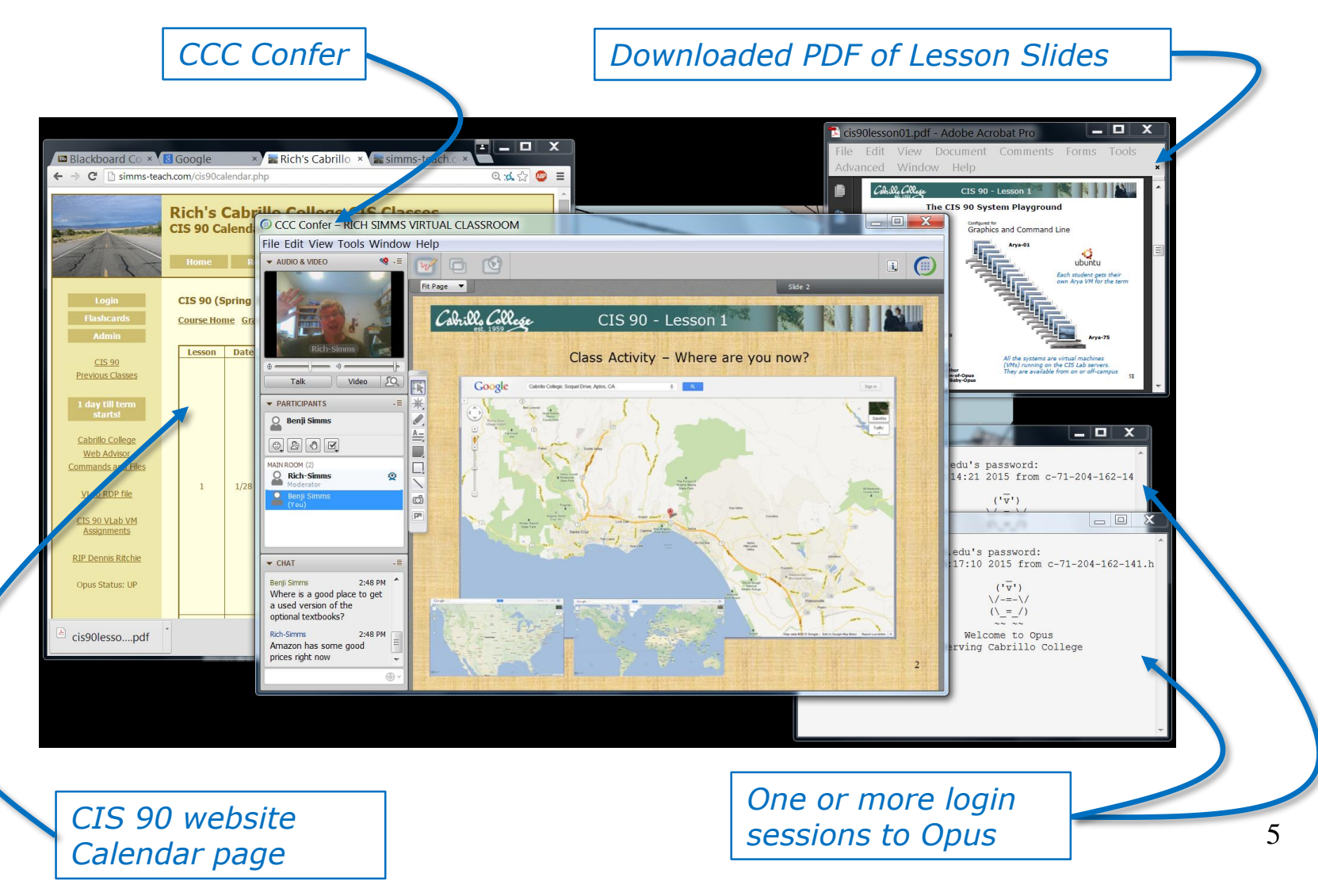

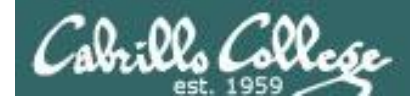

# **Student checklist (To share your desktop with the class)**

#### 1) Instructor gives you sharing privileges

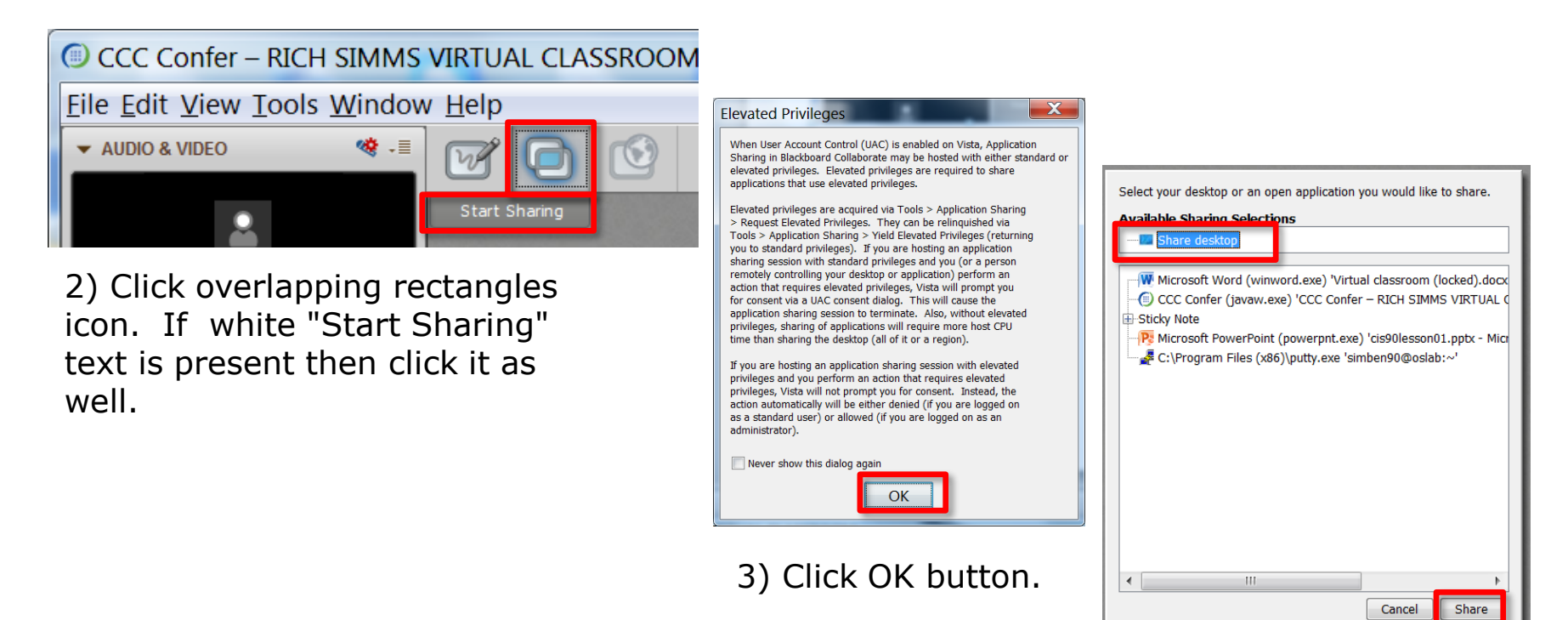

4) Select "Share desktop" and click Share button.

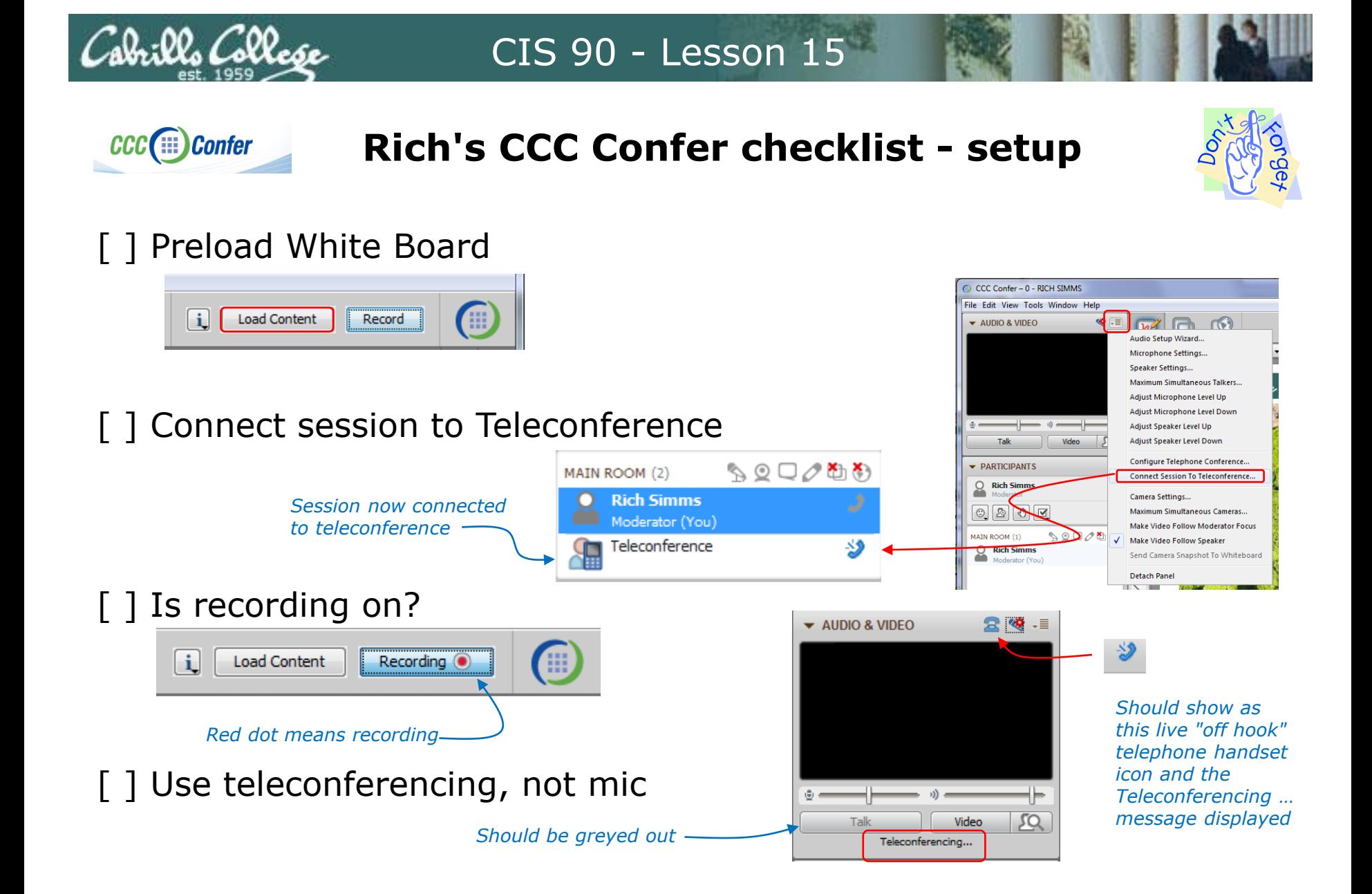

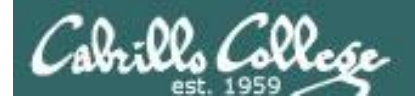

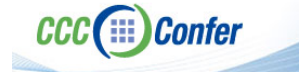

# **Rich's CCC Confer checklist - app layout**

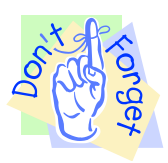

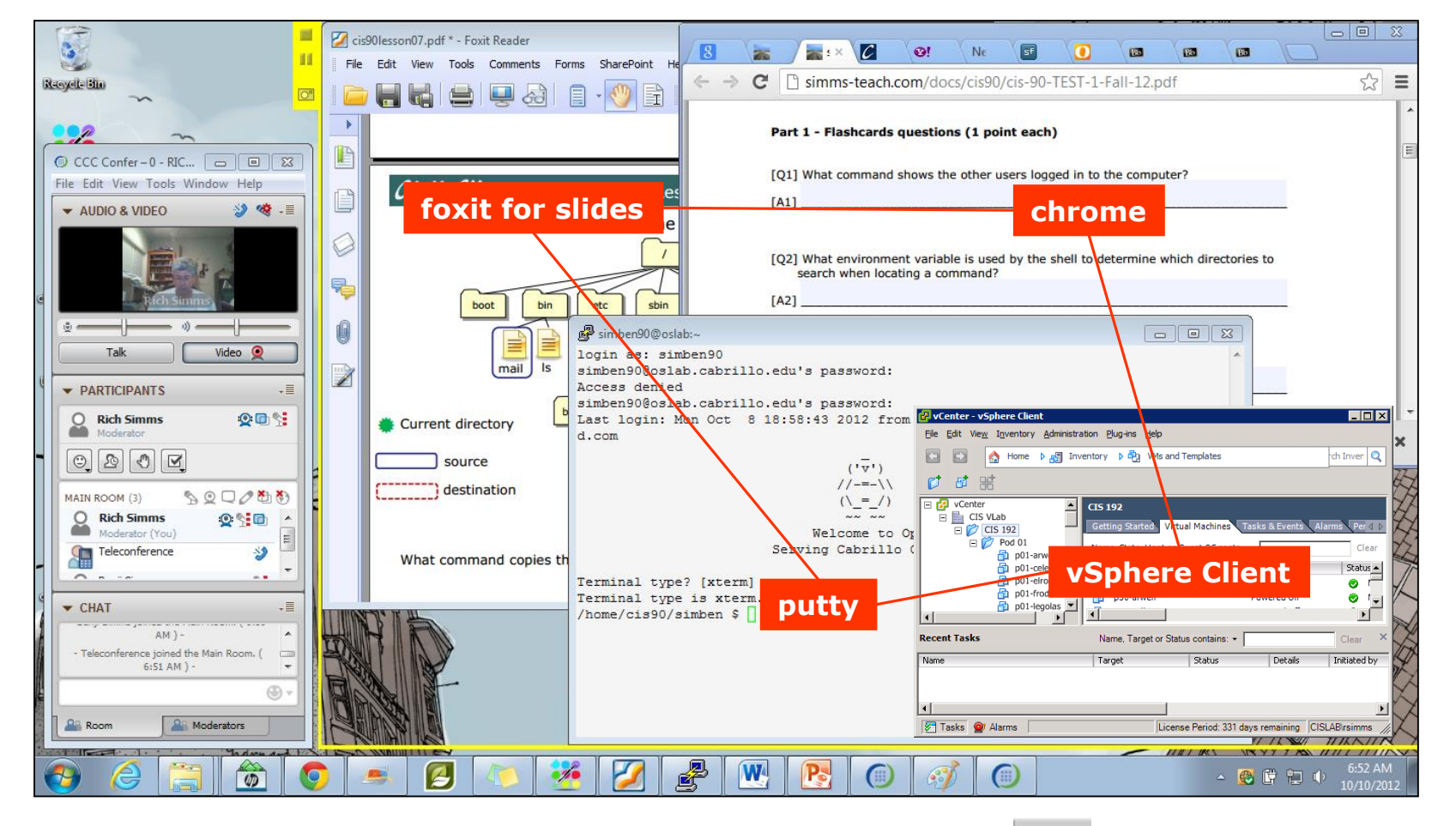

[ ] layout and share apps

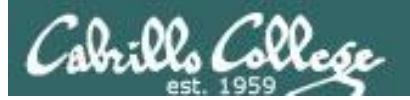

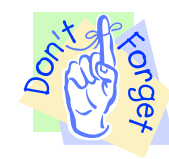

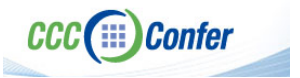

# **Rich's CCC Confer checklist - video**

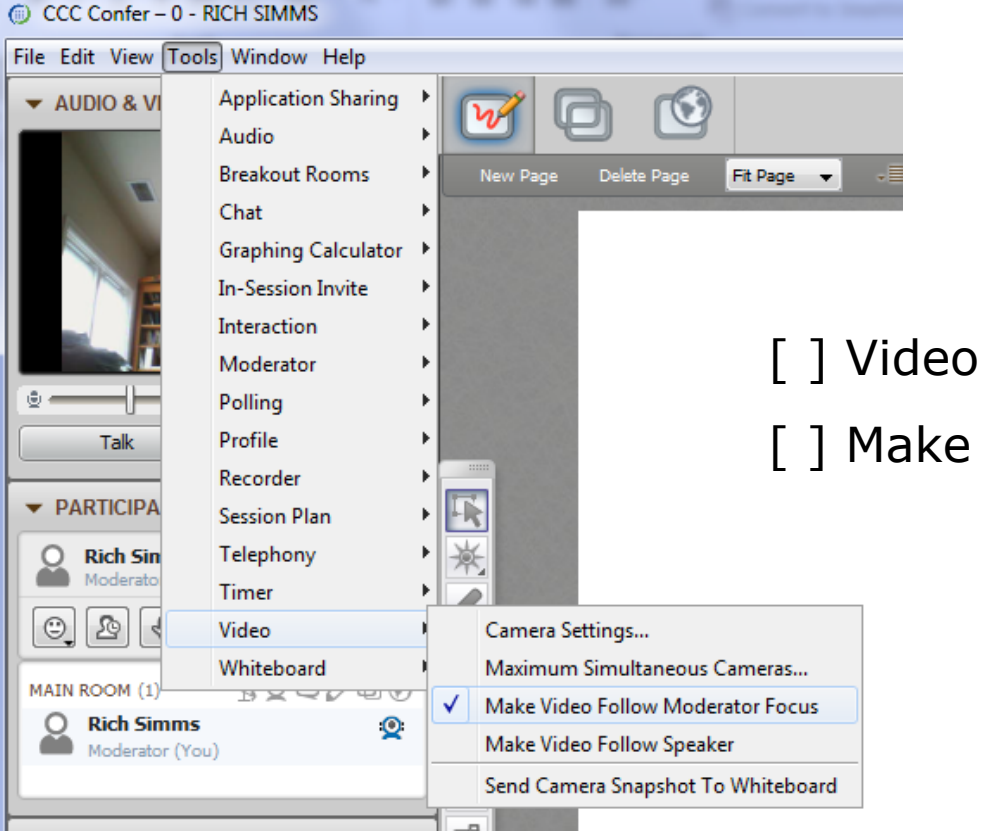

## [ ] Video (webcam)

[ ] Make Video Follow Moderator Focus

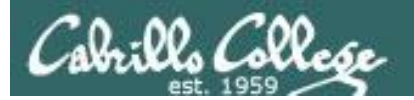

**CCC**(:::) Confer

## CIS 90 - Lesson 15

**Rich's CCC Confer checklist - Elmo**

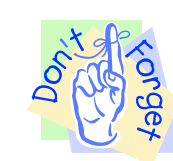

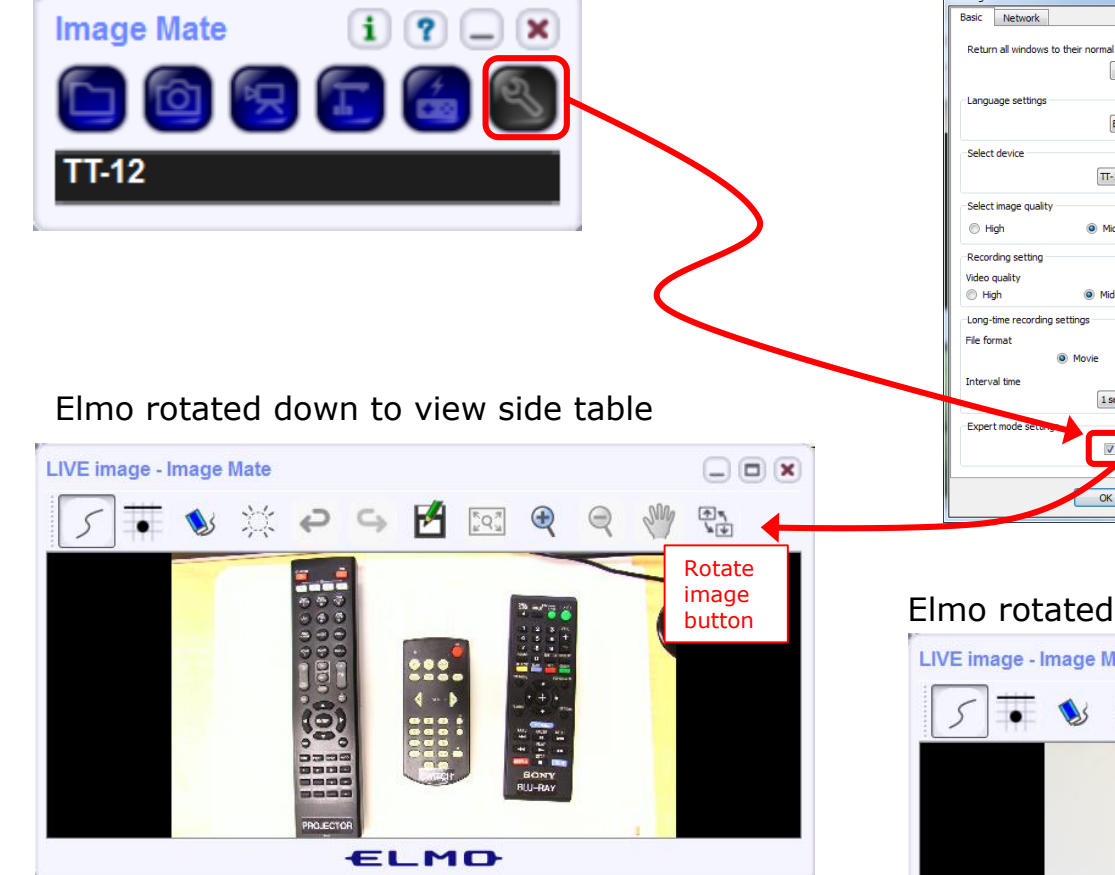

*Run and share the Image Mate program just as you would any other app with CCC Confer*

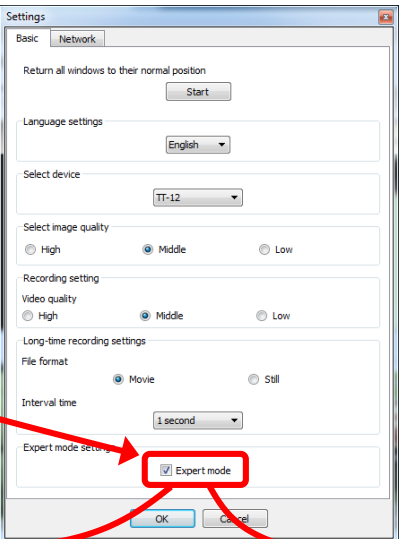

*The "rotate image" button is necessary if you use both the side table and the white board.* 

*Quite interesting that they consider you to be an "expert" in order to use this button!*

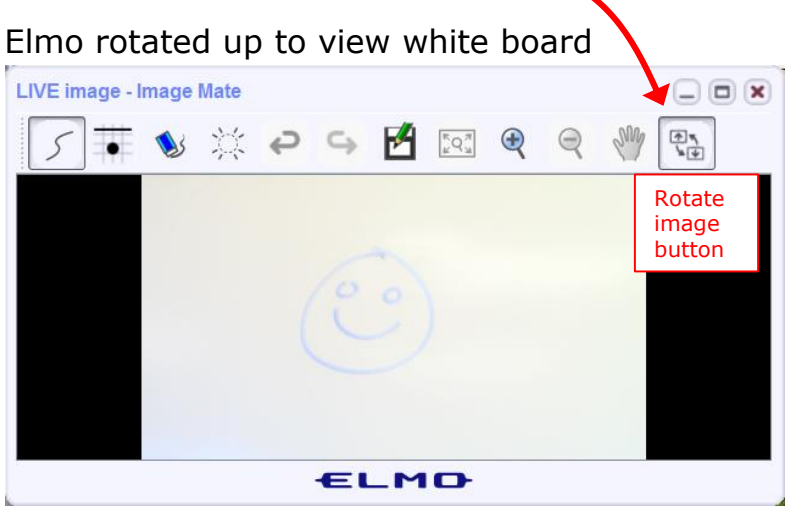

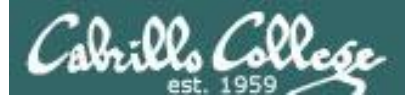

**EXP** Confer

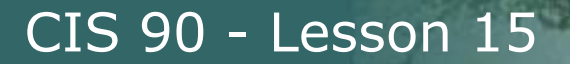

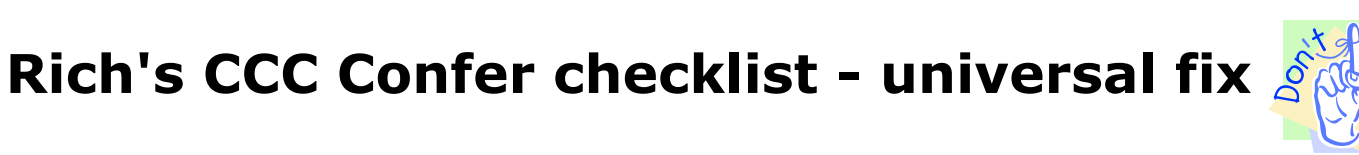

Universal Fix for CCC Confer: 1) Shrink (500 MB) and delete Java cache 2) Uninstall and reinstall latest Java runtime

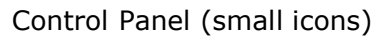

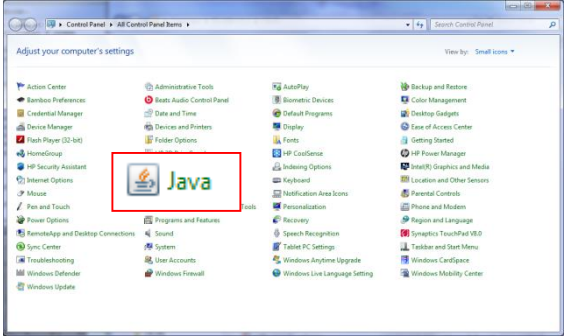

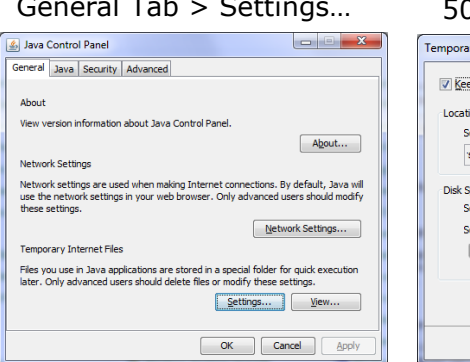

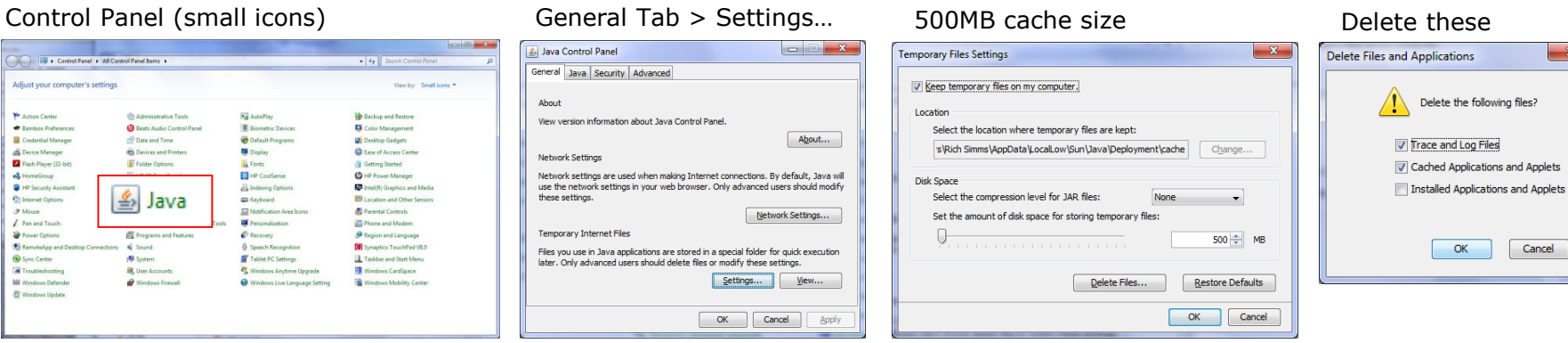

#### Google Java download

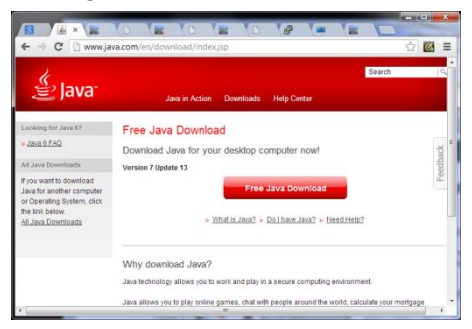

 $\mathbf{x}$ 

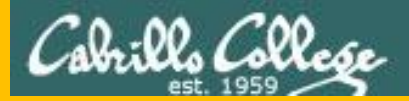

# Start

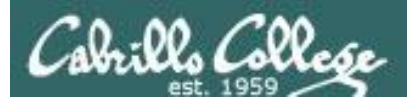

# Sound Check

*Students that dial-in should mute their line using \*6 to prevent unintended noises distracting the web conference.*

*Instructor can use \*96 to mute all student lines.*

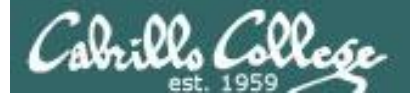

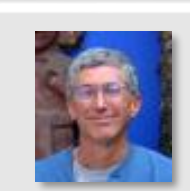

**CRANE DO LA SALE** 

Instructor: **Rich Simms** Dial-in: **888-886-3951**  Passcode: **136690**

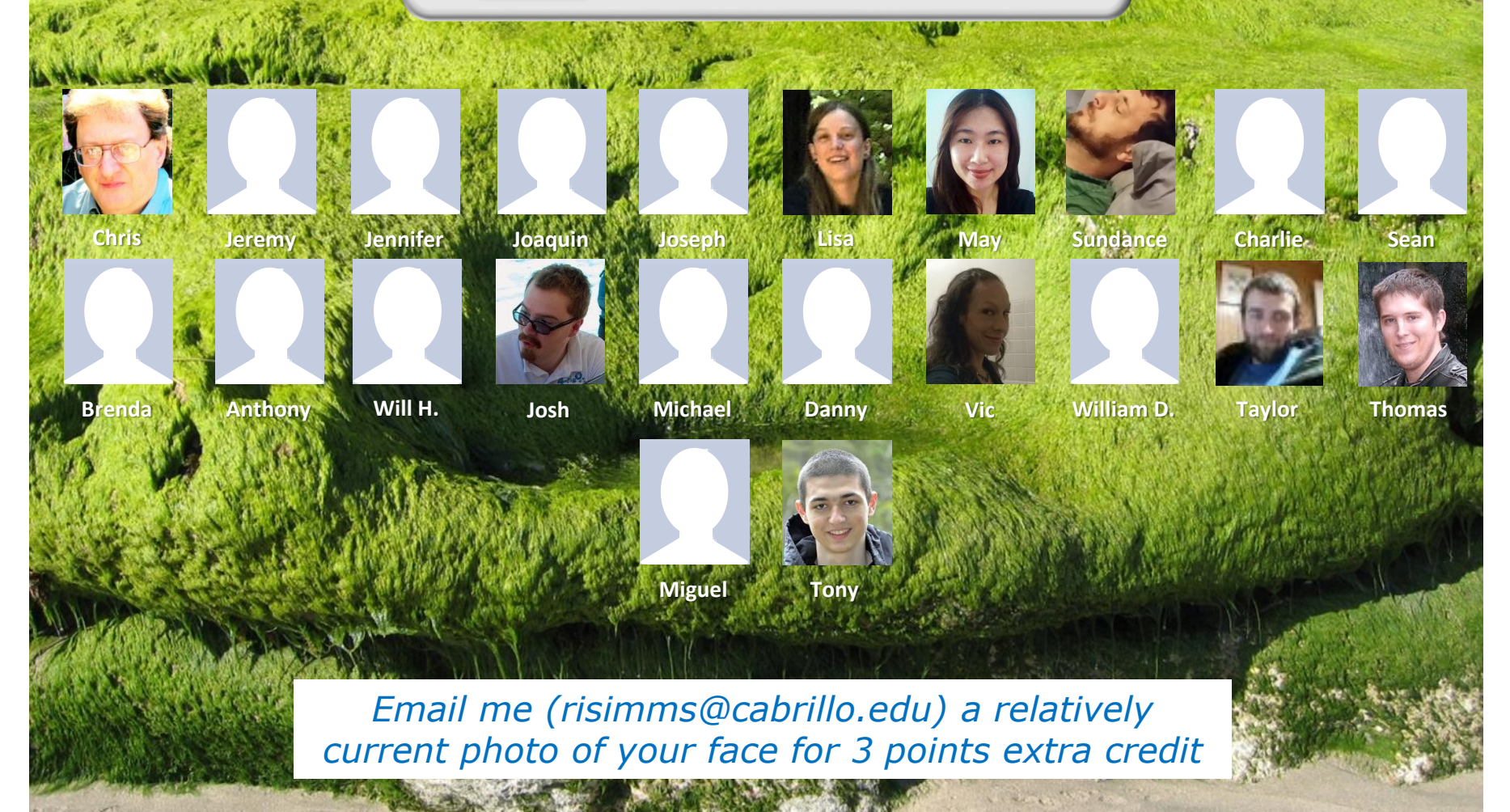

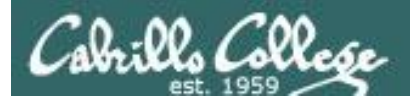

Quiz

# No Quiz Today I

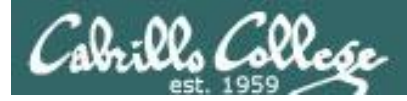

# File Transfer and Review

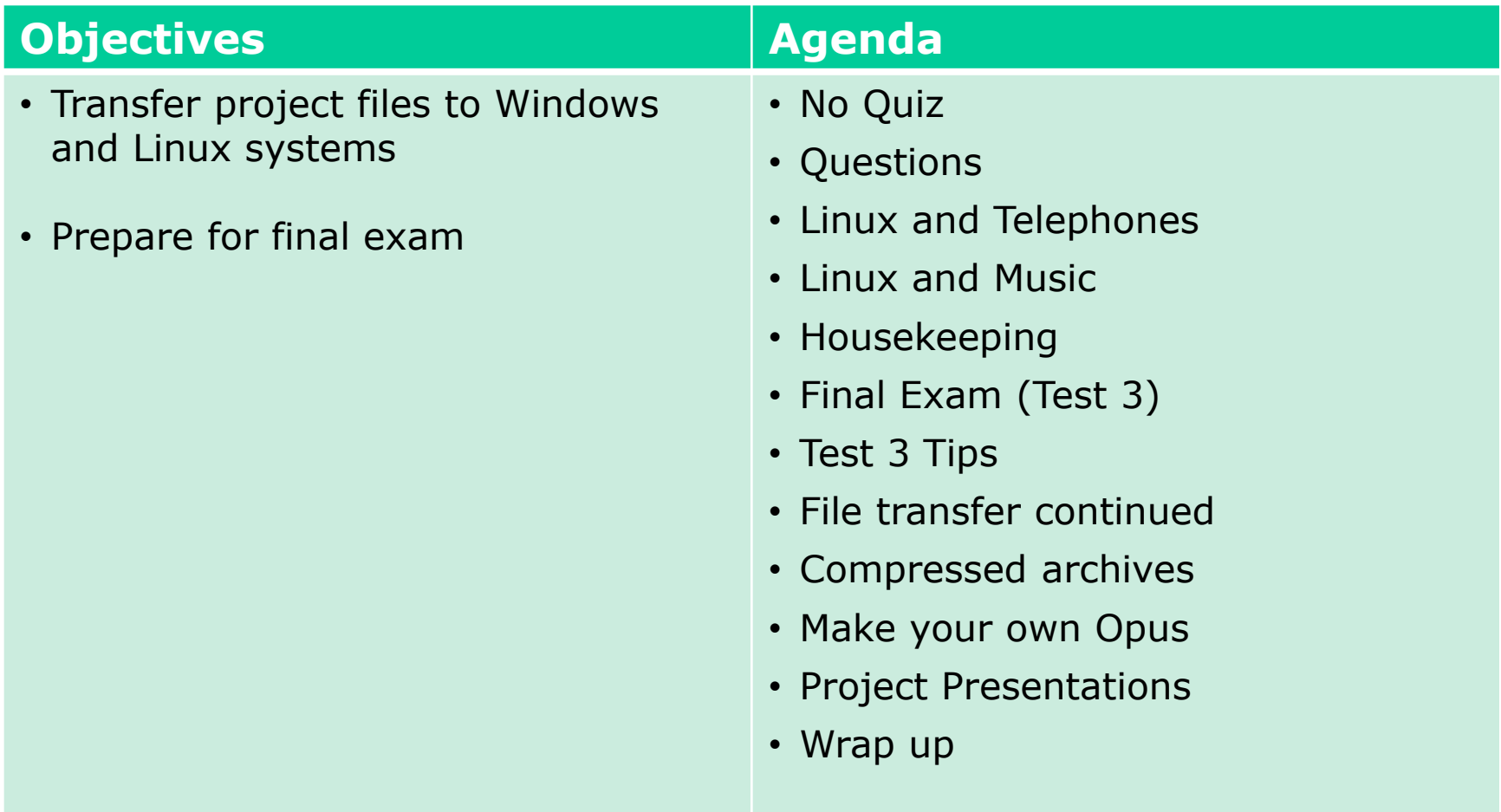

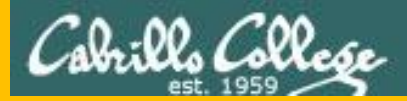

# Questions

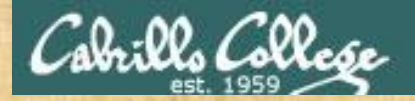

# Questions? ared voired the time of the

# Lesson material?

Labs? Tests?

How this course works?

*Who questions much, shall learn much, and retain much.* - Francis Bacon

Graded Work in<br>Graded directories<br>Inome directories<br>Answers in cis90 answers

*If you don't ask, you don't get.* - Mahatma Gandhi

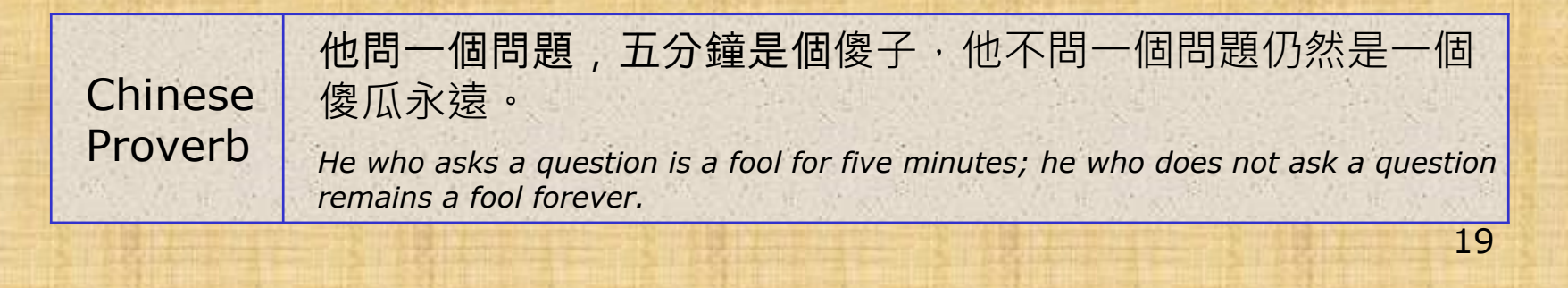

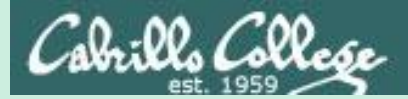

# Linux and Telephones

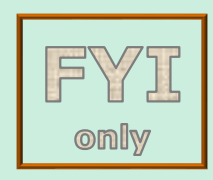

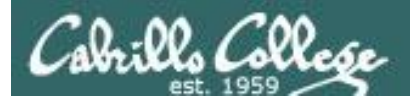

# **Way back in Lesson 1**

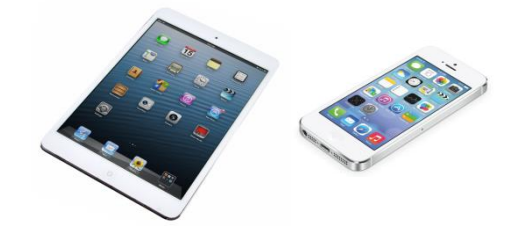

**Apple iOS** *The Apple iOS, internally known as Darwin, The Apple iOS, internally known as Darwin, ike Mac OS X, runs on a Unix-like kernel like Mac OS X, runs on a Unix-like kernel (Mach kernel + BSD components)*

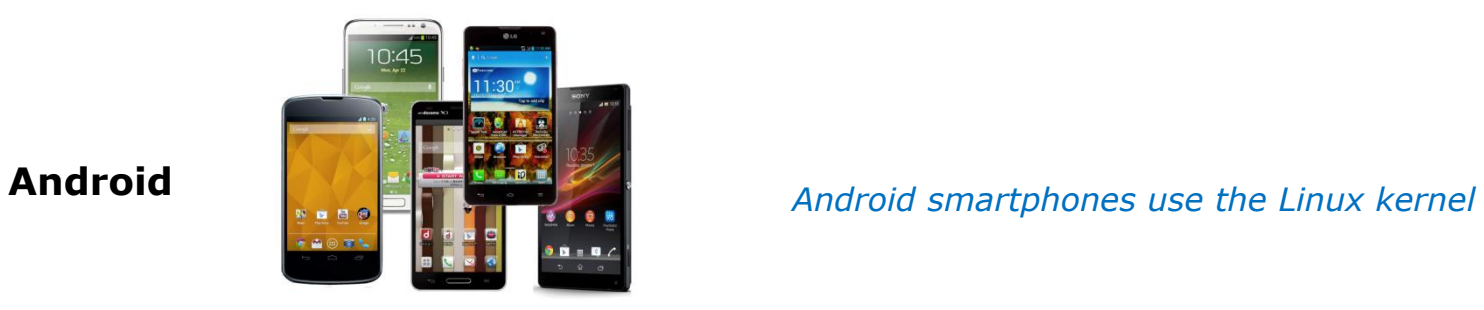

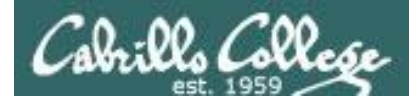

# Telephone System Terminology

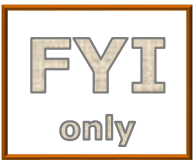

**PSTN (Public Switched Telephone Network)** - The global telecommunication infrastructure.

**PBX (Private Branch Exchange)** - a telephone system used by a business or organization. Each user has their own extension. Trunk lines connect the PBX to the PSTN for incoming and outgoing calls.

**SIP (Session Initiation Protocol)** - a protocol used for voice/video sessions.

**VoIP (Voice over IP)** - umbrella group of technologies for delivering voice communications and multimedia sessions.

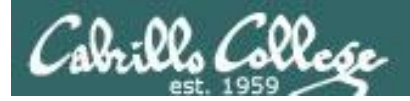

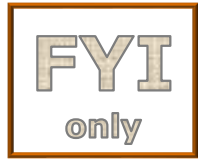

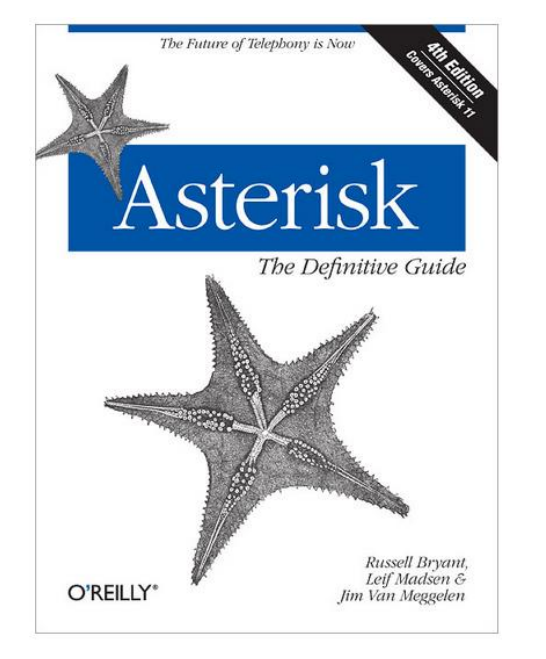

- Open source PBX (Private Branch Exchange) software.
- Implements a complete VOIP phone system.
- Created in 1999 by Mark Spencer of Digium.
- http://www.asterisk.org/

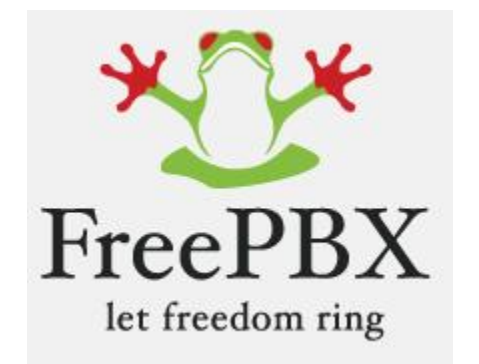

- Open-source web-based GUI (Graphical User Interface) to manage Asterisk.
- http://www.freepbx.org/

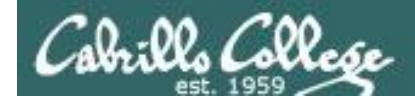

# **Asterisk Source Code**

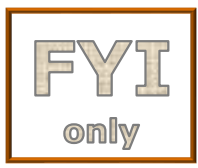

#### **http://downloads.asterisk.org/pub/telephony/asterisk/**

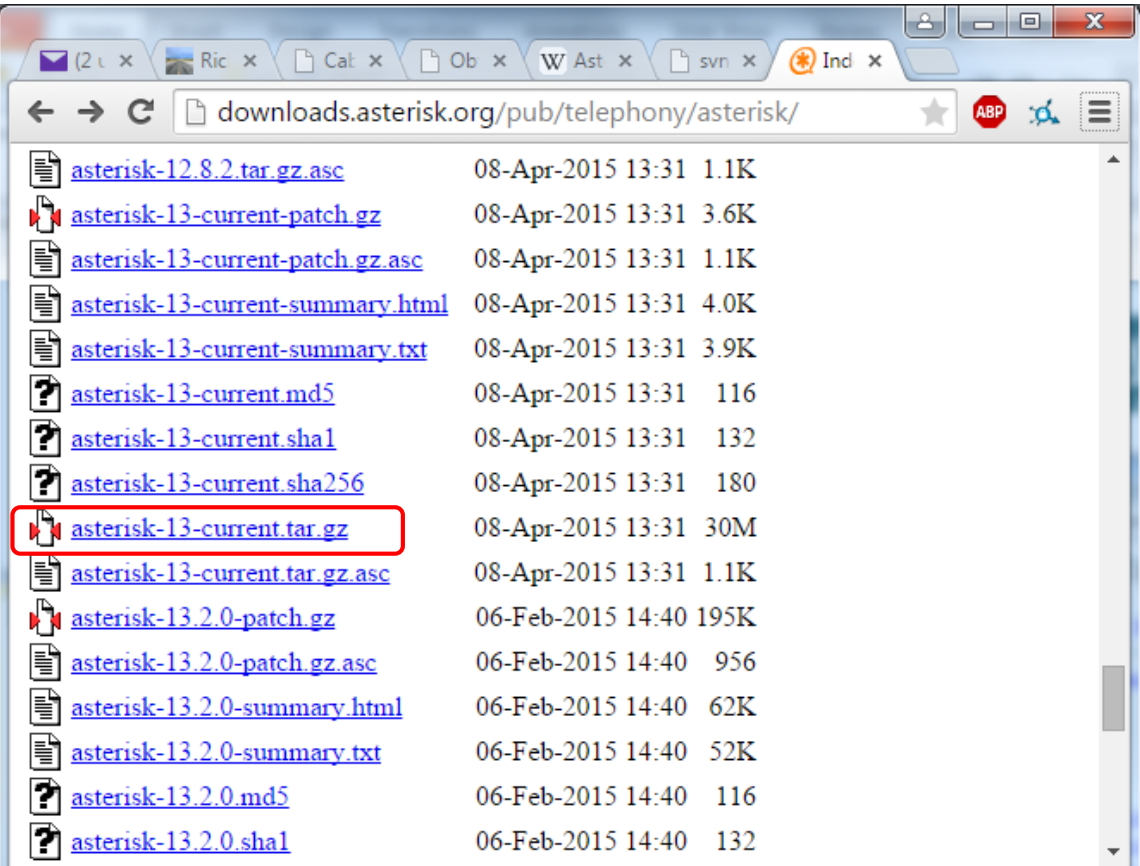

*Asterisk is licensed under the GNU GPL which means you have the freedom to down load, view and modify the source code.*

*All the files for each version have been tarred and compressed into a single tarball.*

*Obtaining the current version Asterisk source code to examine*

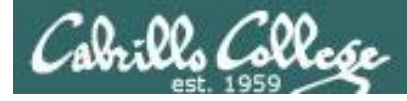

# **Asterisk app\_voicemail.c source code file**

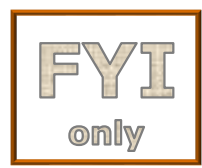

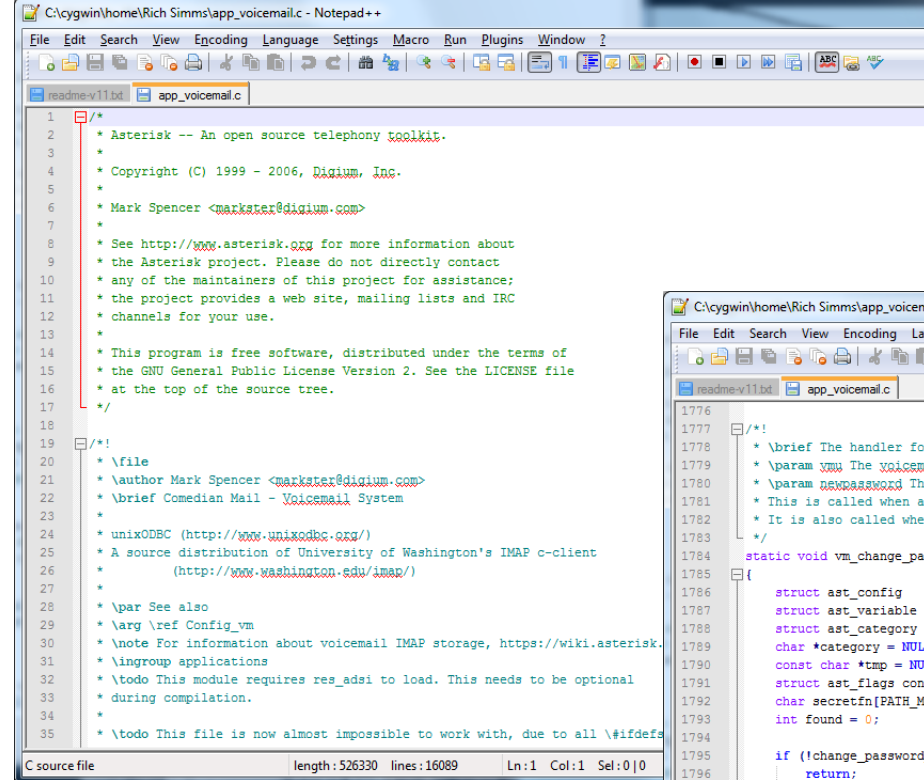

It is written in the C language. The C function shown on the right implements voicemail user password changes.

You can see it was authored by Mark Spencer and licensed under the GNU GPL (General Public License).

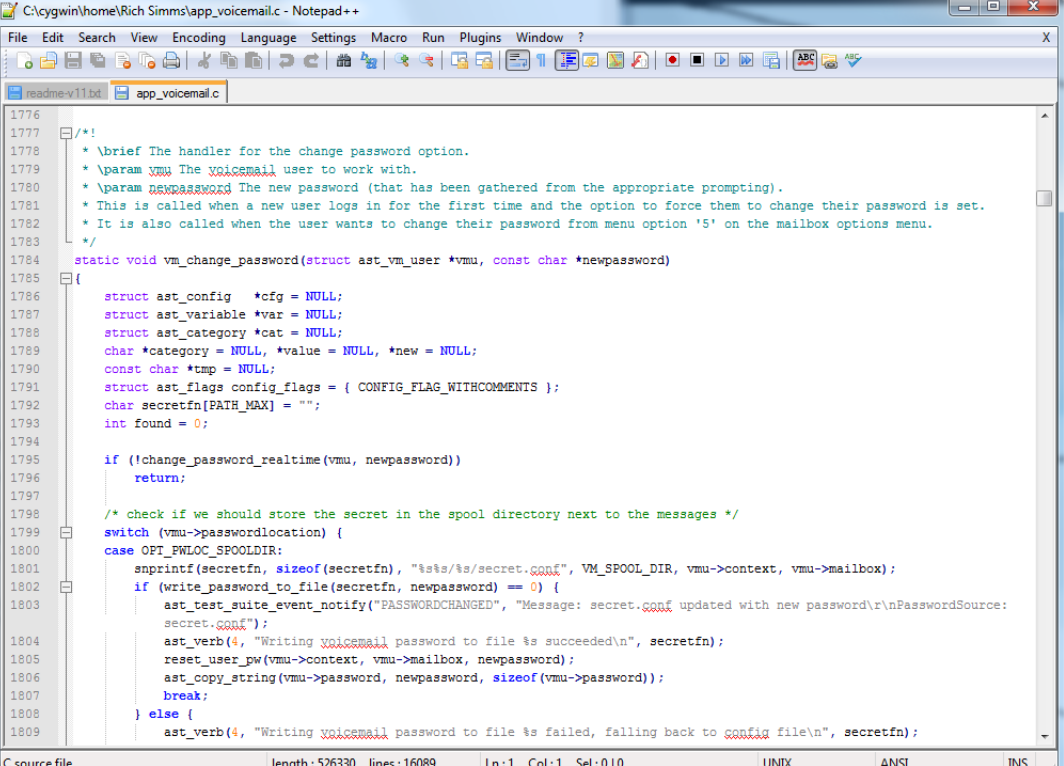

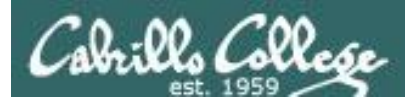

# **Making your own telephone system on a budget**

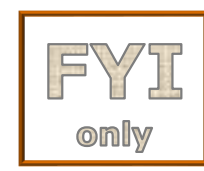

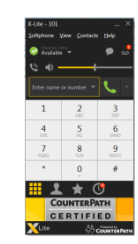

**PC Soft Phone** X-Lite Free http://www.counterpath.com/x-lite-download/

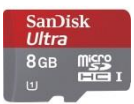

#### **raspbx download**

(Asterisk + FreePBX) Free download, SD card  $\sim$ \$12 http://www.raspberry-asterisk.org/downloads/beta-image/

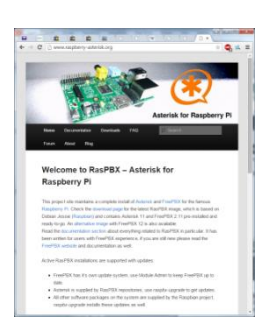

**Linux Computer** Raspberry Pi 2 \$39.99 http://tinyonestore.com/

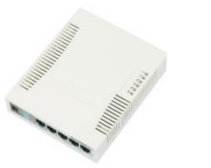

**Network Switch** RouterBoard (Mikrotik) RB260GS \$38.95 http://www.streakwave.com/

#### **raspbx documentation** Free http://www.raspberry-asterisk.org/

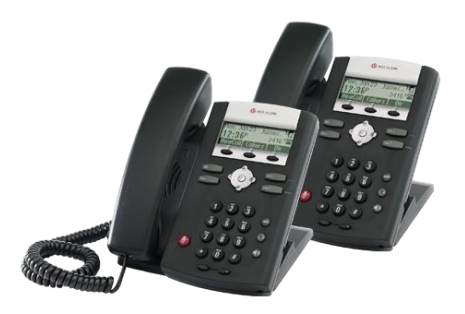

**SIP phones** Polycom SoundPoint IP 331 \$15.00 each http://ebay.com/

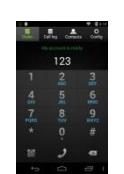

**Android/iOS Soft Phone**

Zoiper Free http://www.zoiper.com/

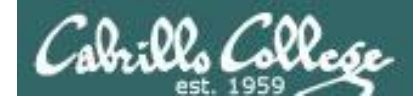

# VOIP Demo on RPi and Polycom SIP phones

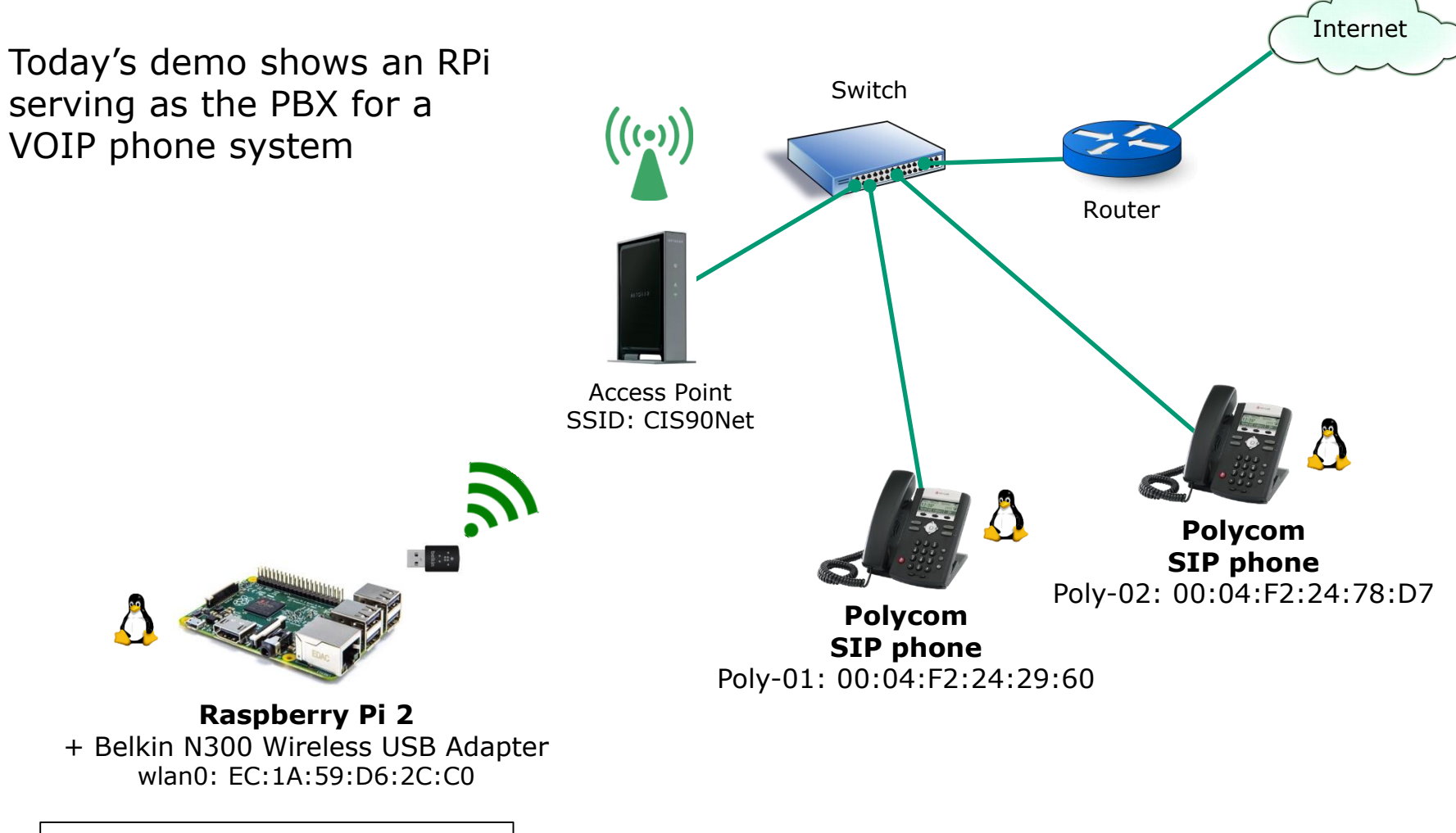

Download RPi raspbx image from http://www.raspberry-asterisk.org/

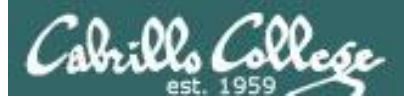

# **Polycom SoundPoint IP Phones**

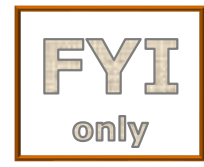

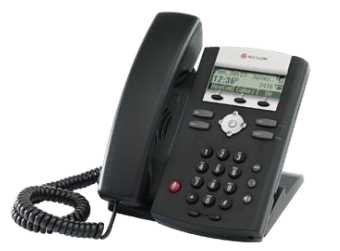

**SIP phone** Polycom SoundPoint IP 331

#### Polycom

SEPTEMBER 2013 | 3725-47083-002/A

#### Polycom® Voice OFFER of Source for GPL and I GPI Software

You may have received from Polycom®, certain products that contain—in part—some free software (software licensed in a way that allows you the freedom to run, copy, distribute, change, and improve the software).

As a part of this product, Polycom may have distributed to you hardware and/or software, or made electronic downloads, that contain a version of alsa-lib, alsasink, alsa-utils, BlueZ, busybox-1,11,1, DirectFB, fbset, ffmpeg, ffmpegdec, glibc, glib2, gst-openmax, gstreamer, libomxil-bellagio, libstdc++ 4.3.2, libusb, Libxml, Linux Kernel, module-init-tools-3.2.2, mtd-utils-1.2.0-1.fc10, omxvideodec, procps-3.2.7-20.fc9, SDL, tsattach-1.0, tslib, u-boot, udev-092, WebKit, wireless-tools, wrsv-ltt, and x-loader, which are free software programs developed by the Free Software Foundation. With your purchase of the products listed in Table A, Polycom has granted you a license to the above-mentioned software under the terms of the GNU General Public License (GPL), GNU Library General Public License (LGPLv2), or GNU Lesser General Public License (LGPL). The text of these Licenses can be found in Licenses on page 19.

For at least three years from the date of distribution of the applicable product or software, we will give to anyone who contacts us at the contact information provided below, for a charge of no more than our cost of physically distributing, the following items:

- A copy of the complete corresponding machine-readable source code for programs listed below that are distributed under the GNU GPL
- A copy of the corresponding machine-readable source code for the libraries listed below that are distributed under the GNU LGPL, as well as the executable object code of the Polycom work that the library links with

The software included or distributed for the product, including any software that may be downloaded electronically via the internet or otherwise (the "Software") is licensed, not sold. The customer may modify any of the Libraries listed below licensed under the GNU LGPL, and then re-link to produce a modified executable containing the modified Library. Customers who choose to modify the original software delivered by Polycom for the product void all WARRANTY, SERVICE and SOFTWARE SUPPORT agreements.

#### Table A: Polycom® Products Incorporating GPL and LGPL Software

Business Media Phones: Polycom VVX® 300, Polycom VVX® 310, Polycom VVX® 400, Polycom VVX® 410, Polycom VVX® 500, Polycom VVX® 600, Polycom VVX® 1500, Polycom VVX® 1500 D

SoundStructure: Polycom SoundStructure® VoIP Interface Plug-in Card

### *Is it a phone? Is it a computer?*

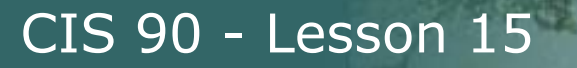

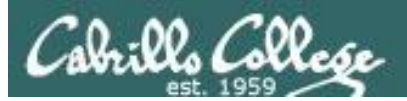

# Add User (extension) to PBX

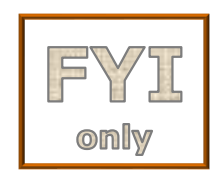

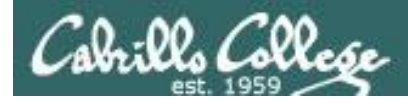

# **Adding New Extension (user) on PBX**

CIS 90 - Lesson 15

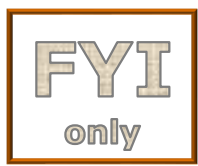

#### **http://<ip-of-pbx-server>**

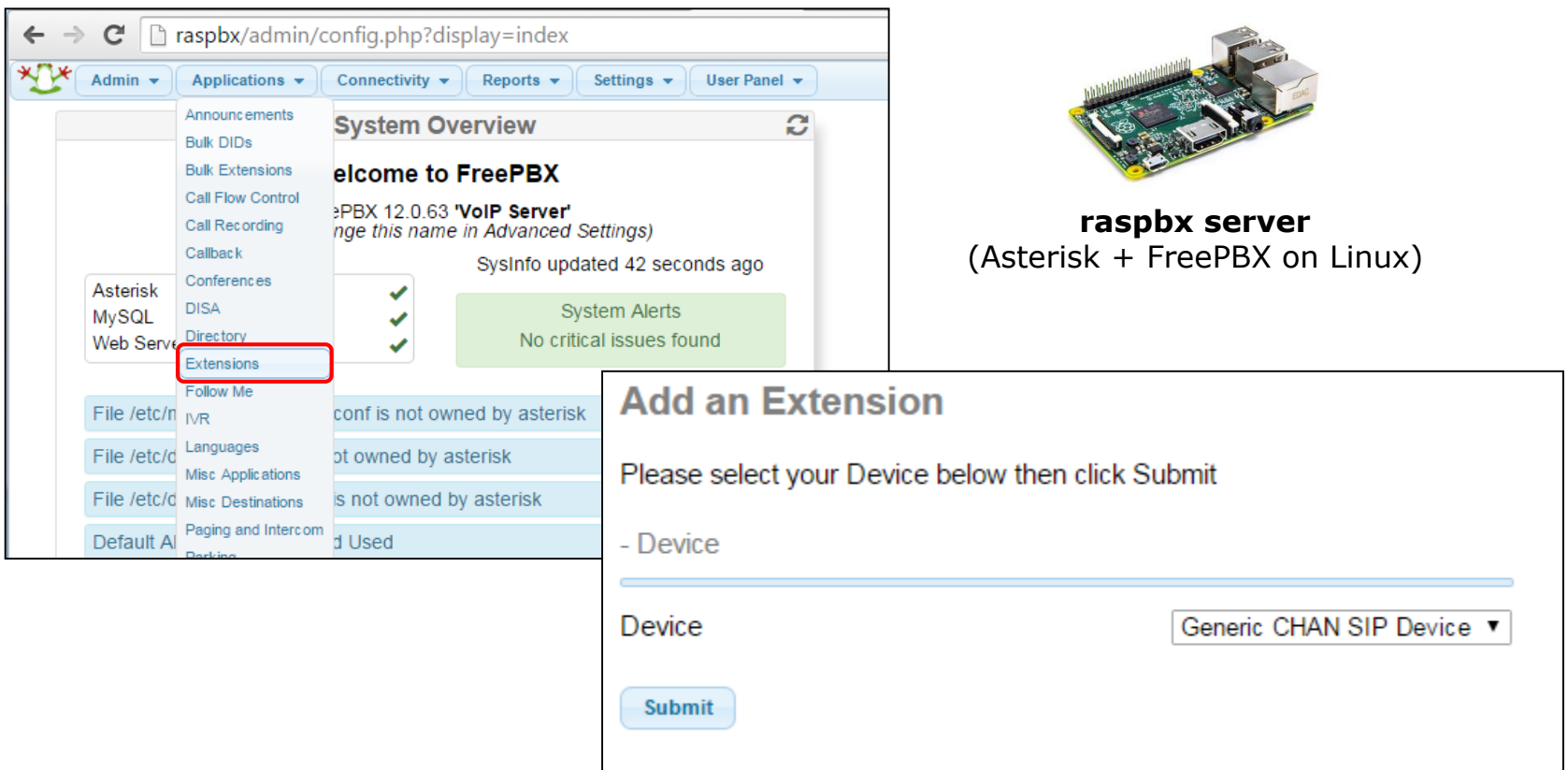

*Add new SIP phone extension using FreePBX web page*

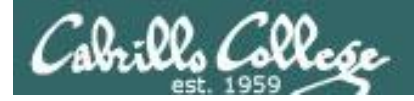

CIS 00 VI ab Accianments

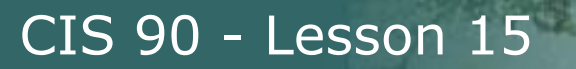

# **Adding New Extension (user) on PBX**

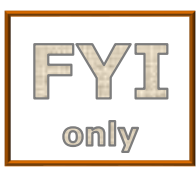

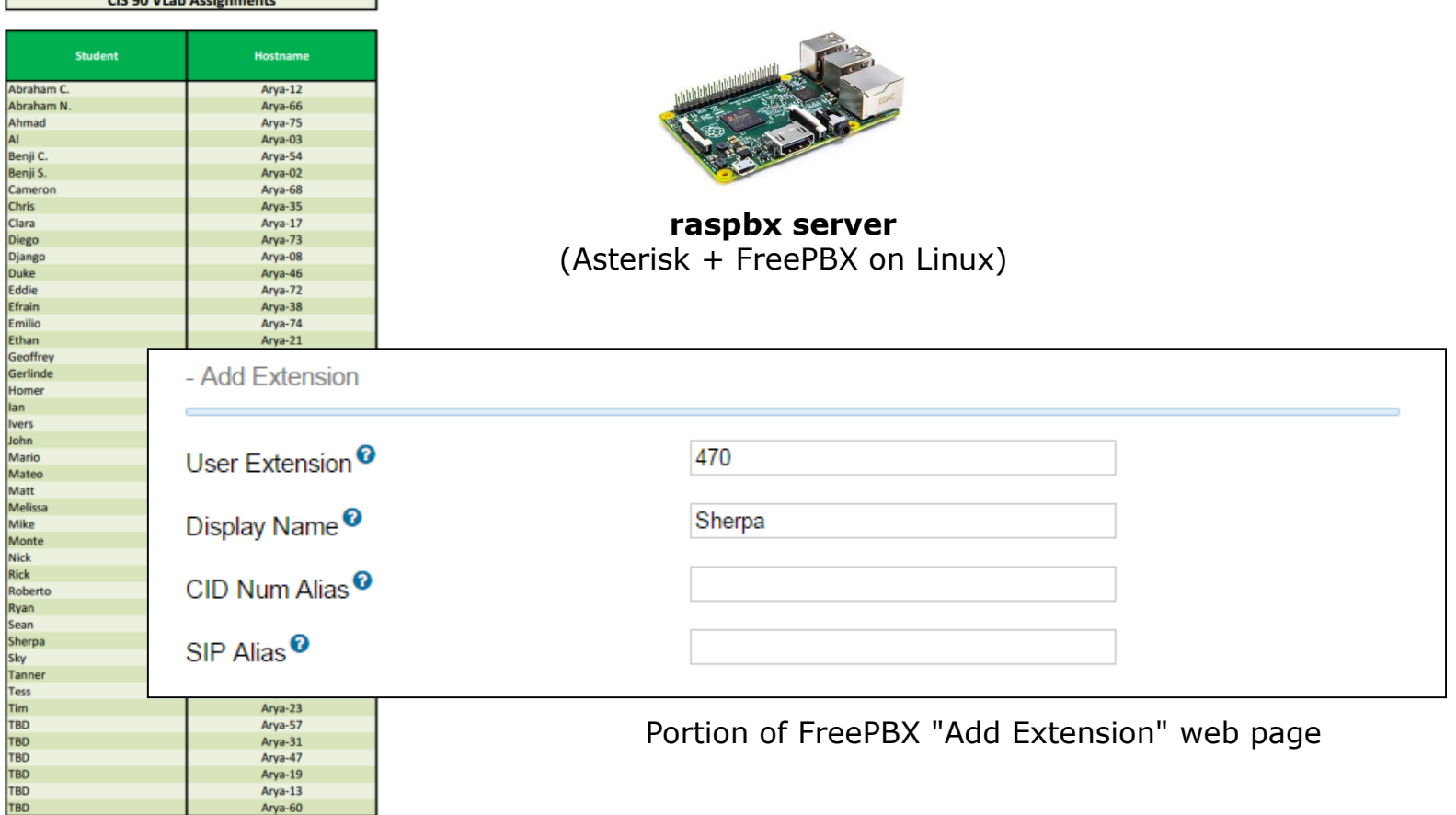

*Enter User Extension and Display Name (4xx is "4" + student CIS 90 VM pod number)* 

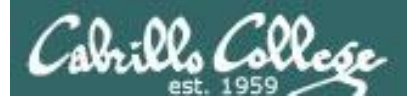

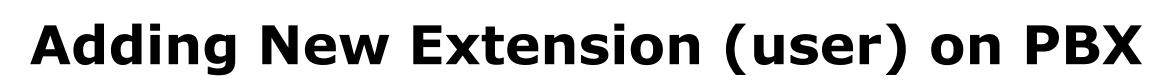

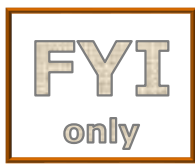

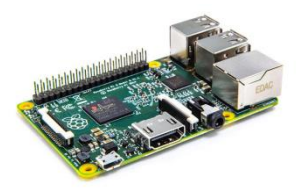

**raspbx server** (Asterisk + FreePBX on Linux)

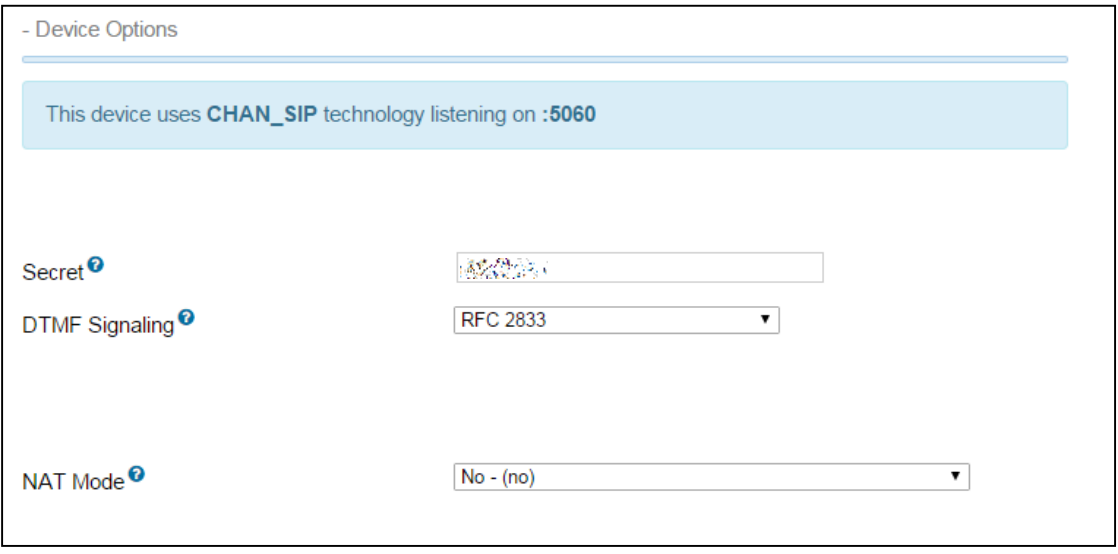

Portion of FreePBX "Add Extension" web page

<sup>32</sup> *Set Secret password to use when adding handset later*

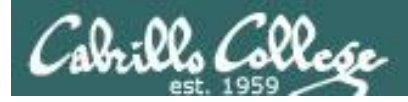

# **Adding New Extension (user) on PBX**

CIS 90 - Lesson 15

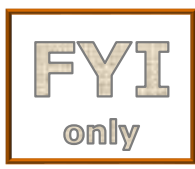

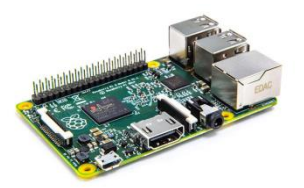

**raspbx server** (Asterisk + FreePBX on Linux)

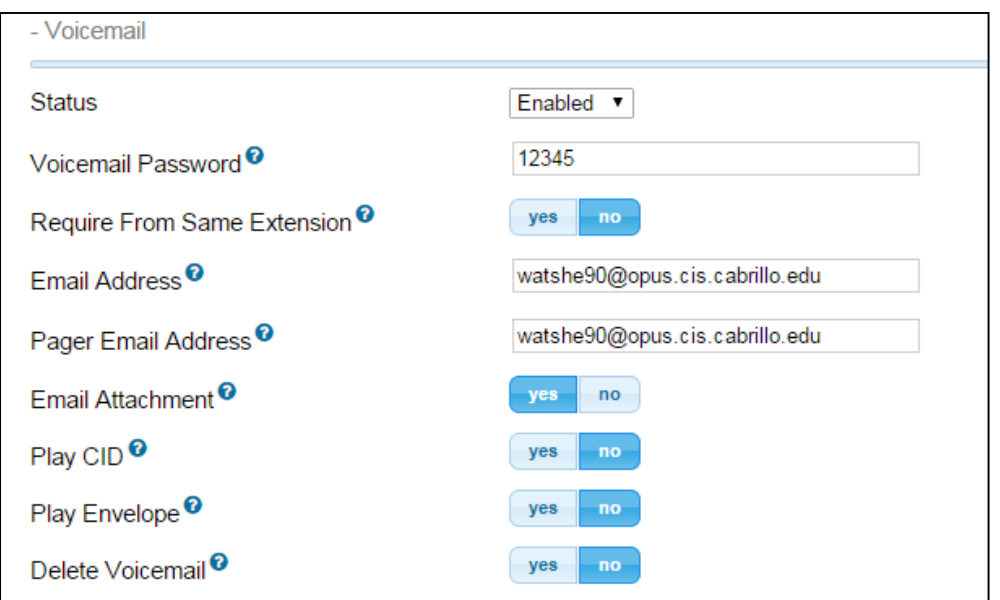

Portion of FreePBX "Add Extension" web page

## *Configure voicemail and use Opus email address*

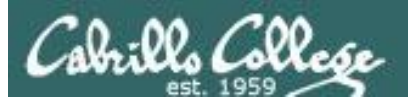

# Add SIP Hard Phone to Network

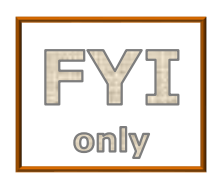

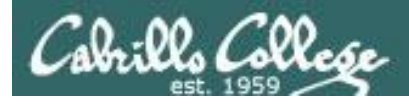

# **Configure SIP "Hard" Phone as extension**

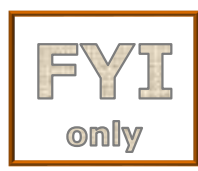

#### **http://<ip-of-sip-phone>**

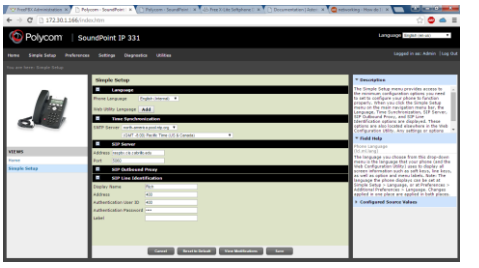

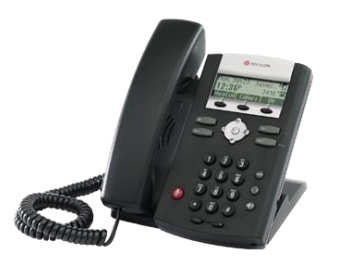

**SIP phone** is connected using standard LAN cable

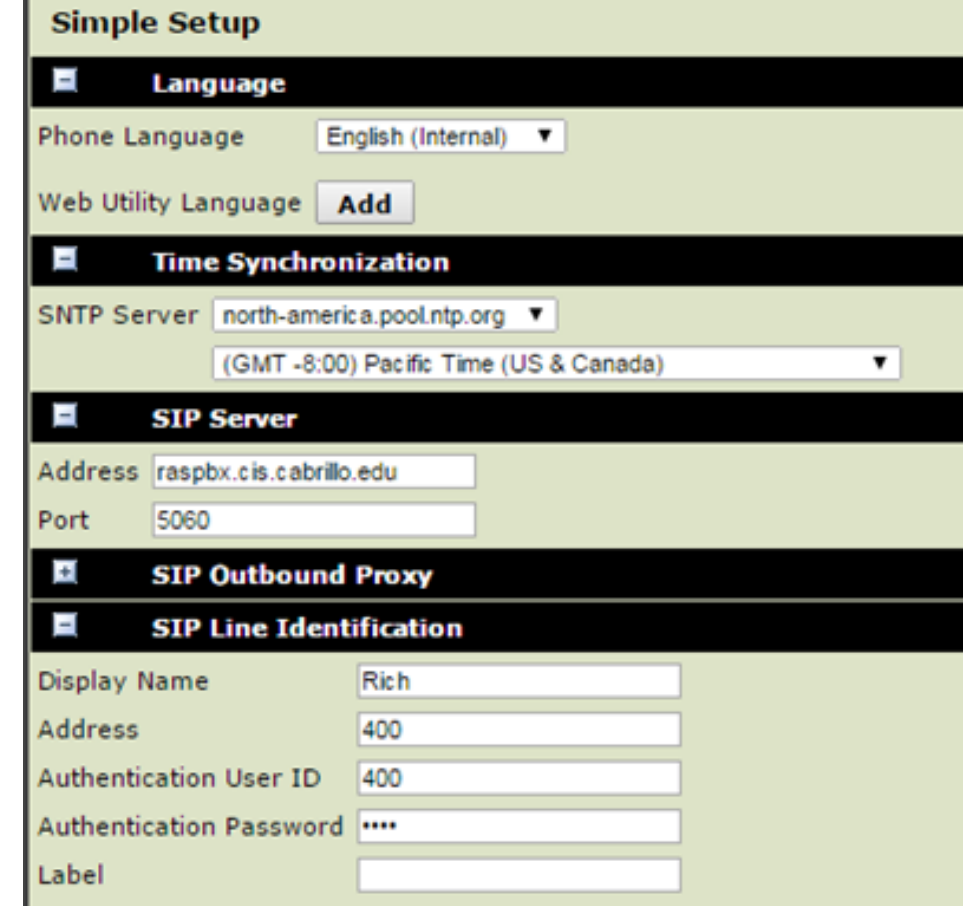

*Configure SIP phone with extension number and address of PBX server* 35

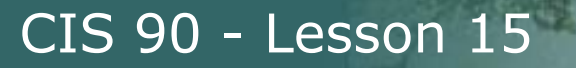

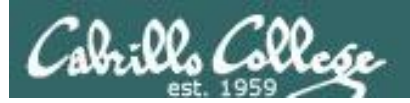

# Install SIP Soft Phone on Android

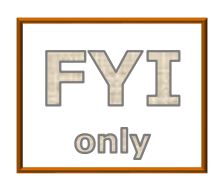

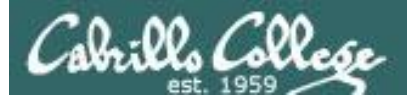

# **Zoiper**

#### **http://www.zoiper.com/**

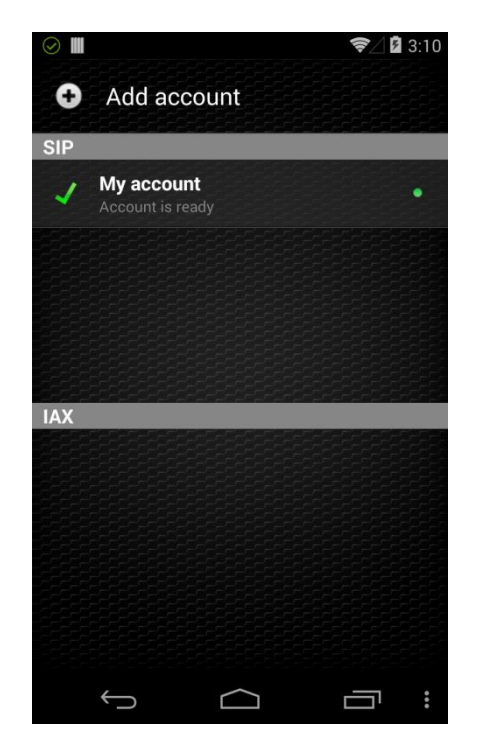

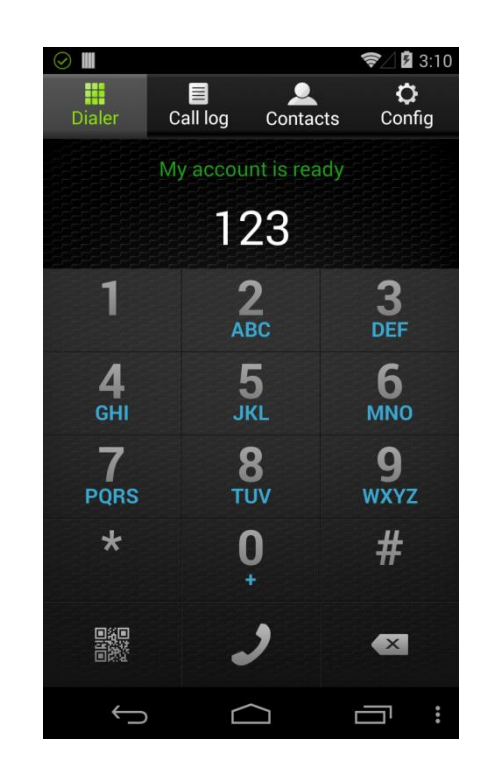

#### *Lets you use your Android device as an phone extension*
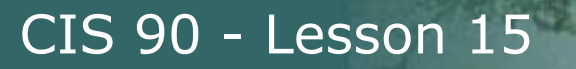

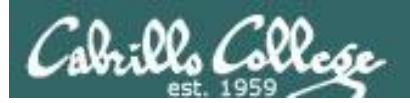

# Install SIP Soft Phone on PC

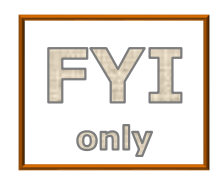

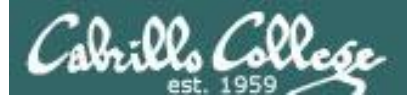

### **X-Lite soft phone**

### **http://www.counterpath.com/x-lite-download/**

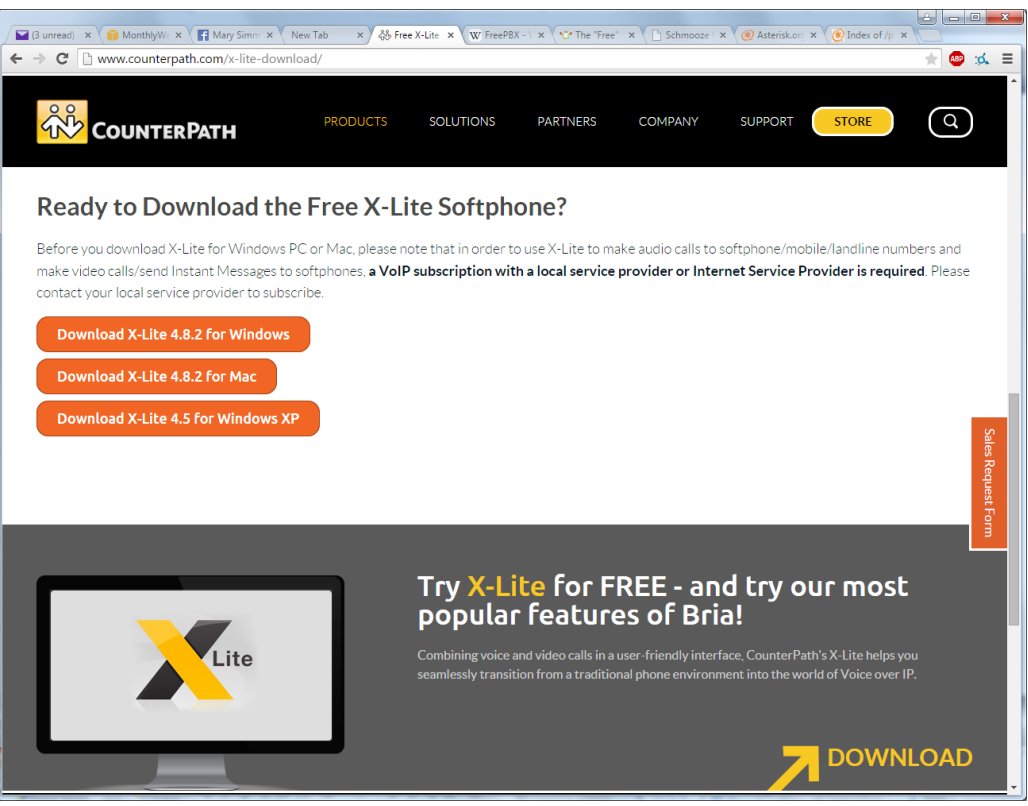

*Lets you use your PC as an phone extension*

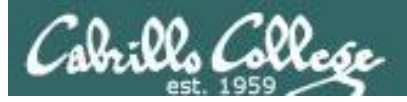

### **Configure soft phone as extension**

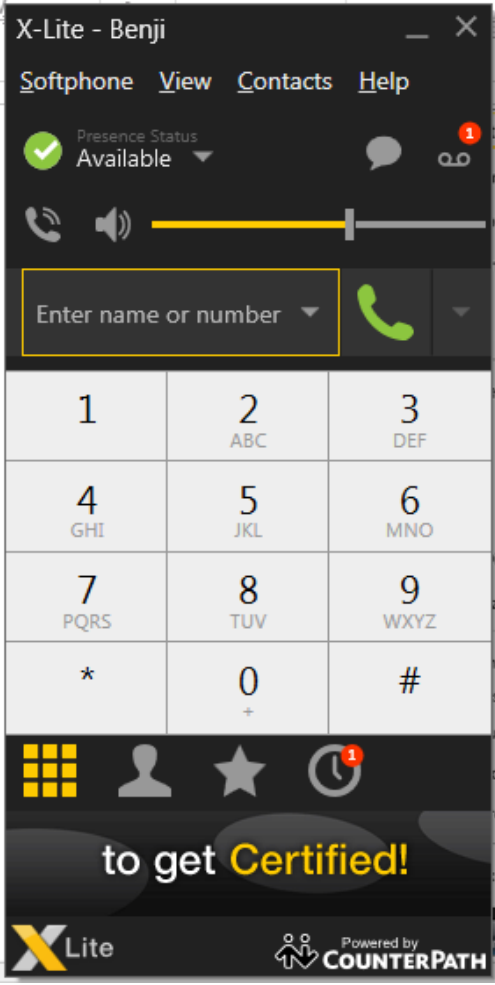

#### **Softphone > Account Settings**

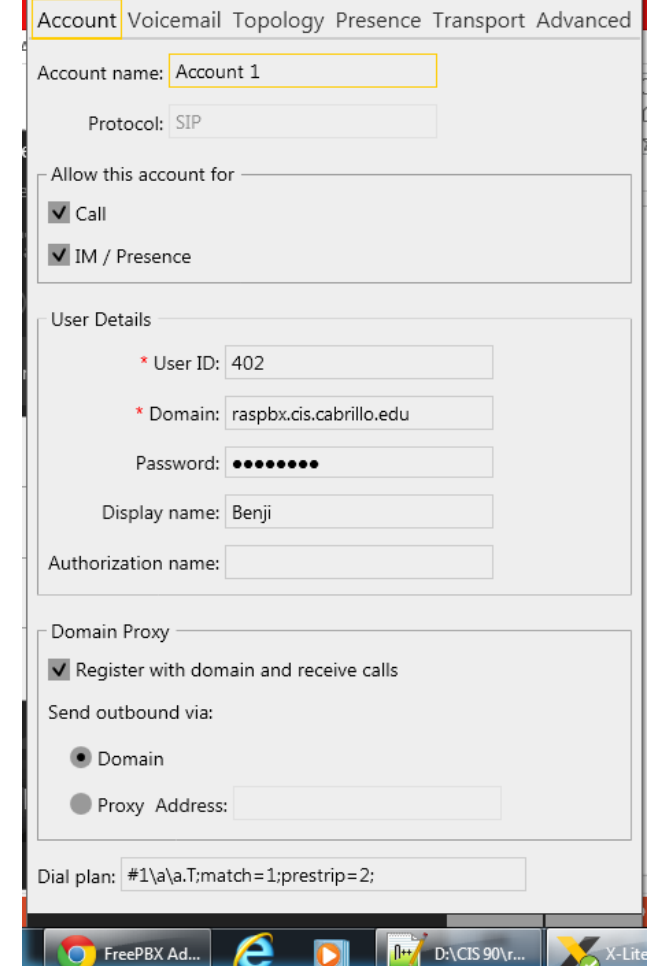

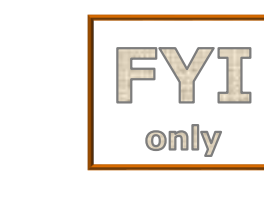

*Configure soft phone with extension number and address of PBX server*

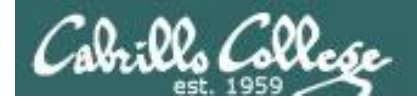

### **Configure soft phone as extension**

CIS 90 - Lesson 15

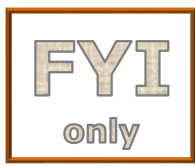

**Softphone > Preferences > Devices > [Test Devices]**

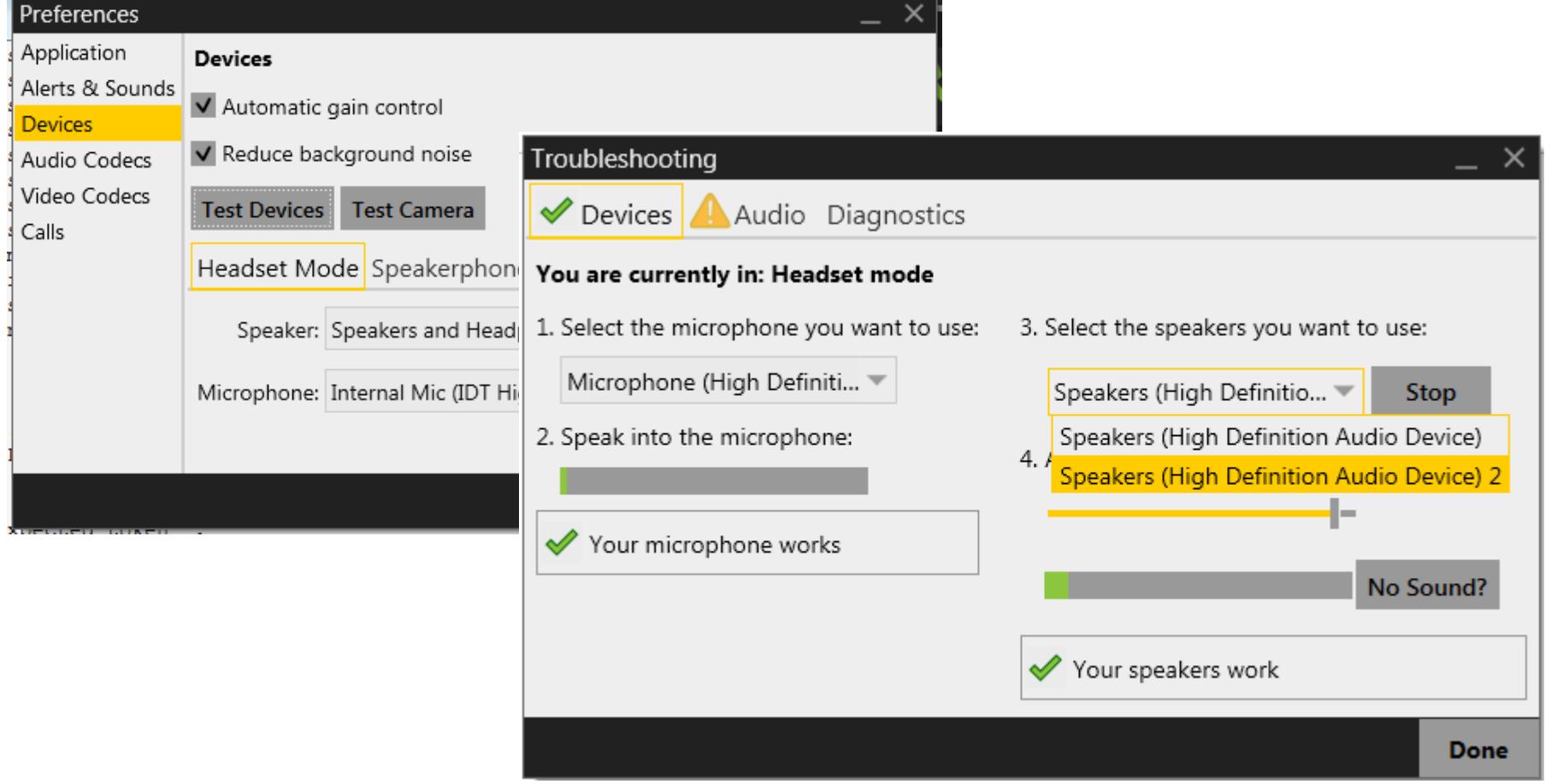

*Configure soft phone audio to use computer headset*

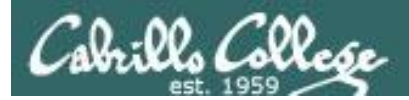

## Troubleshooting

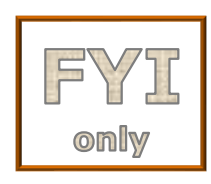

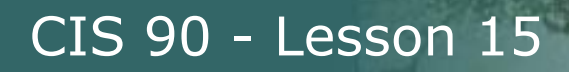

### **How to reset used Polycom phone to factory defaults**

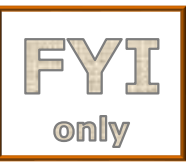

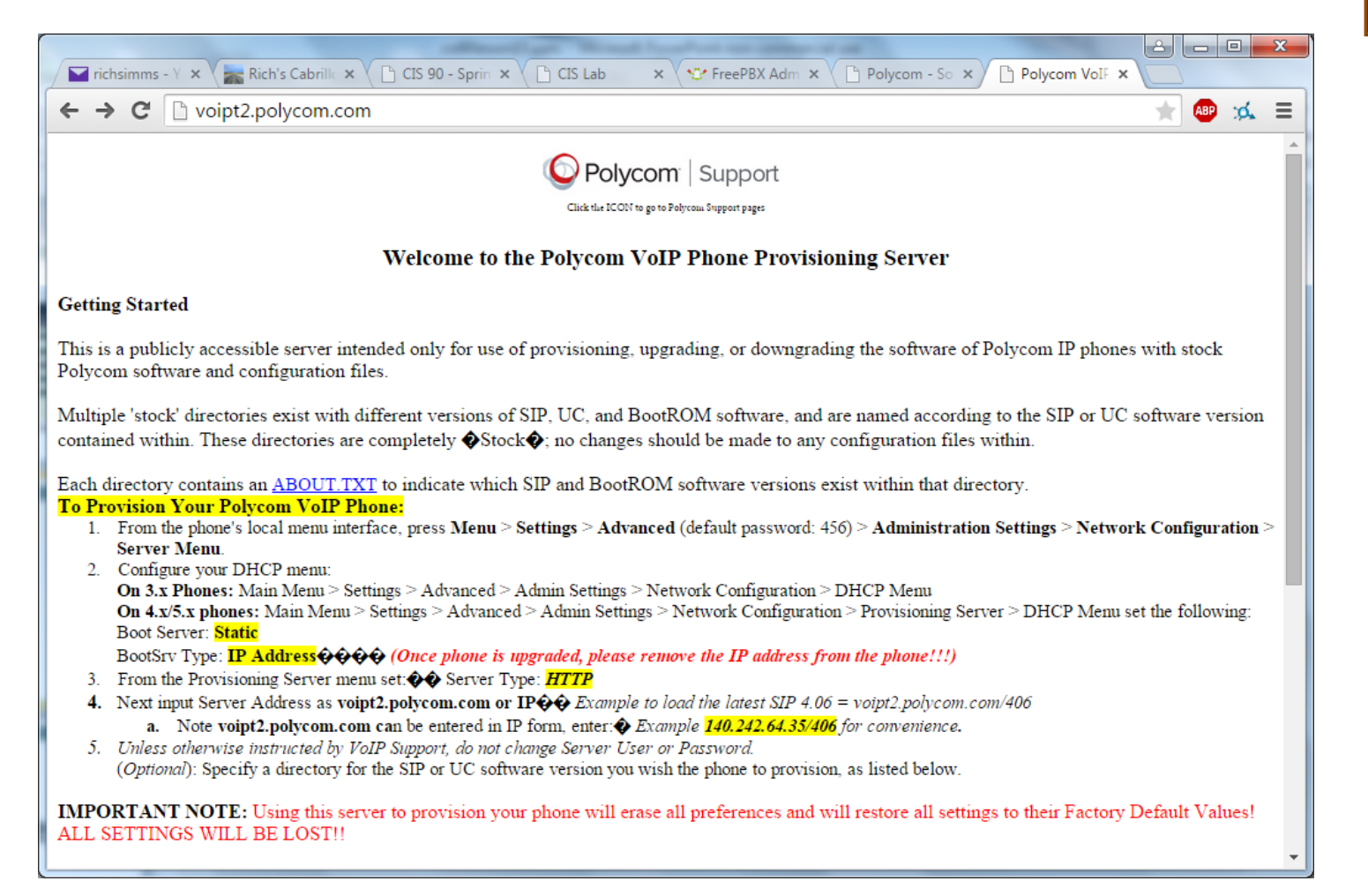

### *Used phones may have previous configuration on them*

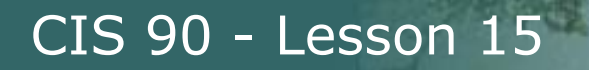

### **How to reset used Polycom phone to factory defaults**

lls Colle

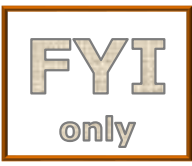

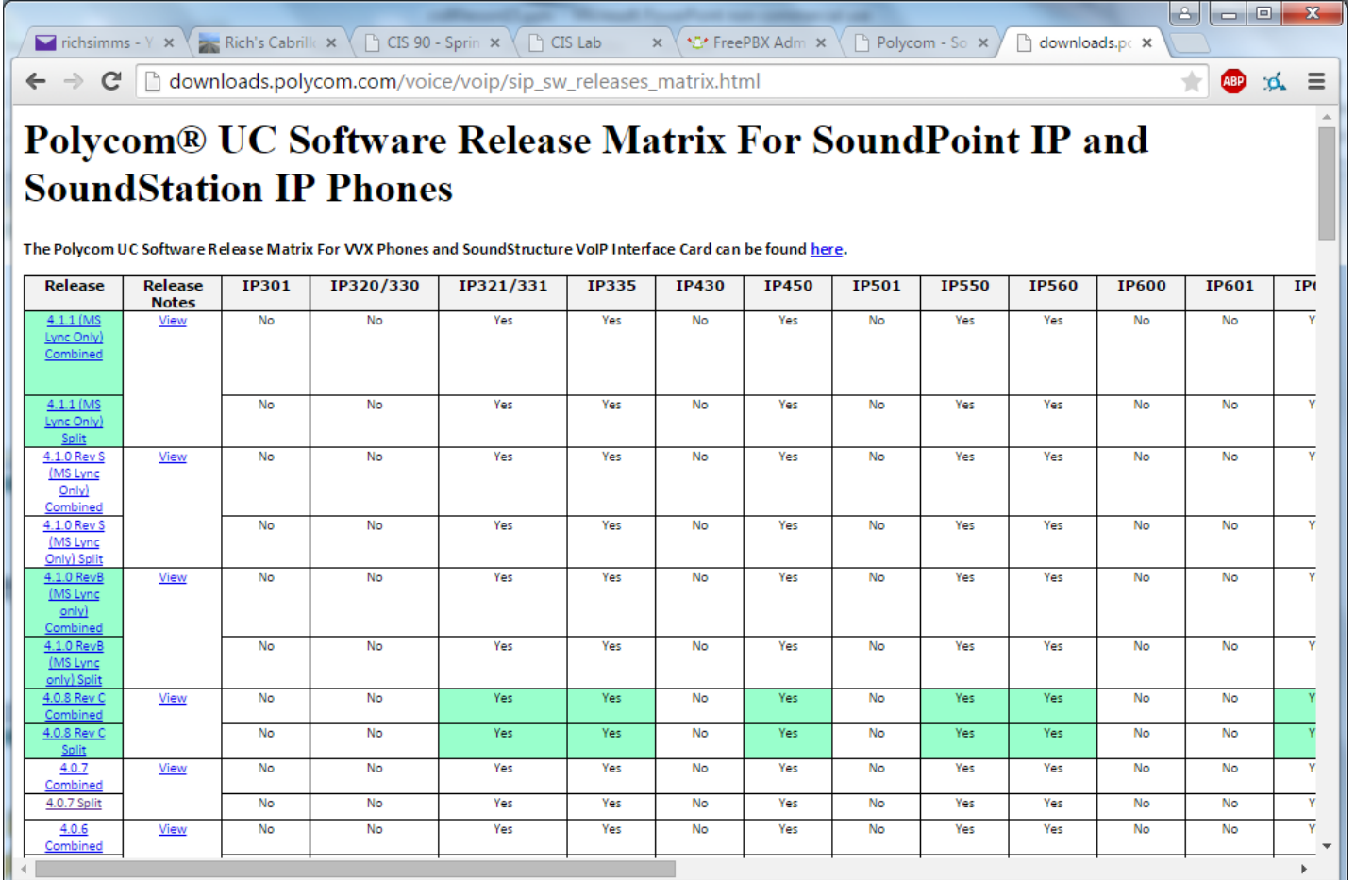

*Installing latest firmware on a Polycom phone*

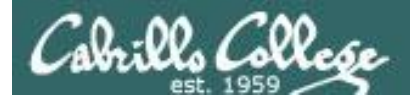

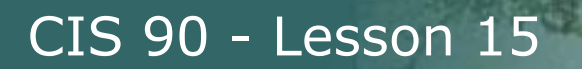

### **Freepbx "tampered" error fix**

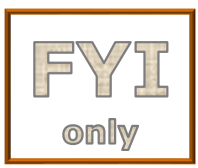

**amportal chown amportal a ma refreshsignatures amportal a reload**

*Updates digital signatures after upgrading modules*

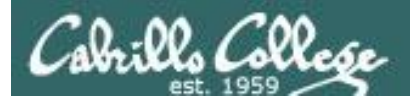

## Miscellaneous

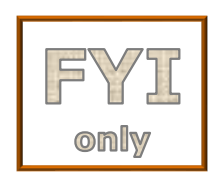

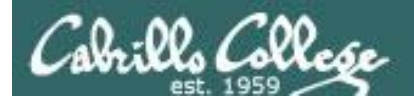

### **Student Volunteer Checklist**

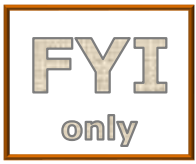

1. Google "x-lite download" and install X-Lite for Windows on workstation (including C++ libraries)

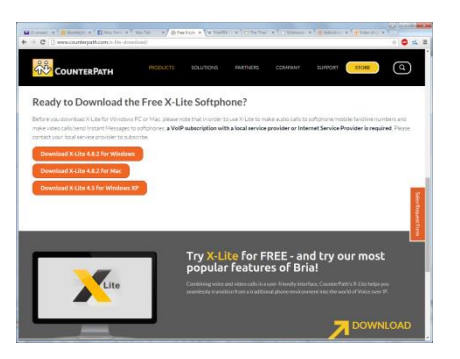

### **http://www.counterpath.com/x-lite-download/**

**Download X-Lite 4.8.2 for Windows** 

2. Plugin in Plantronics headset and configure X-Lite audio speakers **Softphone > Preferences > Devices > [Test Devices]**

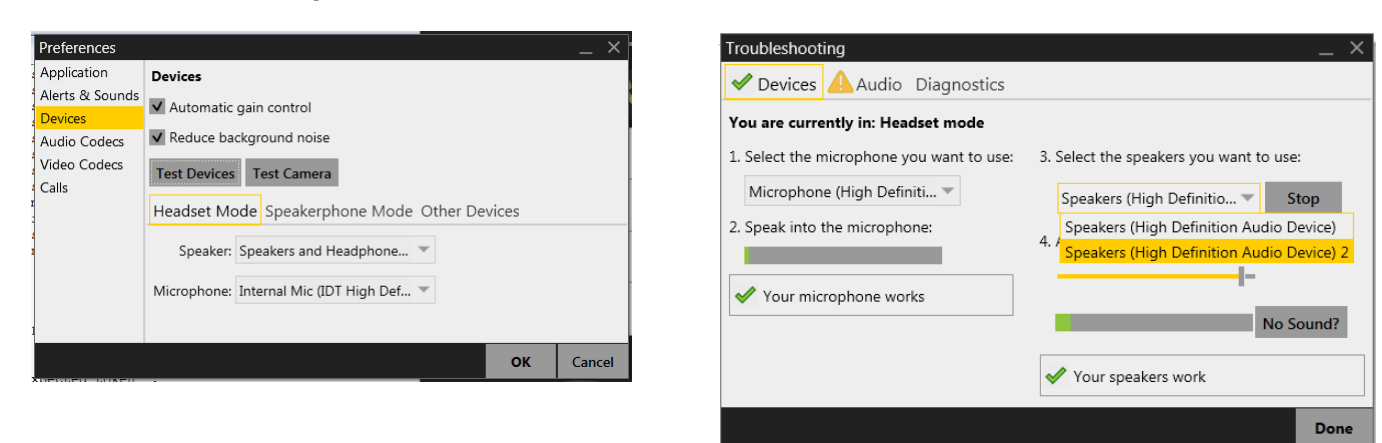

47

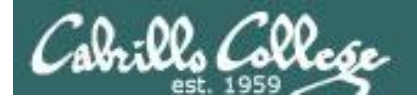

### **Classroom Testing Checklist**

CIS 90 - Lesson 15

- 1. Install X-Lite on instructor station
- 2. Connect Poly-01 and Poly-02 to classroom LAN
- 3. Find IP address of raspbx, poly-01 and poly-02
	- a)  $r$ aspbx = 172.30.1.34
	- b) poly-01 =  $172.30.1.36$
	- c) poly-02 = 172.30.1.37
- 4. Delete all current extensions on PBX
- 5. Add Rich as x400 for Poly-01 hard phone
- 6. Add Benji as x412 for Poly-02 hard phone
- 7. Add Smartphone as x402 for Zoiper soft phone
- 8. Test x400 <-> x412 <-> 402
	- a) Voice session
	- b) Voicemail
- 9. Test voice mail. From phone dial own extension and hit \* to enter voice mail. Check for email on each recorded message.

```
NoPar#show ip dhcp binding
ip dhcp pool raspbx-828-wifi
 host 172.30.1.34 255.255.255.0
 client-identifier 01ec.1a59.d62c.c0
!
ip dhcp pool poly-01
 host 172.30.1.36 255.255.255.0
 hardware-address 0004.f224.2960
!
ip dhcp pool poly-02
 host 172.30.1.37 255.255.255.0
 hardware-address 0004.f224.78d7
!
ip dhcp pool volumio
 host 172.30.1.38 255.255.255.0
 hardware-address 40a5.ef09.ae53
 hardware-address b827.ebcf.c47e (eth0)
```
Poly-01: 00:04:F2:24:29:60 Poly-02: 00:04:F2:24:78:D7 Raspbx-828 eth0: B8:27:EB:78:79:7D Raspbx-828-wifi wlan0: EC:1A:59:D6:2C:C0

```
Volumio eth0: b8:27:eb:cf:c4:7e
Volumio wlan0: 40:a5:ef:09:ae:53
```
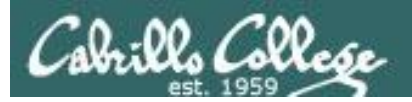

### MACs and IPs

Poly-01: 00:04:F2:24:29:60 Poly-02: 00:04:F2:24:78:D7 Raspbx-828 eth0: B8:27:EB:78:79:7D Raspbx-828-wifi wlan0: EC:1A:59:D6:2C:C0

Volumio eth0: b8:27:eb:cf:c4:7e Volumio wlan0: 40:a5:ef:09:ae:53

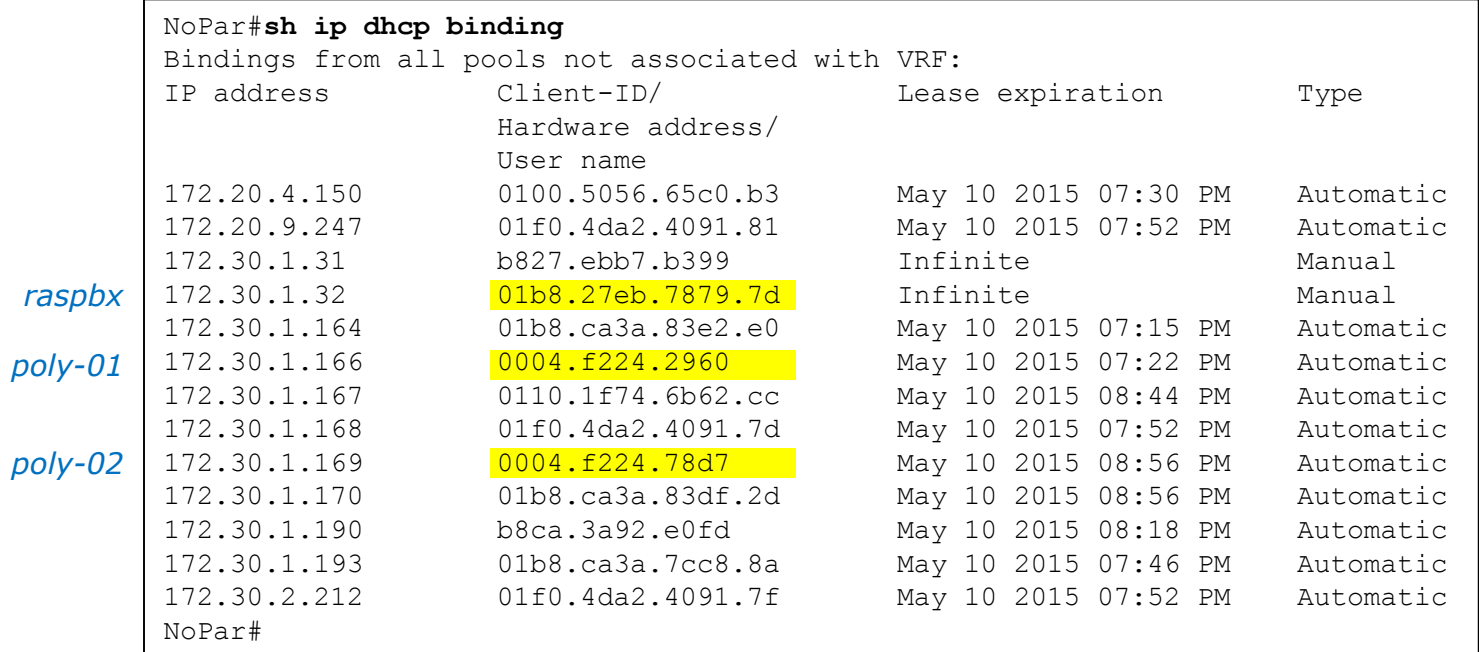

To clear an IP address if reservation fails: **clear ip dhcp binding 172.30.1.165**

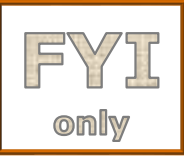

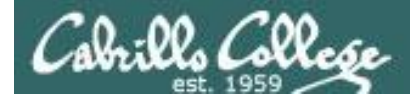

### **PBX command line**

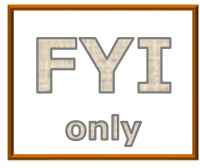

root@raspbx:~# **asterisk -r** Asterisk 11.17.0, Copyright (C) 1999 - 2013 Digium, Inc. and others. Created by Mark Spencer <markster@digium.com> Asterisk comes with ABSOLUTELY NO WARRANTY; type 'core show warranty' for details. This is free software, with components licensed under the GNU General Public License version 2 and other licenses; you are welcome to redistribute it under certain conditions. Type 'core show license' for details. ==============================

Connected to Asterisk 11.17.0 currently running on raspbx (pid = 4063)

raspbx\*CLI> **sip show users**

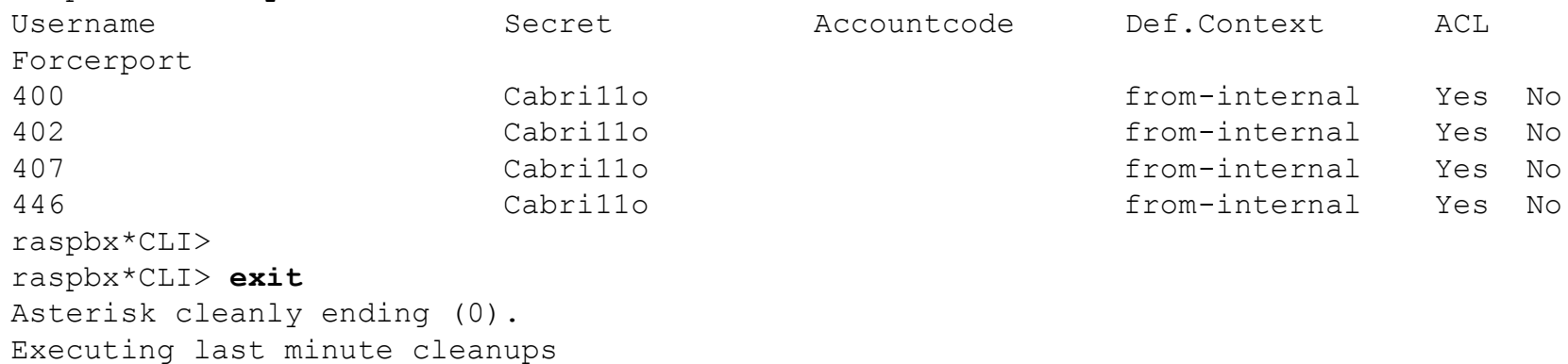

### *Show configured user extensions*

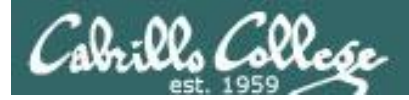

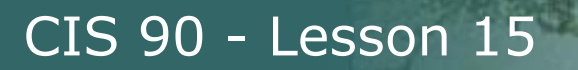

### **PBX command line**

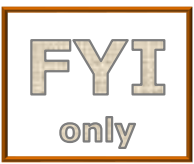

root@raspbx:~# **amportal stop**

Please wait...

STOPPING ASTERISK Waiting for Asterisk to Stop Gracefully...

Asterisk Stopped

root@raspbx:~#

*Gracefully shutting down asterisk*

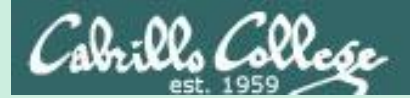

# Linux and Music

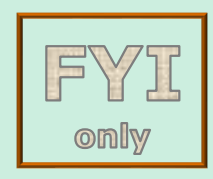

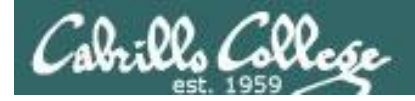

### HiFiBerry Audiofile Demo

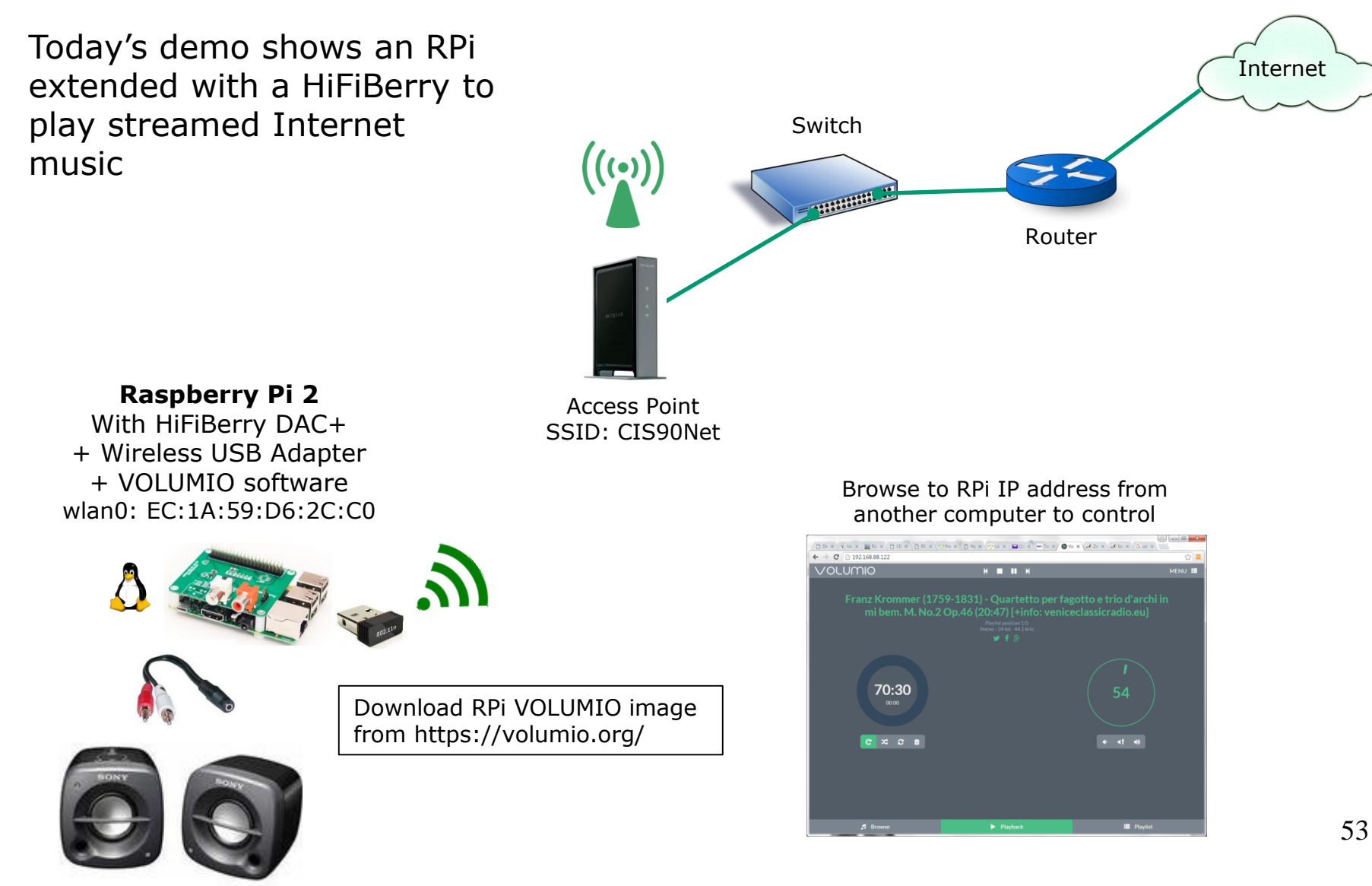

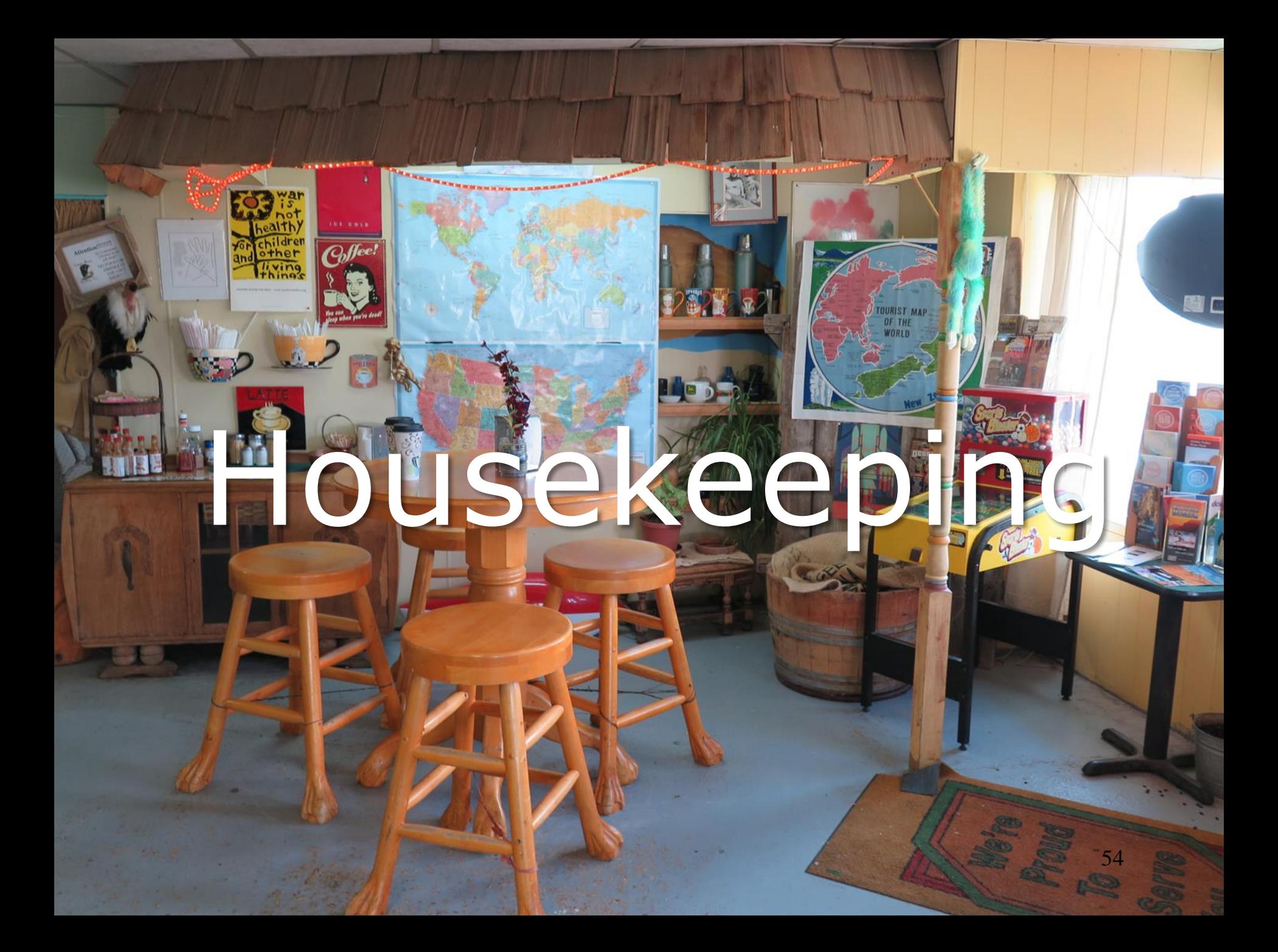

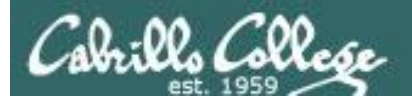

# Project is due tonight!

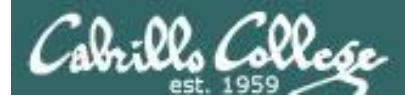

- Final project due 11:59 PM tonight.
- Don't forget to submit using the instructions:

**cp myscript /home/rsimms/turnin/cis90/myscript.\$LOGNAME**

- Project presentations after lesson material today.
- Final exam is next week Monday Dec 14<sup>th.</sup>
- Extra credit labs and forum posts due 11:59 PM day of the final exam.
- Practice test for final exam will be available at end of class today.
- Practice test server will shutdown 30 minutes before the final exam.

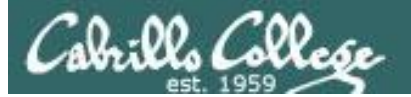

#### **Grading rubric (60 points maximum)**

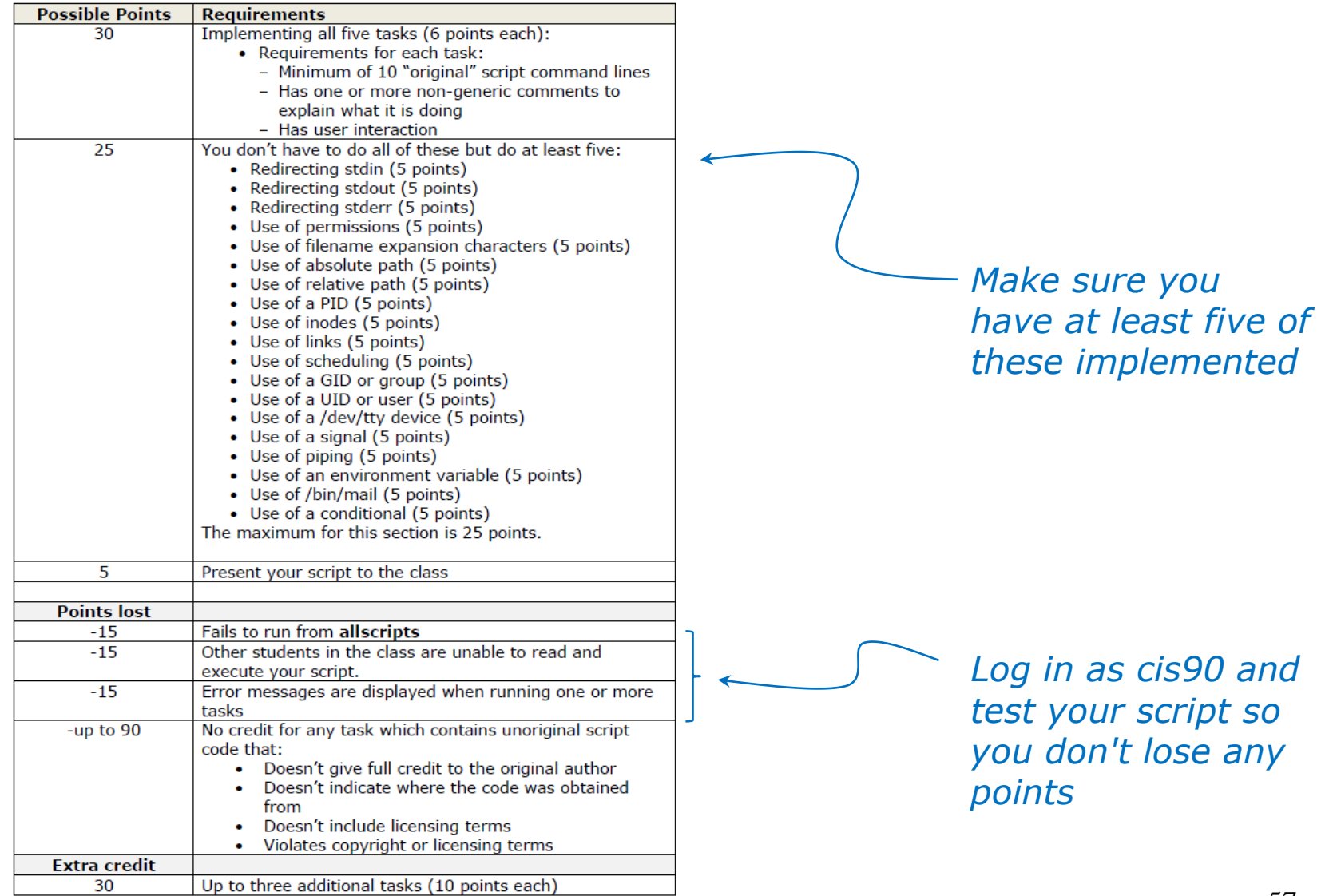

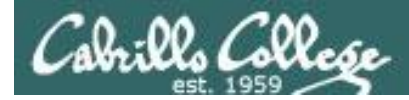

### Final project status 12/8/2015

```
[rsimms@oslab project]$ ./progress
myscript file: (simben90) 2015-11-16 18:55:57 exists readable executable 246 lines
myscript file: (milhom90) 2015-12-01 14:50:55 exists readable executable 140 lines
myscript file: (rodduk90) 2015-12-01 14:49:50 exists readable executable 53 lines
myscript file: (gamant90) not found 53 lines
myscript file: (koujen90) 2015-12-08 17:35:18 exists readable executable 168 lines
myscript file: (neljoa90) 2015-12-08 21:36:28 exists readable executable 152 lines
myscript file: (beycha90) not found 152 lines
myscript file: (davwil90) not found 152 lines
myscript file: (drydan90) 2015-12-02 18:06:17 exists readable executable 67 lines
myscript file: (fertho90) 2015-11-19 09:59:10 exists readable executable 8 lines
myscript file: (johjos90) not found 8 lines
myscript file: (linmay90) 2015-11-23 20:23:46 exists readable executable 42 lines
myscript file: (popchr90) 2015-11-25 03:30:01 exists readable executable 42 lines
myscript file: (porjos90) not found 42 lines
myscript file: (remlis90) 2015-11-23 18:29:39 exists readable executable 42 lines
myscript file: (spiive90) not found 42 lines
myscript file: (tosbre90) not found 42 lines
myscript file: (brevic90) 2015-12-08 22:04:20 exists readable executable 97 lines
myscript file: (frisea90) 2015-12-08 15:27:47 exists readable executable 126 lines
myscript file: (hawwil90) 2015-12-02 14:42:21 exists readable executable 50 lines
myscript file: (hipmig90) 2015-12-07 19:23:54 exists readable executable 195 lines
myscript file: (juetay90) 2015-12-08 16:58:43 exists readable executable 115 lines
myscript file: (locjer90) not found 115 lines
myscript file: (primic90) not found 115 lines
myscript file: (schrob90) not found 115 lines
[rsimms@oslab project]$
```
*To get started see Lesson 13 slides 83 to 100 ASAP*

*If you have started but it doesn't show here make sure you can run your myscript file from allscripts as the cis90 user.*

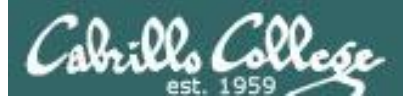

## Make backup copies of your script

*modify, debug, modify, debug, … rest*

/home/cis90/simben/bin \$ **cp myscript myscript.v1**

*modify, debug, modify, debug, … rest*

/home/cis90/simben/bin \$ **cp myscript myscript.v2**

*modify, debug, modify, debug, … rest*

/home/cis90/simben/bin \$ **cp myscript myscript.v3**

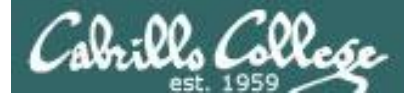

### **Spring 2016 Linux Classes and Prerequisites**

#### **CIS 90** Introduction to UNIX/Linux

Provides a technical overview of the UNIX/Linux operating system, including handson experience with commands, files, and tools. Recommended preparation CS 1L or CIS 72. Transfer Credit: CSU; UC.

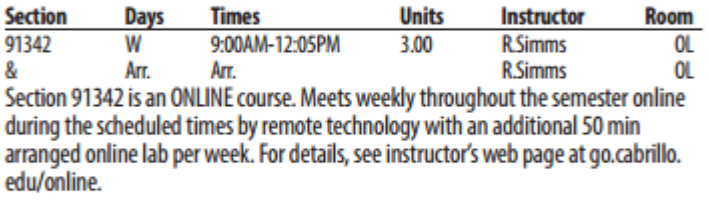

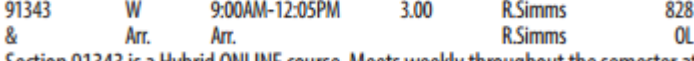

Section 91343 is a Hybrid ONLINE course. Meets weekly throughout the semester at the scheduled times with an additional 50 min online lab per week. For details, see instructor's web page at go.cabrillo.edu/online.

#### **UNIX/Linux Shell Programming <sup>1</sup> CIS 98**

Presents an introduction to shell programming in a UNIX/Linux environment, and is designed for system administrators or technical users with little or no programming background. Prerequisite: CIS 90.

Transfer Credit: CSU; UC.

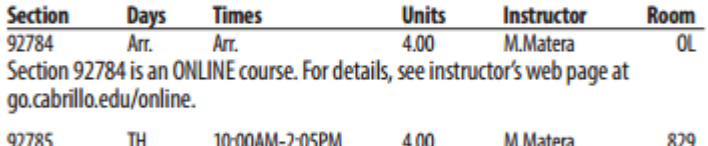

Arr. Arr. **M.Matera**  $\mathbf{0}$ Section 92785 is a Hybrid ONLINE course. Meets weekly throughout the semester at the scheduled times with an additional 50 min online lab per week. Students will be required to show that they meet the course prerequisites. For details, see instructor's web page at go.cabrillo.edu/online.

#### **UNIX/Linux Network Administration 4 CIS 192AB**

Teaches the building of network infrastructures, and the installation, configuration, and protection services on Linux TCP/IP networks. Prerequisites: CIS 81 and CIS 90 or equivalent skills. Recommended Preparation: CIS 191AB.

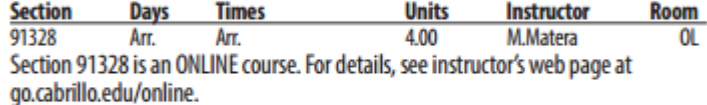

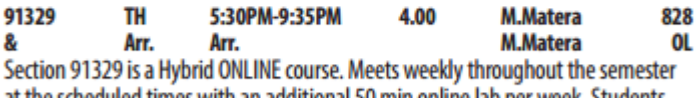

at the scheduled times with an additional 50 min online lab per week. Students will be required to show that they meet the course prerequisites. For details, see instructor's web page at go.cabrillo.edu/online.

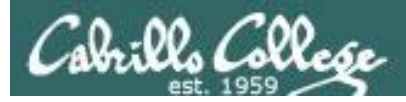

### **More Spring 2016 CIS Courses**

- CIS 103 Technical Support As a Profession required for any student planning on getting the CSS degree. Course is only offered spring even years.
- CIS 140 NA Wireshark a "must" for every networking student required for any student planning on getting the CSS degree. Course is only offered spring even years.
- CIS 154 database course almost new as it has not been offered in years.
- CIS 187 Cisco CCNP Switch might not come around for a while because Rick will be on sabbatical.

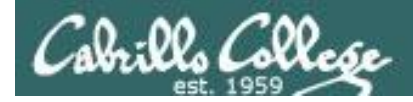

### Where to find your grades

### *Send me your survey to get your LOR code name.*

### **The CIS 90 website Grades page**

http://simms-teach.com/cis90grades.php

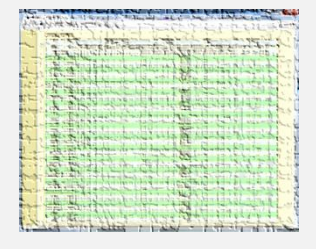

### **Points that could have been earned:**

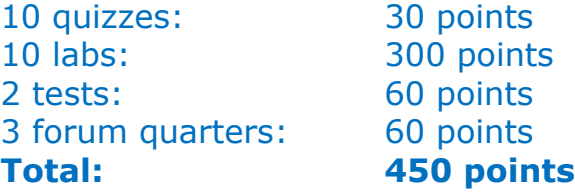

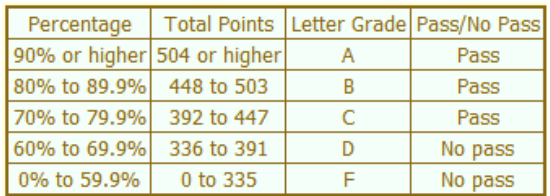

**At the end of the term I'll add up all your points and assign you a grade using this table**

### **Or check on Opus**

**checkgrades** *codename (where codename is your LOR codename)*

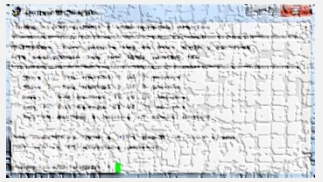

Written by Jesse Warren a past CIS 90 Alumnus

**grades** *codename (where codename is your LOR codename)*

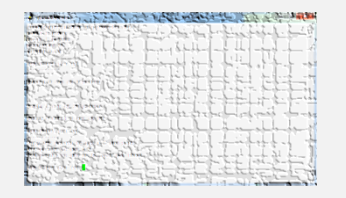

Written by Sam Tindell a past CIS 90 Alumnus. Try his tips, schedule and forums scripts as well!

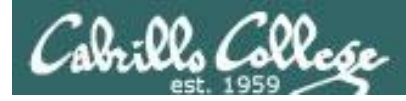

### Would you like some help learning Linux?

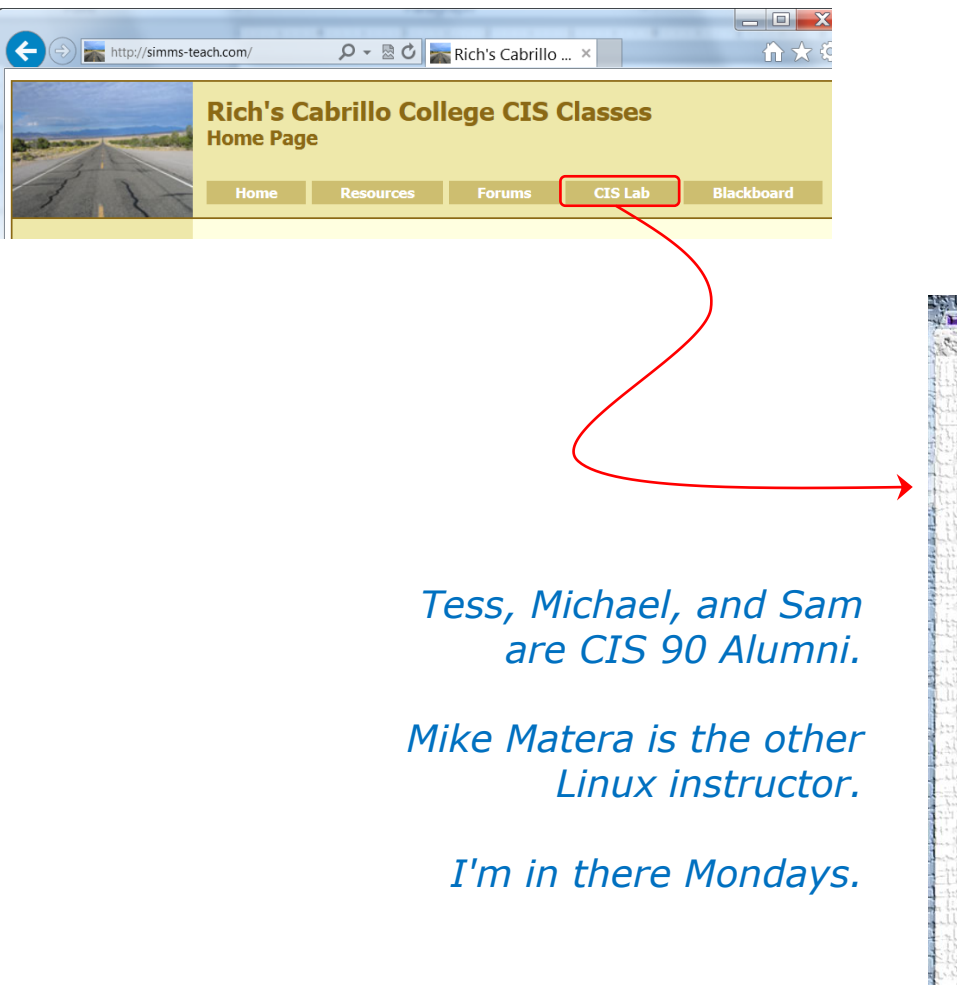

*If you would like some additional come over to the CIS Lab. There are student lab assistants and instructors there to help you.* 

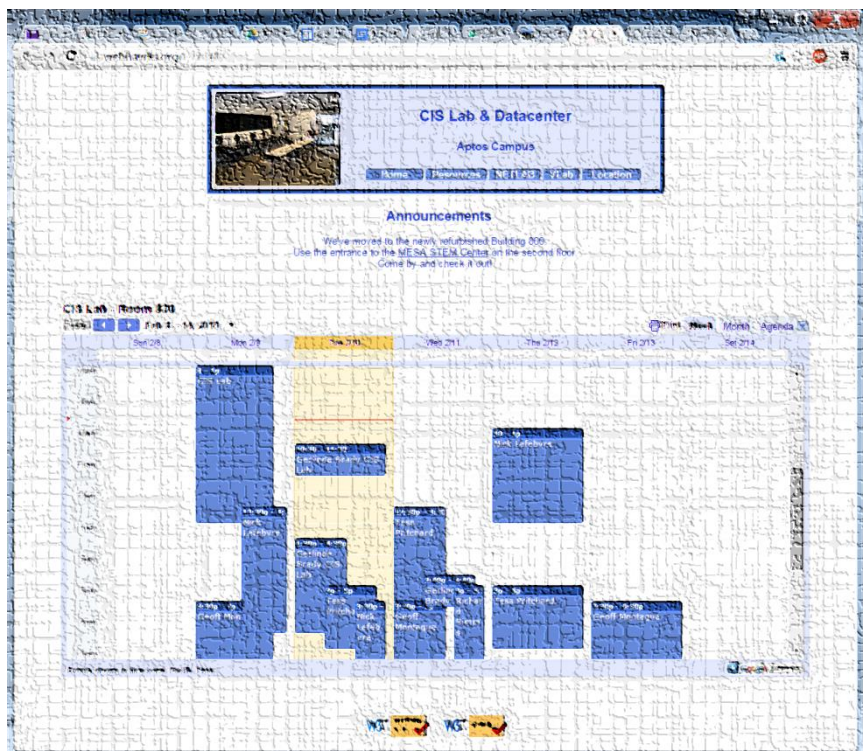

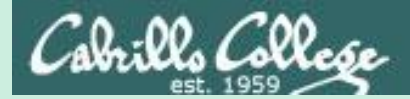

# Final Exam (Test 3)

66

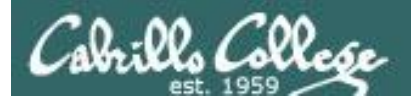

### Heads up on Final Exam

Test #3 (final exam) is MONDAY Dec 14 1-3:50PM

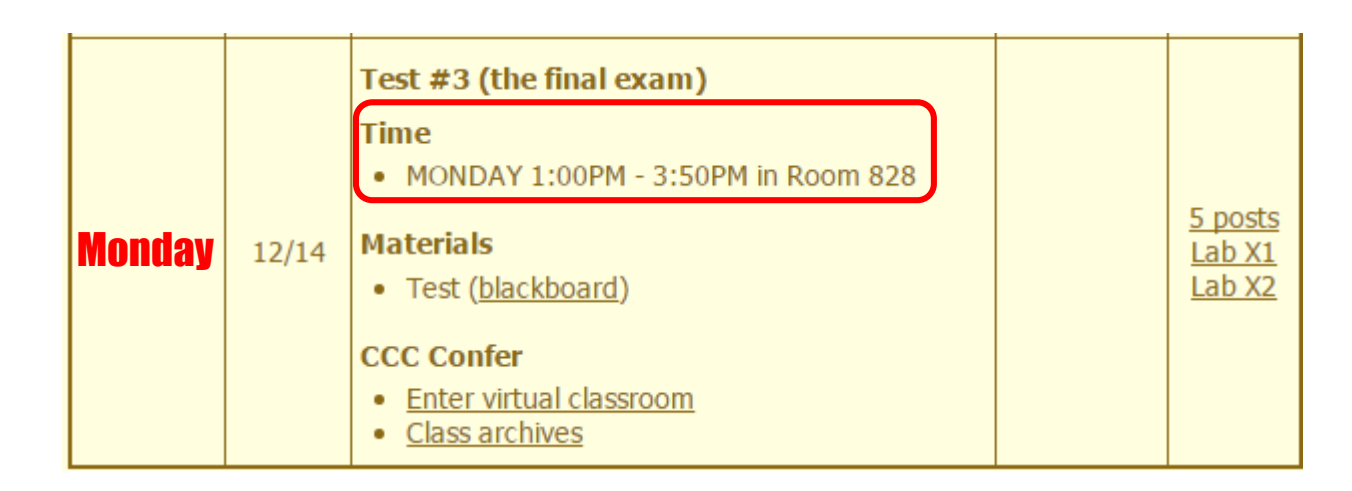

*Extra credit labs and final posts due by 11:59PM*

- All students will take the test at the same time. The test must be completed by 3:50PM.
- Working and long distance students can take the test online via CCC Confer and BlackBoard.
- **Working students will need to plan ahead to take time off from work for the test.**

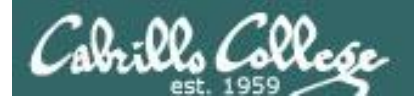

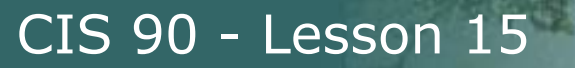

## Final Exam (Test #3)

### • **The final exam will be Test #3 (worth 30 points + 3 points extra credit)**

 $\geq$  Open book, open notes, open computer.

- $\triangleright$  During the test you must work alone and not ask or give assistance to others.
- $\triangleright$  Blackboard test, so make sure you can log into Blackboard before the test starts so you don't waste valuable time on this activity.

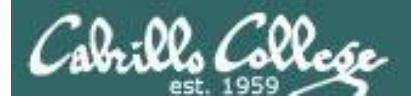

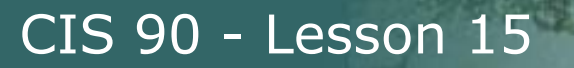

## Final Exam (Test #3)

- **Blackboard Practice Test 3**
	- $\triangleright$  Advice:
		- Work EVERY question on the practice test and make a personal reference sheet for remembering how to do things
		- ❖ Use your reference sheet on the final exam.
		- Take the practice test more than once. Use the **restore** command to reset your directory on the testing system
	- $\triangleright$  Use of study groups and the forum are a great way to work on the practice test and prepare for the final exam!

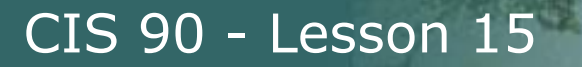

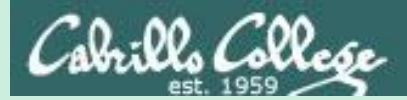

# Test 3 Tips

Practice Test

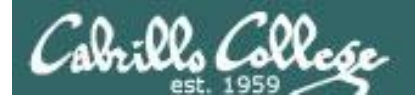

## Do the practice test multiple times.

## Use the restore command for a fresh start.

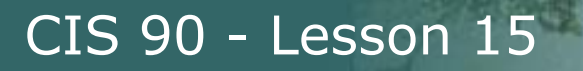

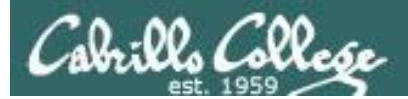

# Test Tips

Practice Test

### **Screen Layout**

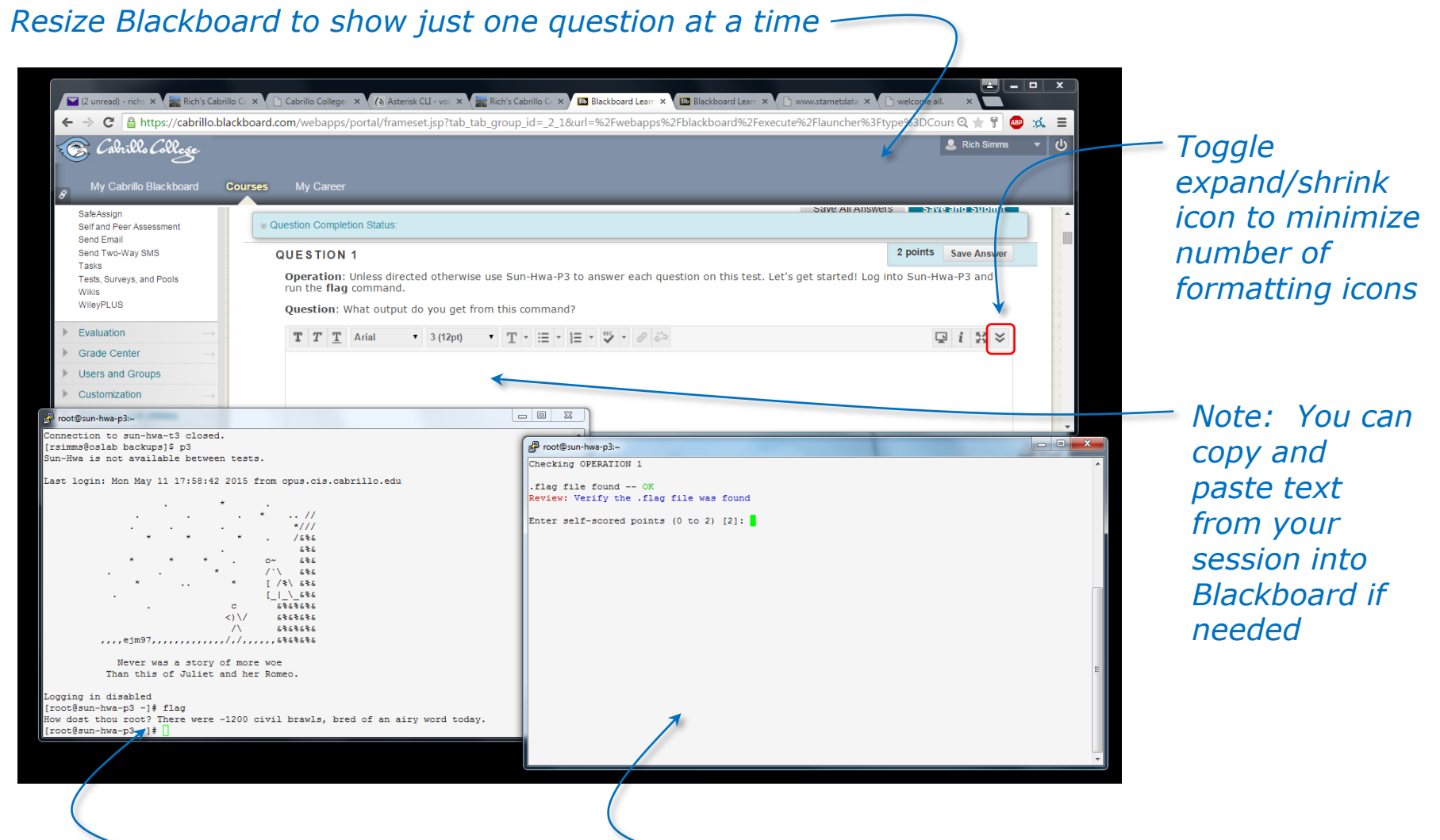

*One session to work the questions in*

*Another session to run the check script in, show specs, send signals etc.*

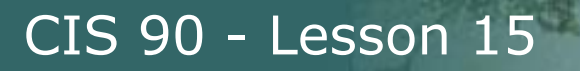

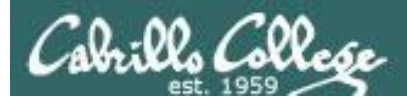

# Test Tips

Use the -v (verbose option) to double check your work

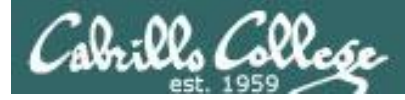

### **The -v (verbose) option**

```
[rsimms@oslab ~]$ mkdir fun
[rsimms@oslab ~]$ touch fun/funny
```
[rsimms@oslab ~]\$ **chmod -R 700 fun**

```
[rsimms@oslab ~]$ chmod -Rv 750 fun
mode of `fun' changed to 0750 (rwxr-x---)
mode of `fun/funny' changed to 0750 (rwxr-x---)
```
[rsimms@oslab ~]\$ **touch dog cat**

[rsimms@oslab ~]\$ **mv dog fun**

[rsimms@oslab ~]\$ **mv -v cat fun** `cat' -> `fun/cat'

*Notice how using the -v option gives you additional feedback*
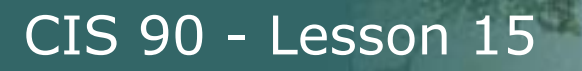

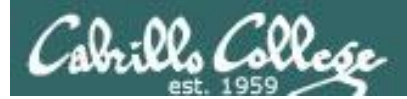

# Test Tips

head and tail pipelines grep -n

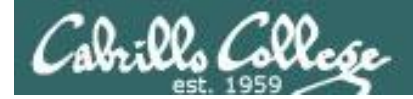

## **Sample Task**

**Find a block of text in a large file that contains a specific text string. Then write a script that display the block of text.**

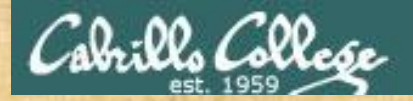

#### CIS 90 - Lesson 15

#### **Examine the** *dickens* **file in the** */home/cis90/depot*  **directory and find the block of lines containing this quote:**

"Father is so much kinder than he used to be"

*In the dickens file, which line number contains the quote above? Write your answer in the chat window*

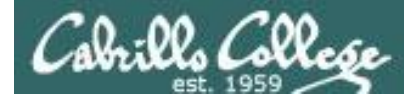

#### **One way: use grep to find the quote in the file**

#### *Use grep to find the quote in the file*

/home/cis90/simben \$ **grep "much kinder" ../depot/dickens** for ever and ever. Father is so much kinder than he used to be, that

#### *The -n option on grep shows the line number*

/home/cis90/simben \$ **grep -n "much kinder" ../depot/dickens** 305: for ever and ever. Father is so much kinder than he used to be, that

*Using grep we see that the quote is on line 305 of the dickens file*

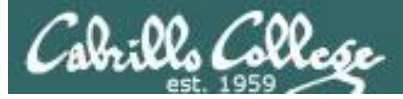

#### **Use vi to view the block of lines containing the quote**

#### **vi ../depot/dickens**

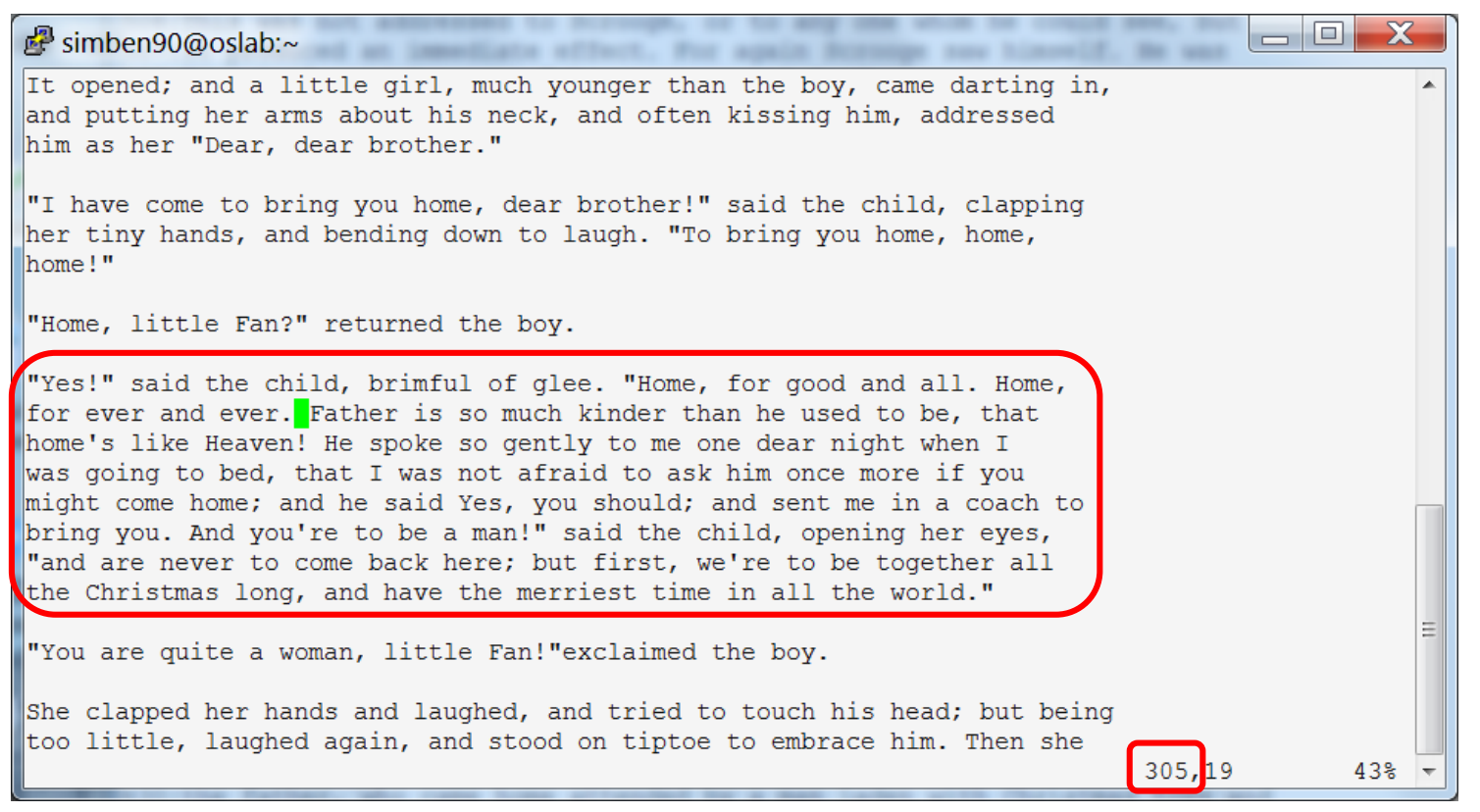

*For a script to output the circled block of text above we must determine the line numbers of the start and end of the block* 

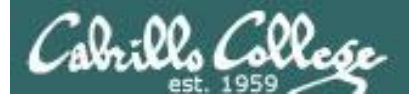

#### CIS 90 - Lesson 15

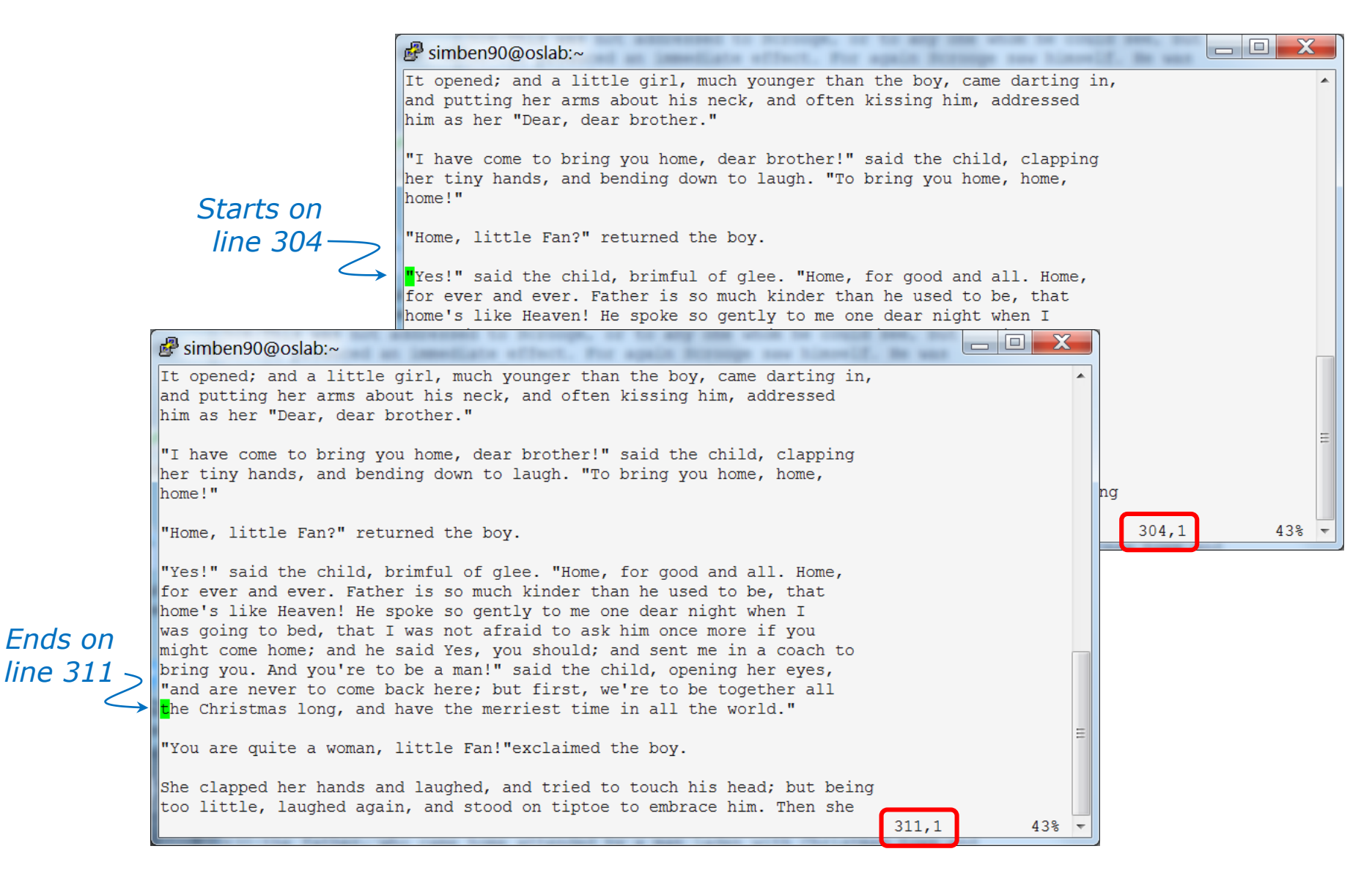

*Just move the cursor in vi and the line number in the lower right changes*

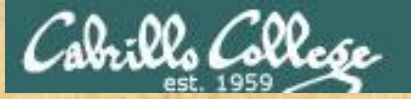

#### CIS 90 - Lesson 15

ediate offset. For again ferroge car to

#### **/home/cis90/depot/dickens**

#### $\mathbb{F}^2$  simben90@oslab:~

It opened; and a little girl, much younger than the boy, came darting in, and putting her arms about his neck, and often kissing him, addressed him as her "Dear, dear brother."

"I have come to bring you home, dear brother!" said the child, clapping her tiny hands, and bending down to laugh. "To bring you home, home, "home!"

"Home, little Fan?" returned the boy.

*Starts on line 304*

> *Ends on line 311*

"Yes!" said the child, brimful of glee. "Home, for good and all. Home, for ever and ever. Father is so much kinder than he used to be, that home's like Heaven! He spoke so gently to me one dear night when I was going to bed, that I was not afraid to ask him once more if you might come home; and he said Yes, you should; and sent me in a coach to bring you. And you're to be a man!" said the child, opening her eyes, "and are never to come back here; but first, we're to be together all the Christmas long, and have the merriest time in all the world."

"You are quite a woman, little Fan!"exclaimed the boy.

She clapped her hands and laughed, and tried to touch his head; but being too little, laughed again, and stood on tiptoe to embrace him. Then she

305,19

a e s

*What pipeline command using head and tail would print just the block of text above?*

*Write your answer in the chat window*

 $43<sup>8</sup>$ 

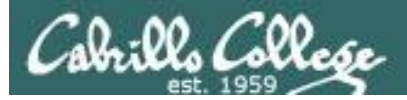

*The last line of the block is 311*

*The number of lines in the block would be 311 - 304 + 1 or 8 lines*

/home/cis90/simben \$ **head -n311 ../depot/dickens | tail -n8** "Yes!" said the child, brimful of glee. "Home, for good and all. Home, for ever and ever. Father is so much kinder than he used to be, that home's like Heaven! He spoke so gently to me one dear night when I was going to bed, that I was not afraid to ask him once more if you might come home; and he said Yes, you should; and sent me in a coach to bring you. And you're to be a man!" said the child, opening her eyes, "and are never to come back here; but first, we're to be together all the Christmas long, and have the merriest time in all the world." /home/cis90/simben \$

*This is how you would use a head and tail pipeline to print just the block of text in the file containing the quote*

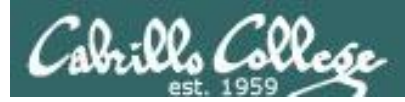

/home/cis90/simben \$ **head -n311 ../depot/dickens | tail -n8** "Yes!" said the child, brimful of glee. "Home, for good and all. Home, for ever and ever. Father is so much kinder than he used to be, that home's like Heaven! He spoke so gently to me one dear night when I was going to bed, that I was not afraid to ask him once more if you might come home; and he said Yes, you should; and sent me in a coach to bring you. And you're to be a man!" said the child, opening her eyes, "and are never to come back here; but first, we're to be together all the Christmas long, and have the merriest time in all the world." /home/cis90/simben \$

*Let's now make that long command into a script named dickens101*

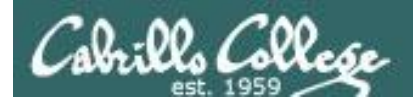

/home/cis90/simben \$ **vi dickens101** /home/cis90/simben \$ **cat dickens101** head -n311 ../depot/dickens | tail -n8

#### /home/cis90/simben \$ **chmod +x dickens101**

/home/cis90/simben \$ **dickens101**

"Yes!" said the child, brimful of glee. "Home, for good and all. Home, for ever and ever. Father is so much kinder than he used to be, that home's like Heaven! He spoke so gently to me one dear night when I was going to bed, that I was not afraid to ask him once more if you might come home; and he said Yes, you should; and sent me in a coach to bring you. And you're to be a man!" said the child, opening her eyes, "and are never to come back here; but first, we're to be together all the Christmas long, and have the merriest time in all the world." /home/cis90/simben \$

> *Now we have a one-line script to print the block of text containing the quote*

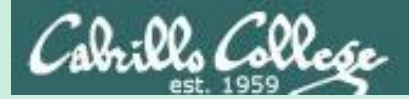

CIS 90 - Lesson 15

# File transfer continued

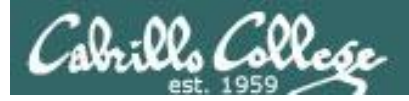

Downloading your Opus files to your home computer

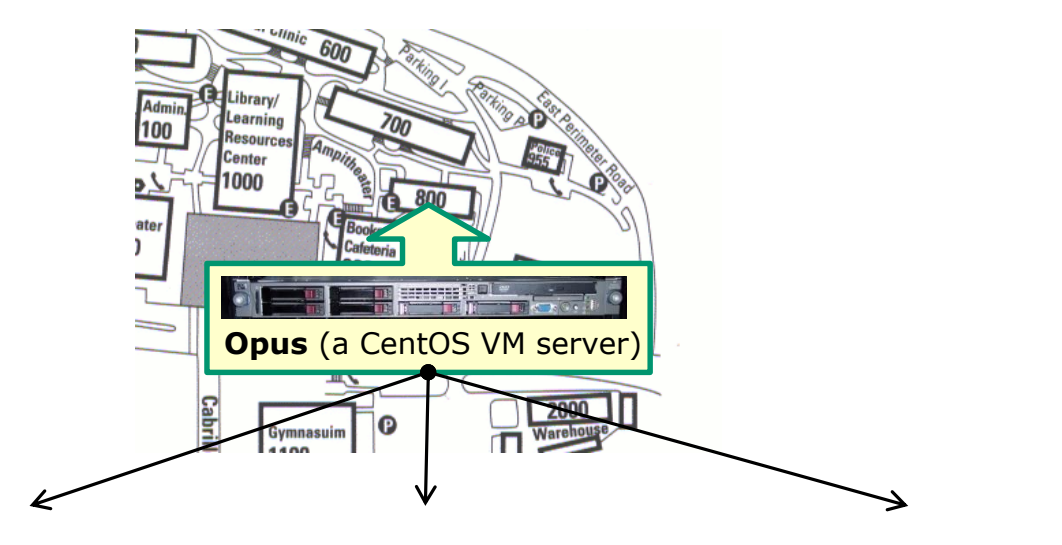

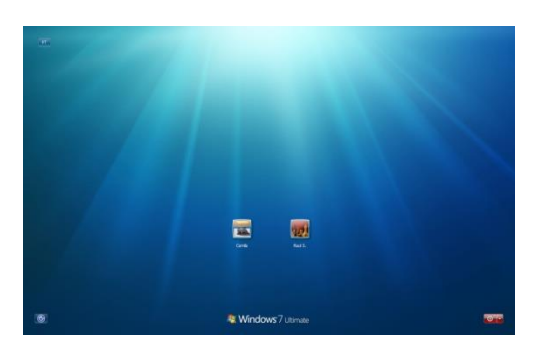

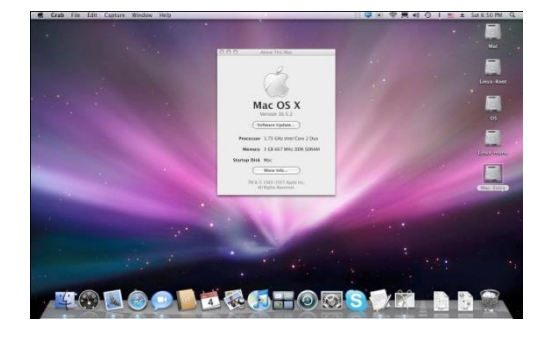

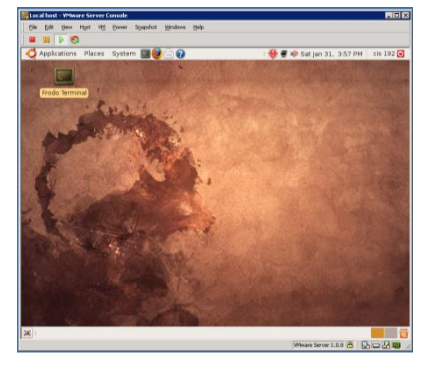

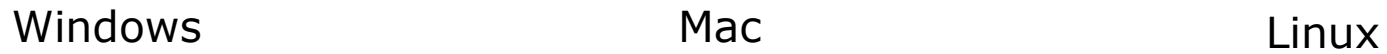

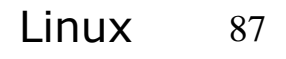

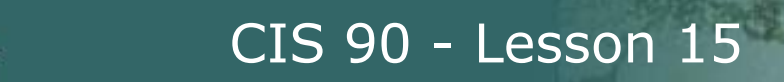

Many ways to transfer files:

- Between Linux and Windows
	- **Filezilla** or related applications
	- Putty SCP (**PSCP**)
- Between Linux and Linux/Mac
	- **Filezilla** or related applications
	- **scp** command

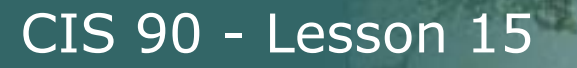

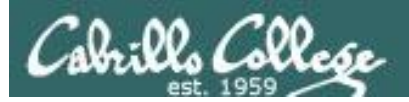

# File Transfer To Windows

# FileZilla

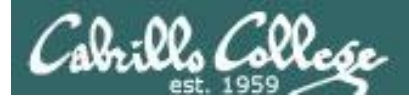

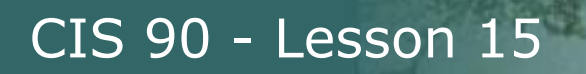

Downloading your Opus files to your home computer

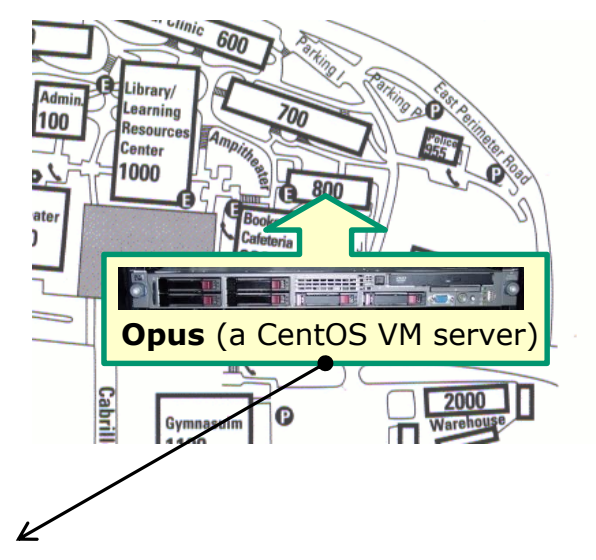

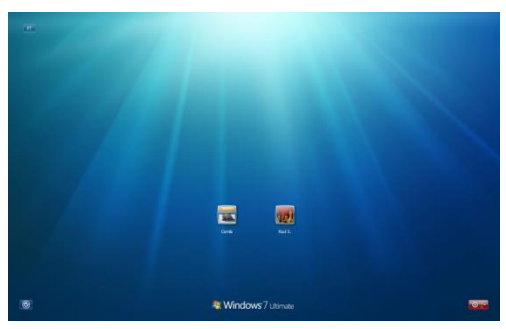

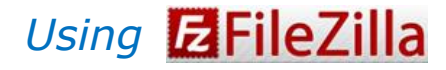

Windows 300 and 200 and 200 and 200 and 200 and 200 and 200 and 200 and 200 and 200 and 200 and 200 and 200 and 200 and 200 and 200 and 200 and 200 and 200 and 200 and 200 and 200 and 200 and 200 and 200 and 200 and 200 an

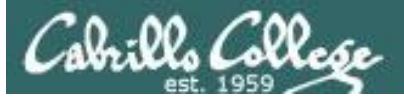

CIS 90 - Lesson 15

## File Transfer

#### http://filezilla-project.org

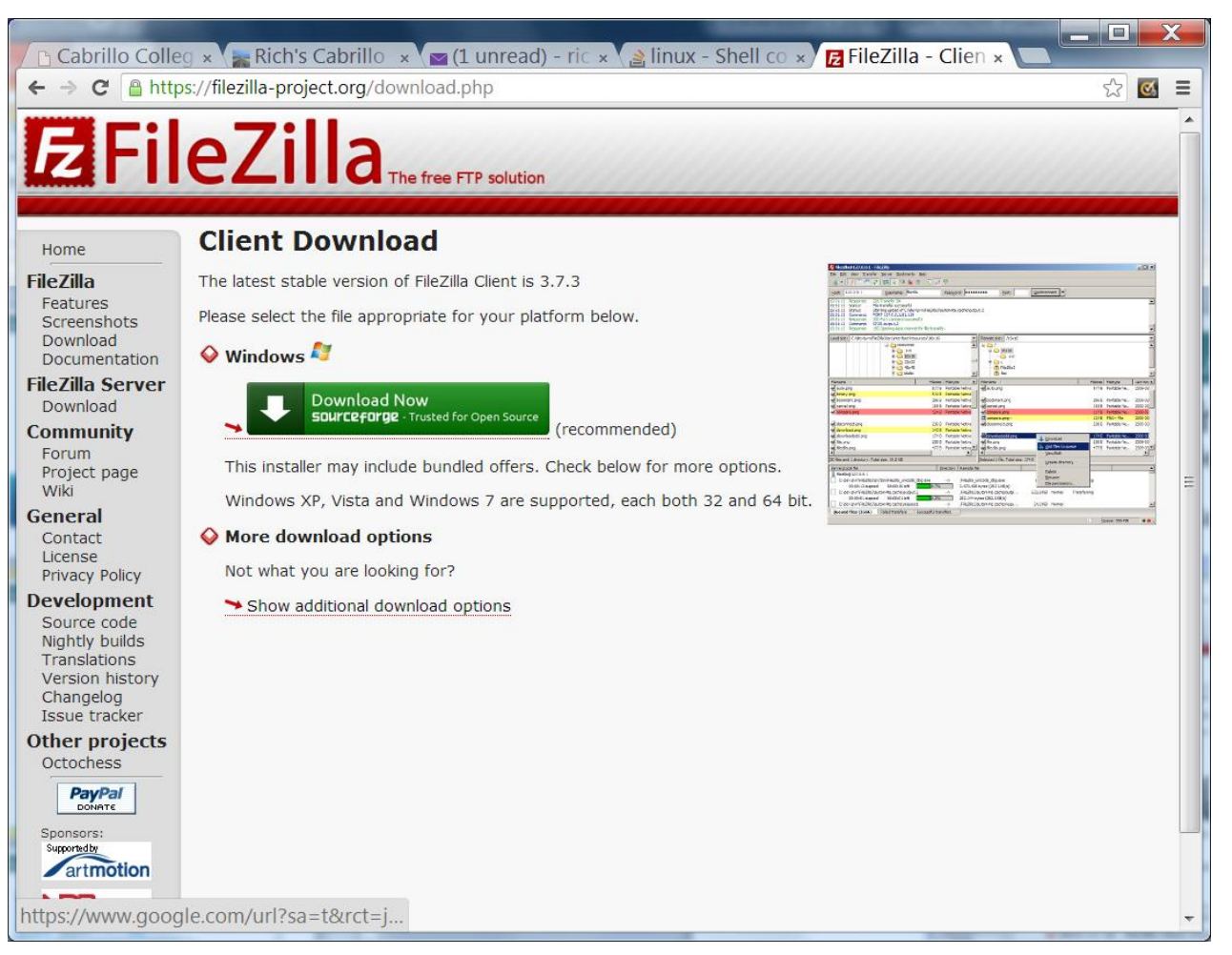

*Download and install FileZilla on your Windows PC*

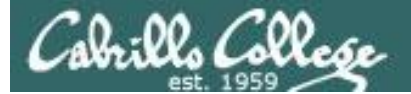

### **ZFileZilla On Windows, connect to your Opus**

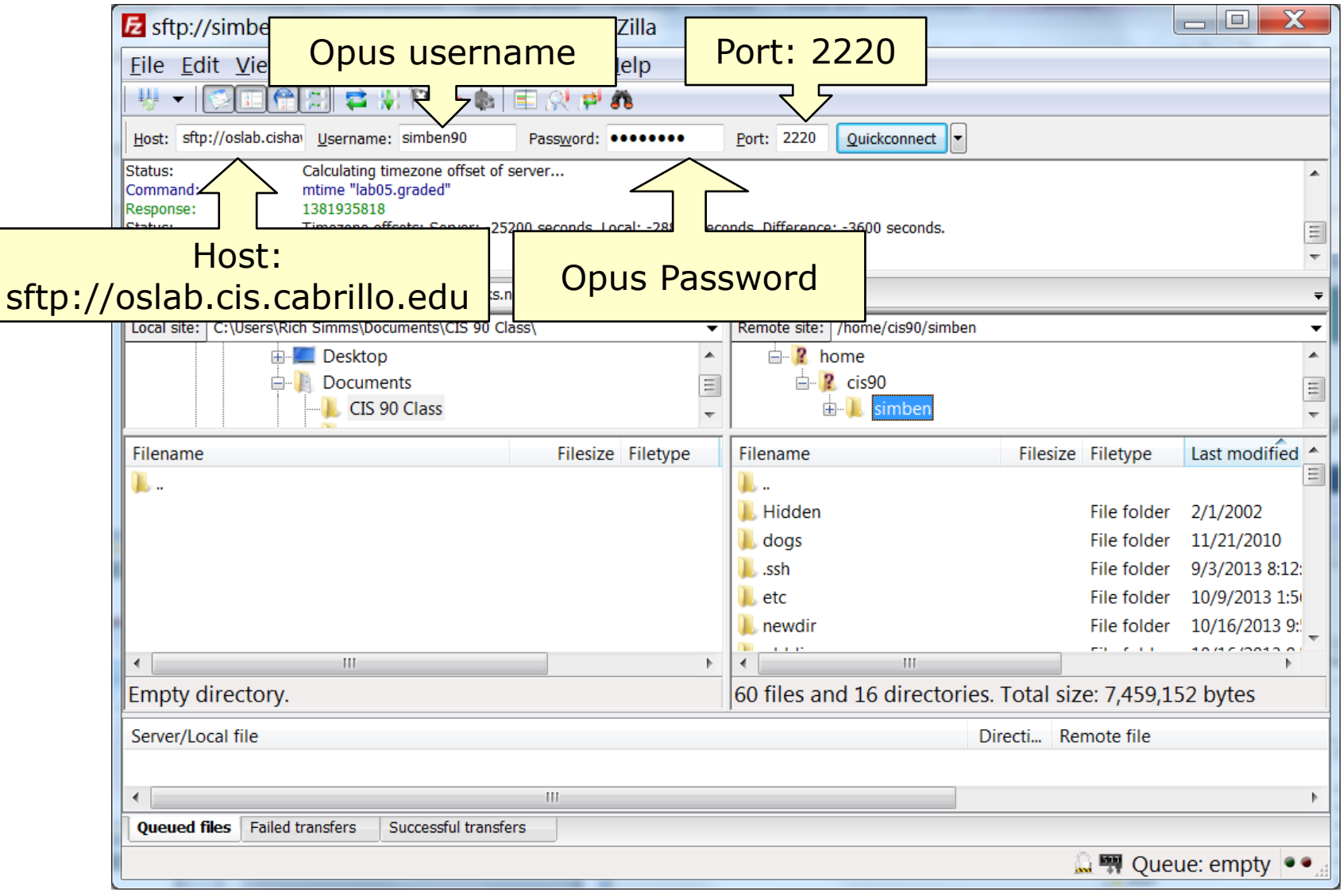

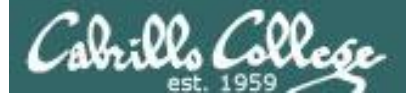

### **B**FileZilla Select destination and source directories

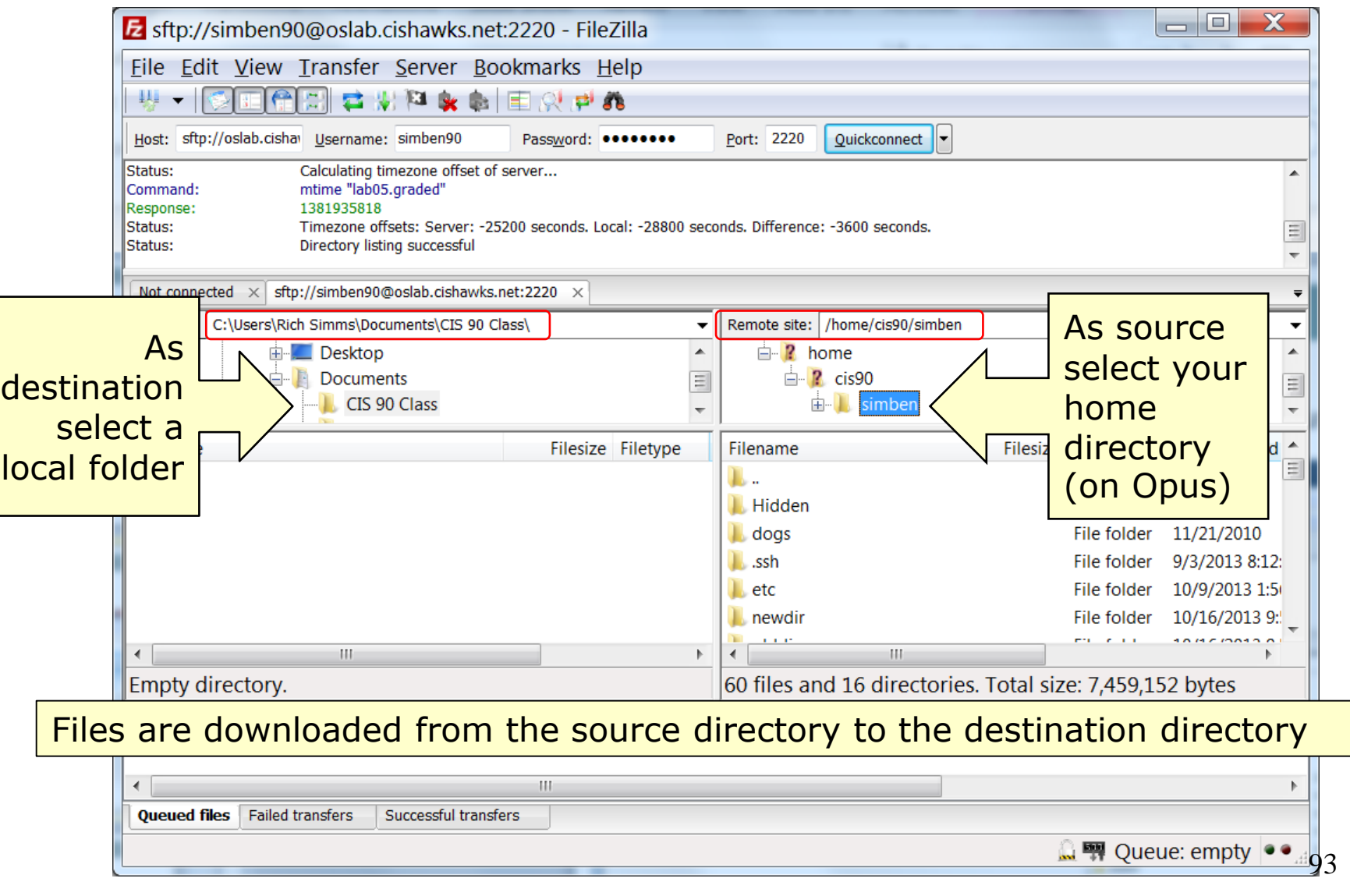

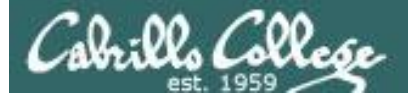

### **Iz FileZilla** Initiate Download

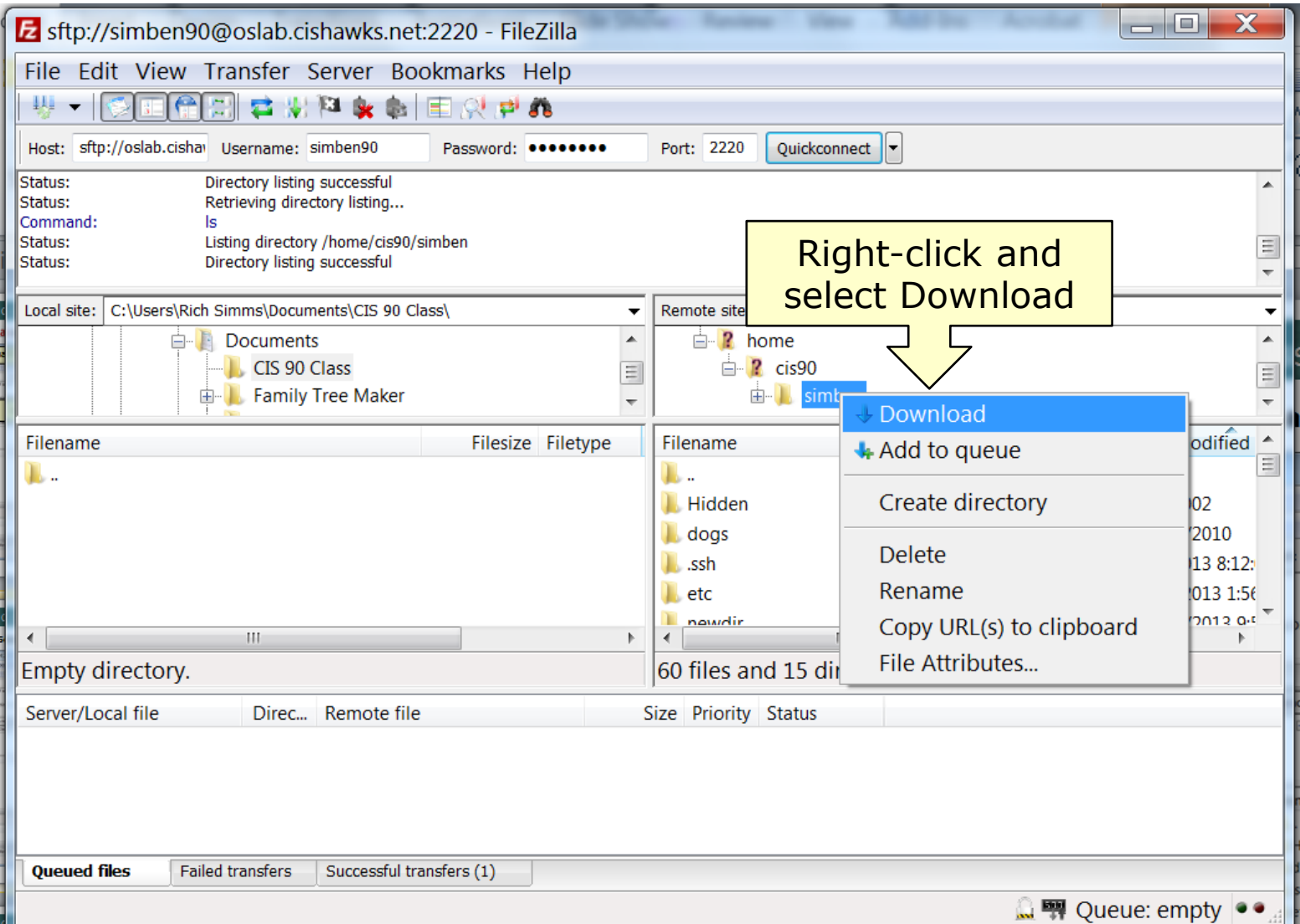

94

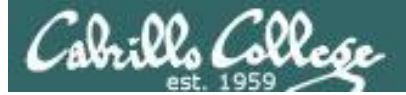

### **Mandella** Monitor transfer progress

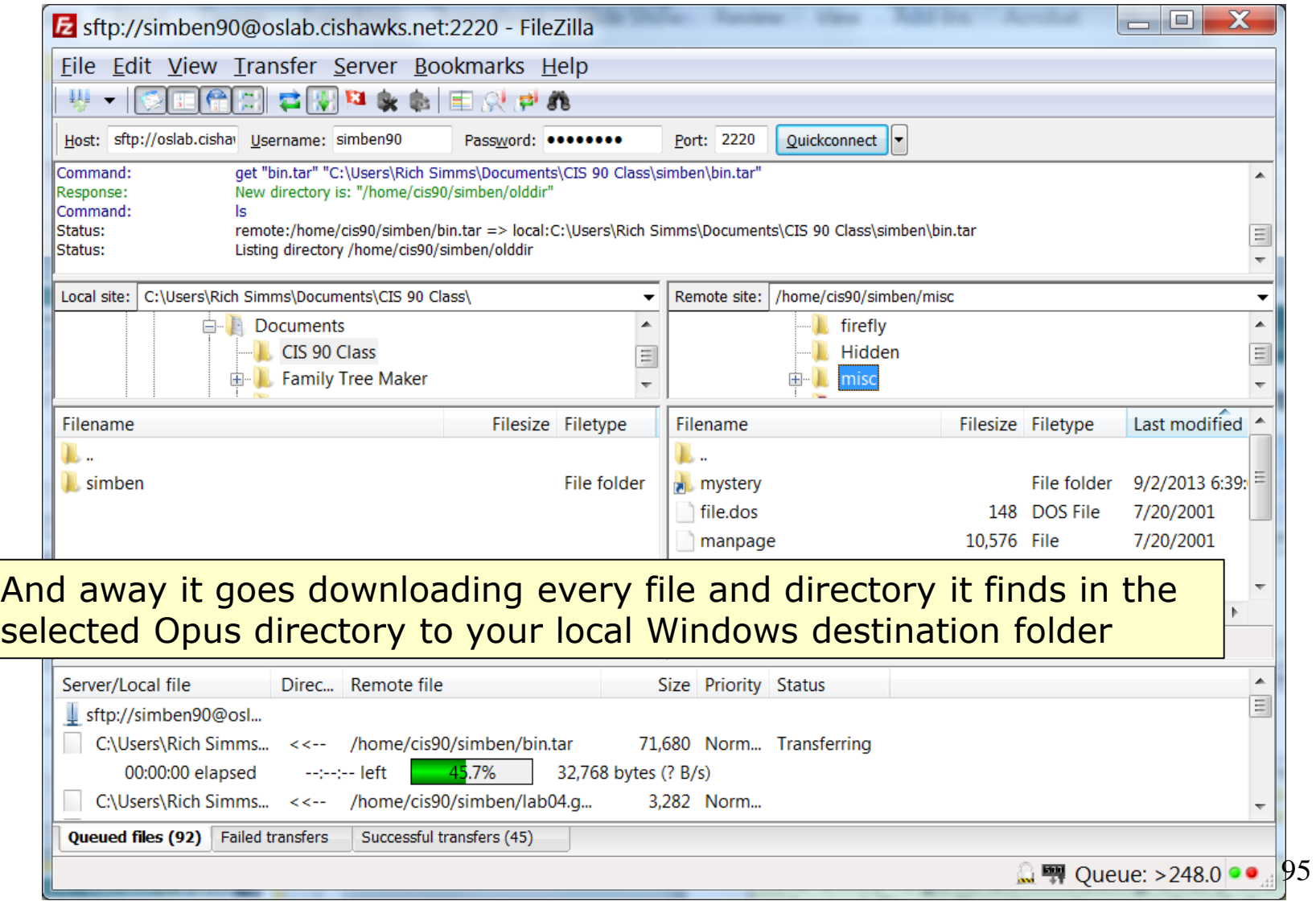

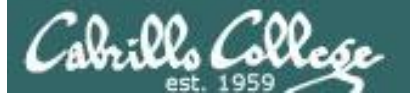

CIS 90 - Lesson 15

### **EFileZilla Failed transfers**

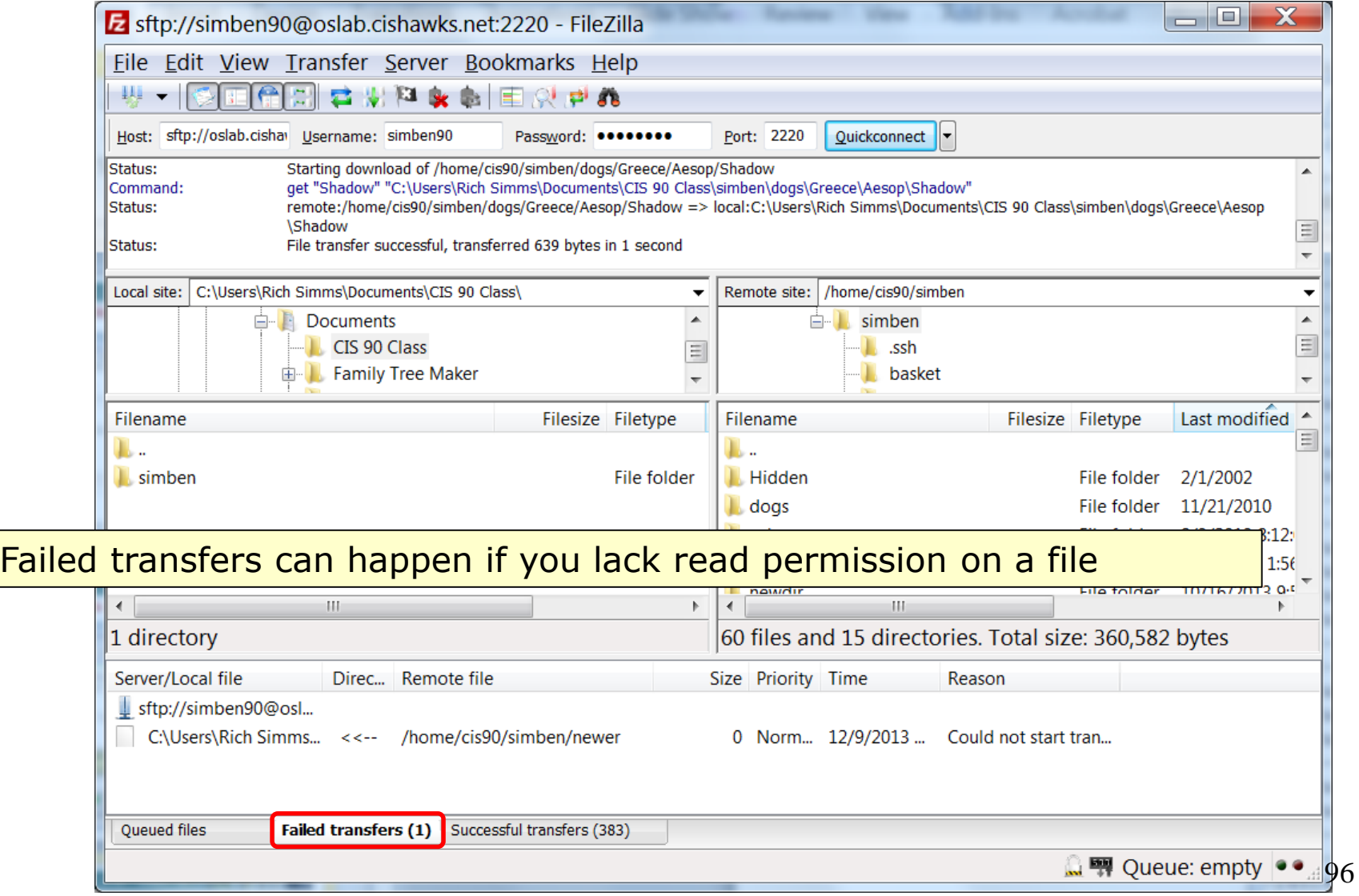

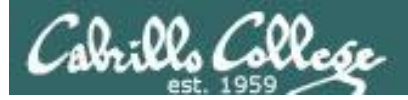

## **EFile Zilla** File transfers

CIS 90 - Lesson 15

### Your CIS 90 home directory files are now on Windows

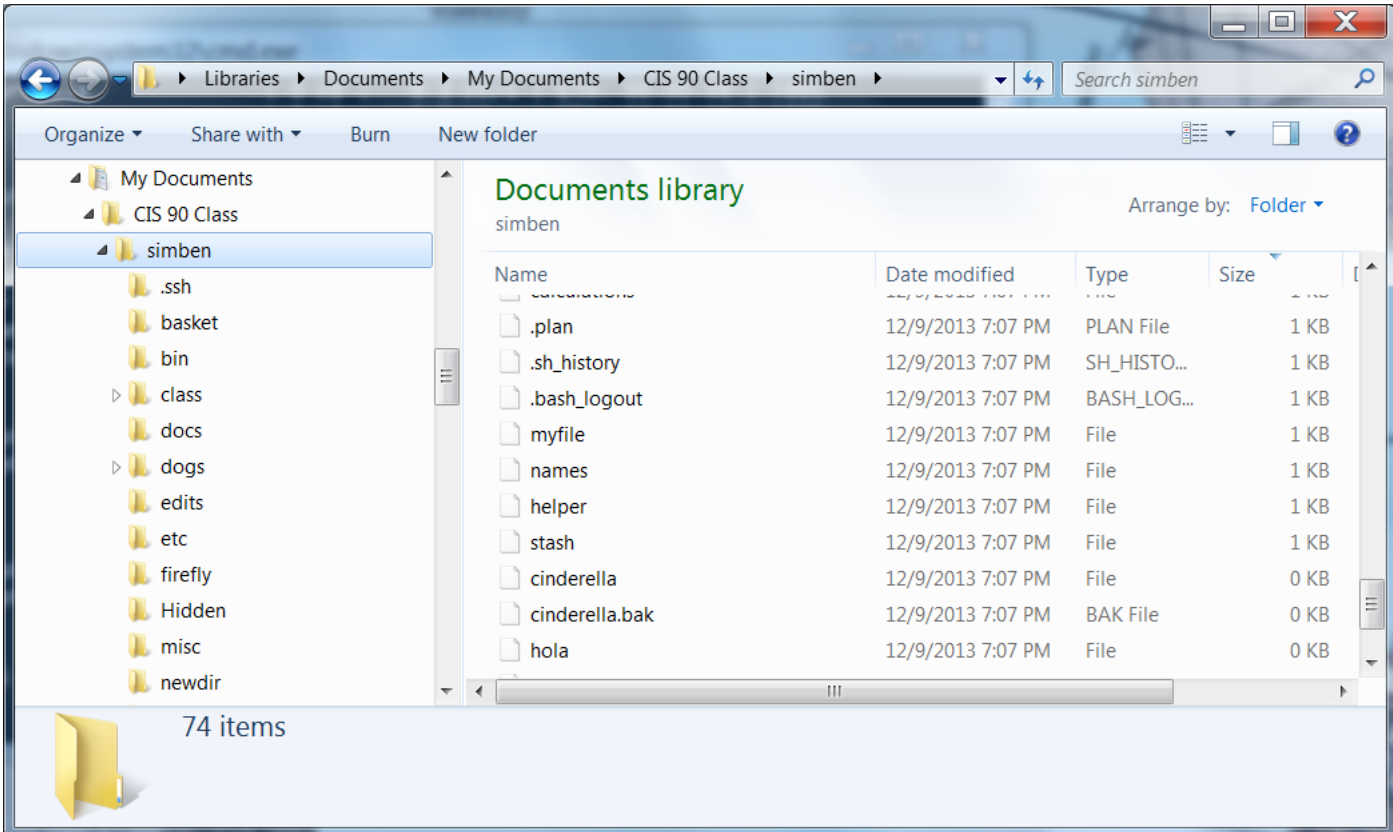

Empty files are copied as well

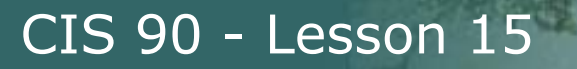

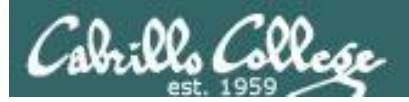

# File Transfer Linux or Mac

scp

98

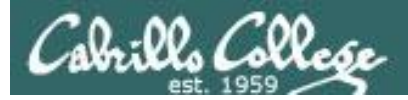

Downloading your Opus files to your home computer

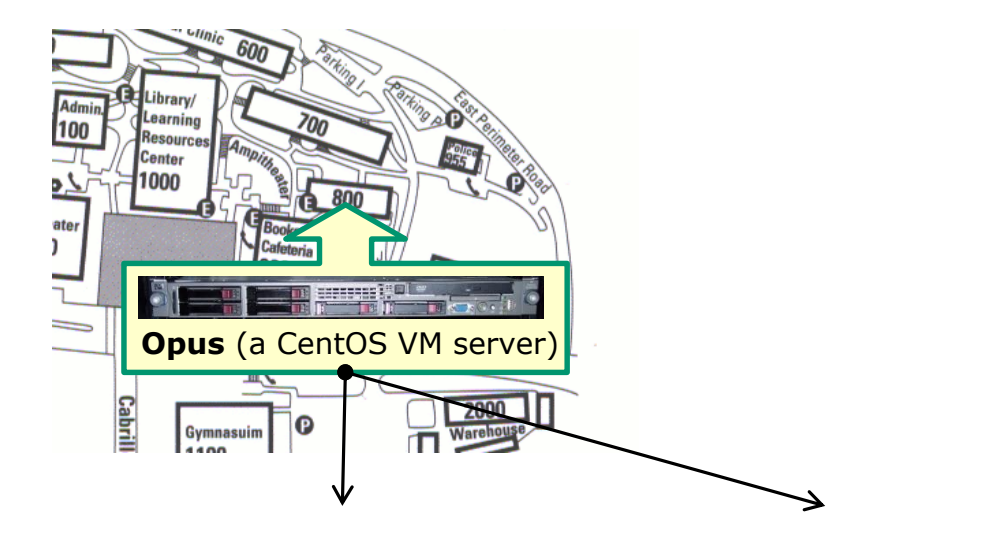

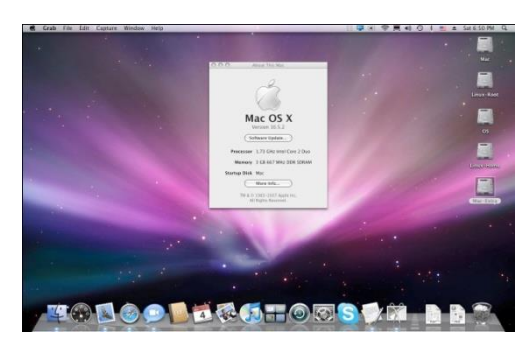

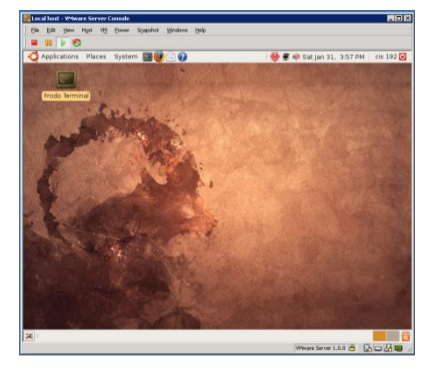

99 Mac Linux

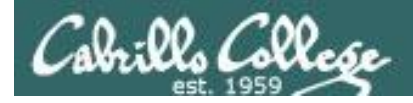

#### Downloading your Opus files to a Linux Mint VM

**scp -P 2220 -r simben90@oslab.cis.cabrillo.edu:/home/cis90/simben .** 

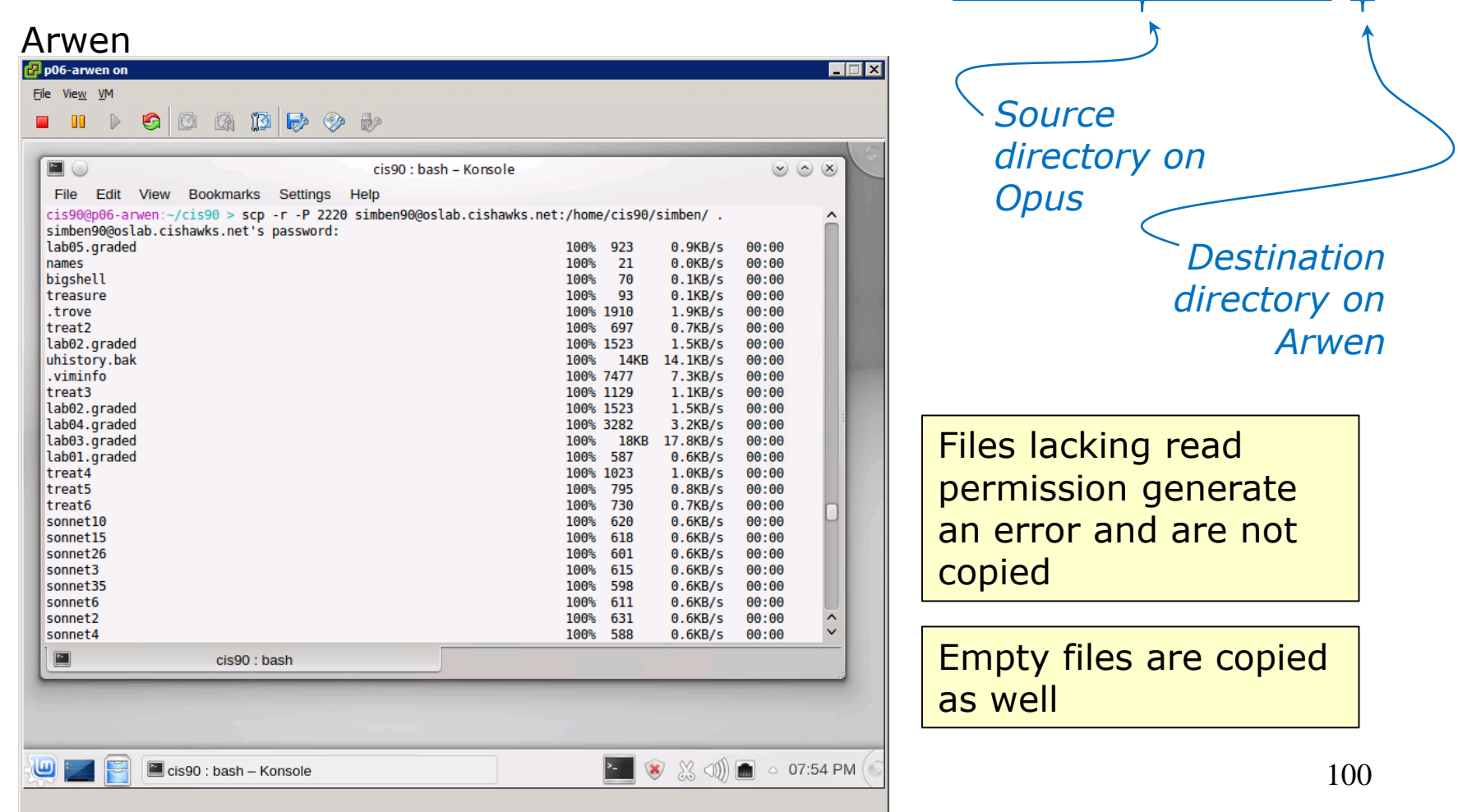

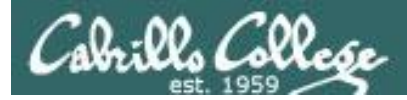

Downloading your Opus files to a Linux Mint VM

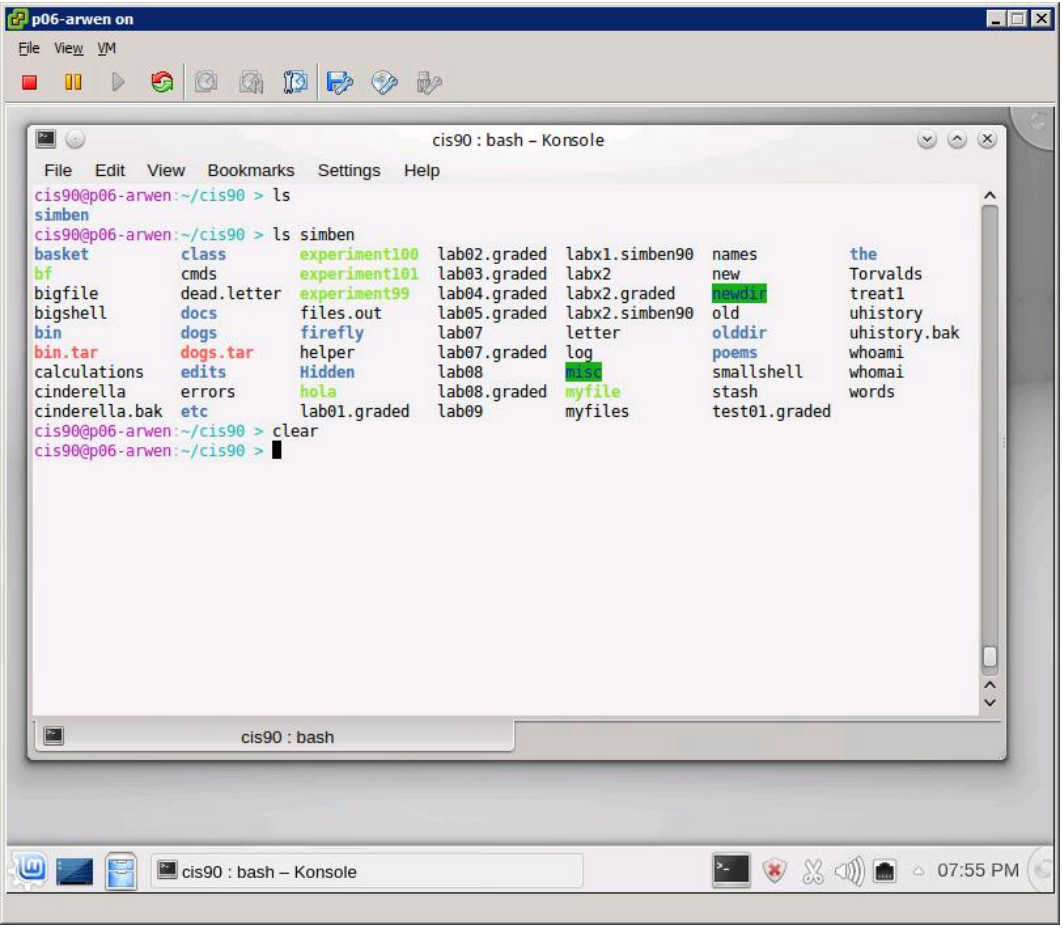

*Now your Opus CIS 90 files are on the VM*

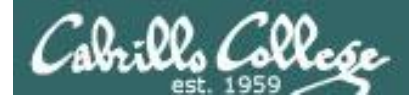

#### Downloading your Opus files to Daughter-of-Opus (CentOS)

**scp -P 2220 -r simben90@oslab.cis.cabrillo.edu:. .** 

Daughter-of-Opus

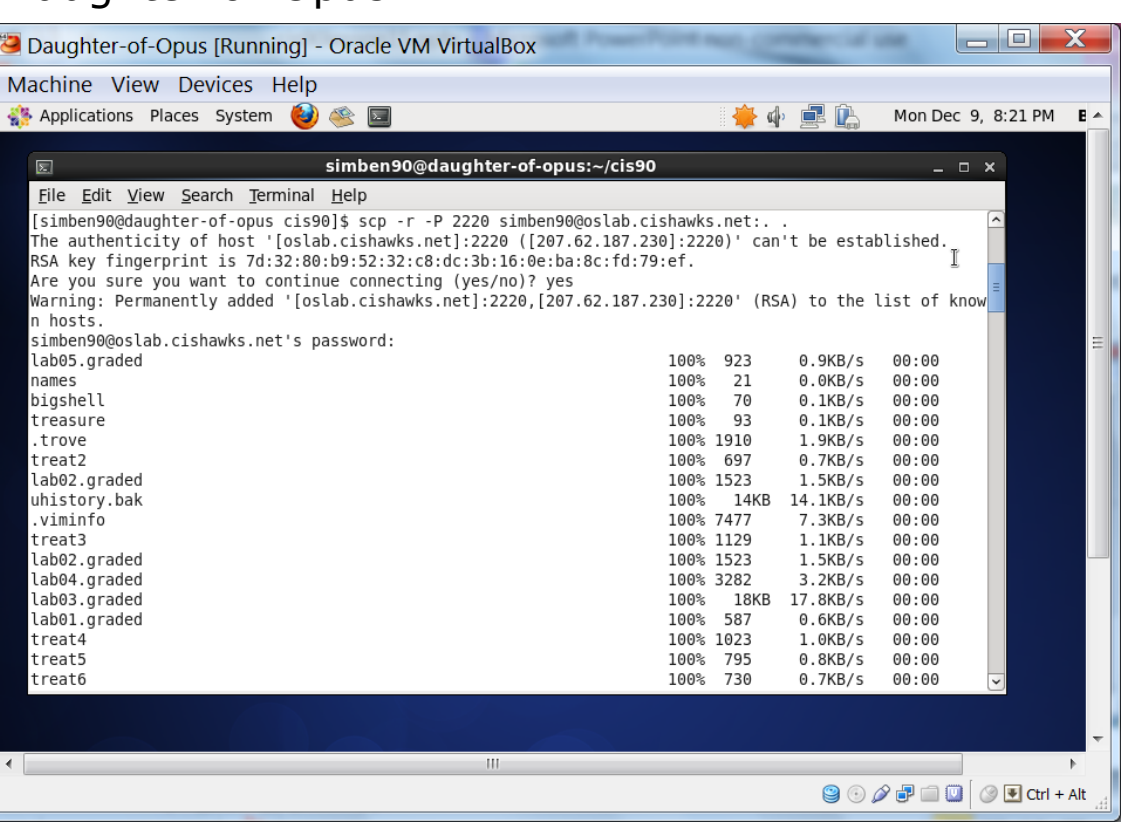

*Source directory on Destination directory on Daughter-of-Opus*

*Opus*

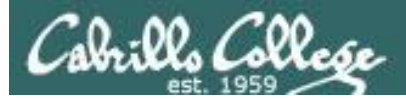

Downloading your Opus files to Daughter-of-Opus (CentOS)

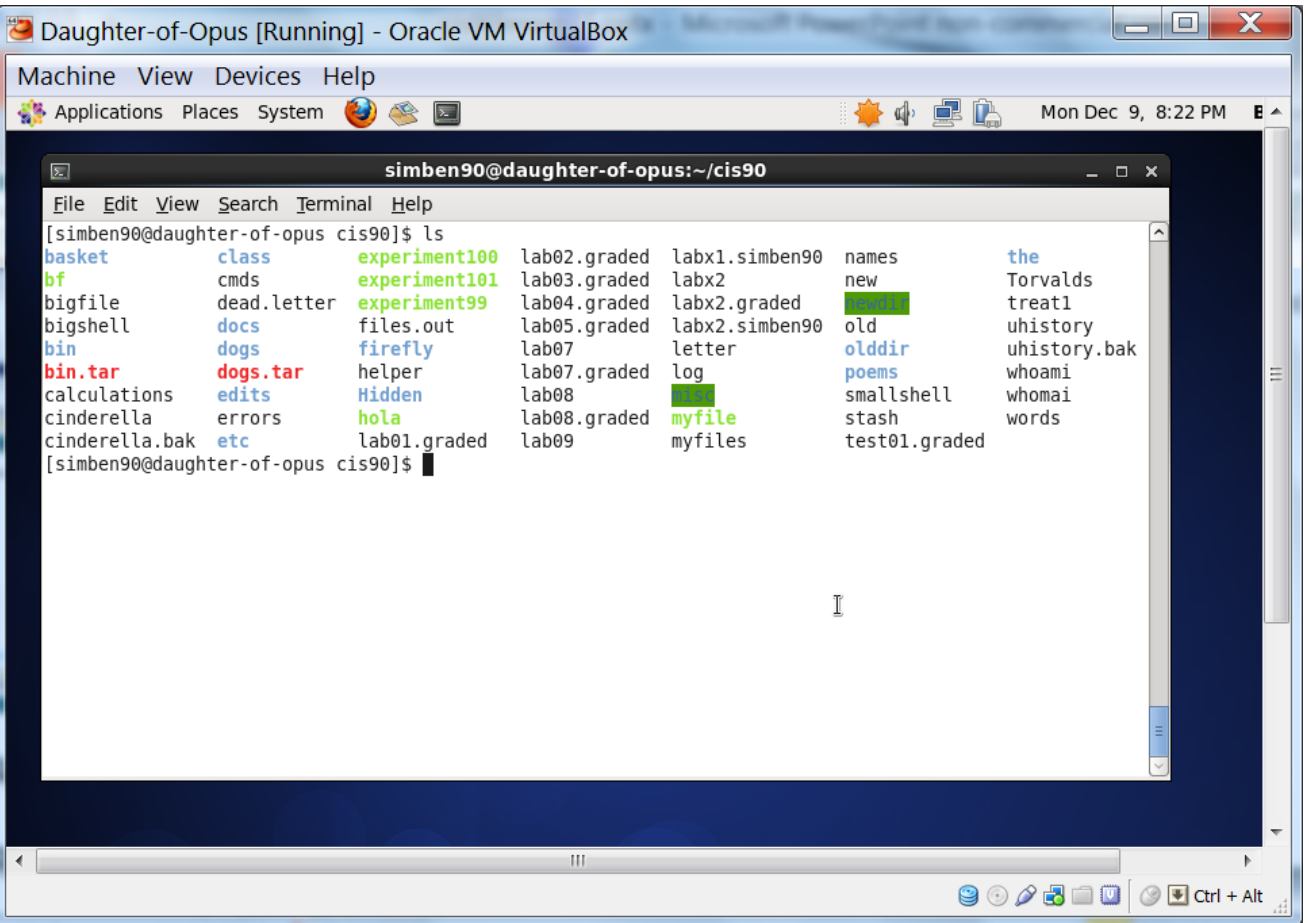

<sup>103</sup> *CIS 90 files copied from Opus to home Linux system*

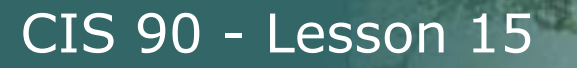

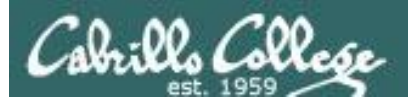

# File Transfer To Windows

PSCP

104

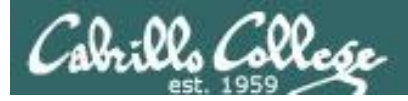

Downloading your Opus files to your home computer

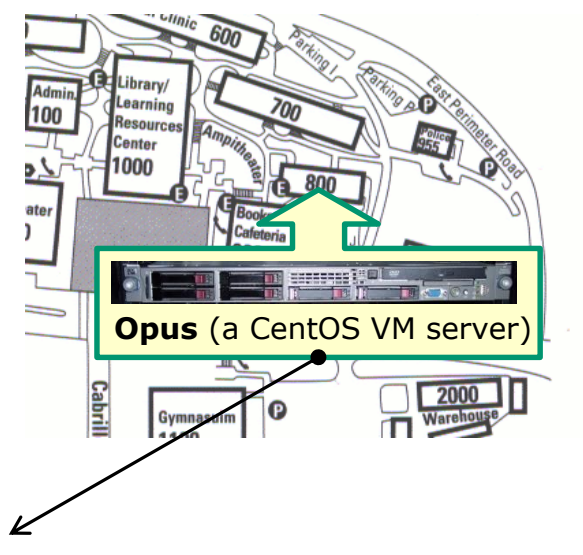

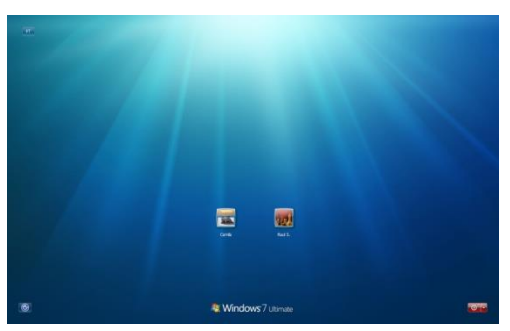

*Using PSCP*

Windows 105

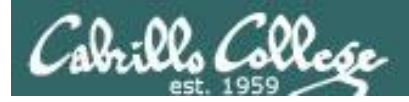

**PSCP:** 

**PSFILE** 

pscp.exe

psftp.exe

CIS 90 - Lesson 15

### PSCP (Putty SCP) Downloading

http://www.chiark.greenend.org.uk/~sgtatham/putty/download.html

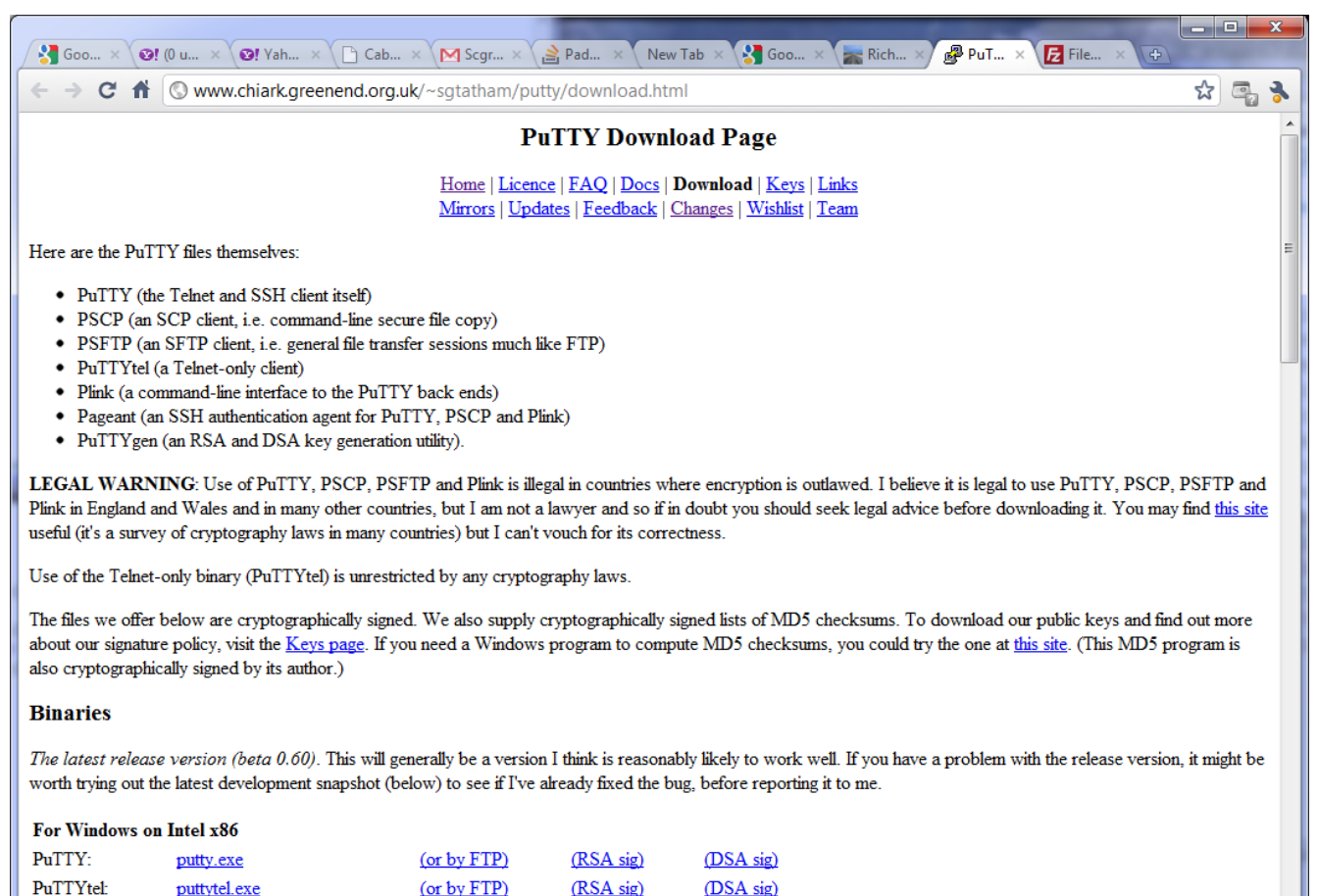

 $(or by FTP)$ 

(or by FTP)

(RSA sig)

(RSA sig)

(DSA sig)

(DSA sig)

*Download the pscp.exe file and place it in your windows folder*

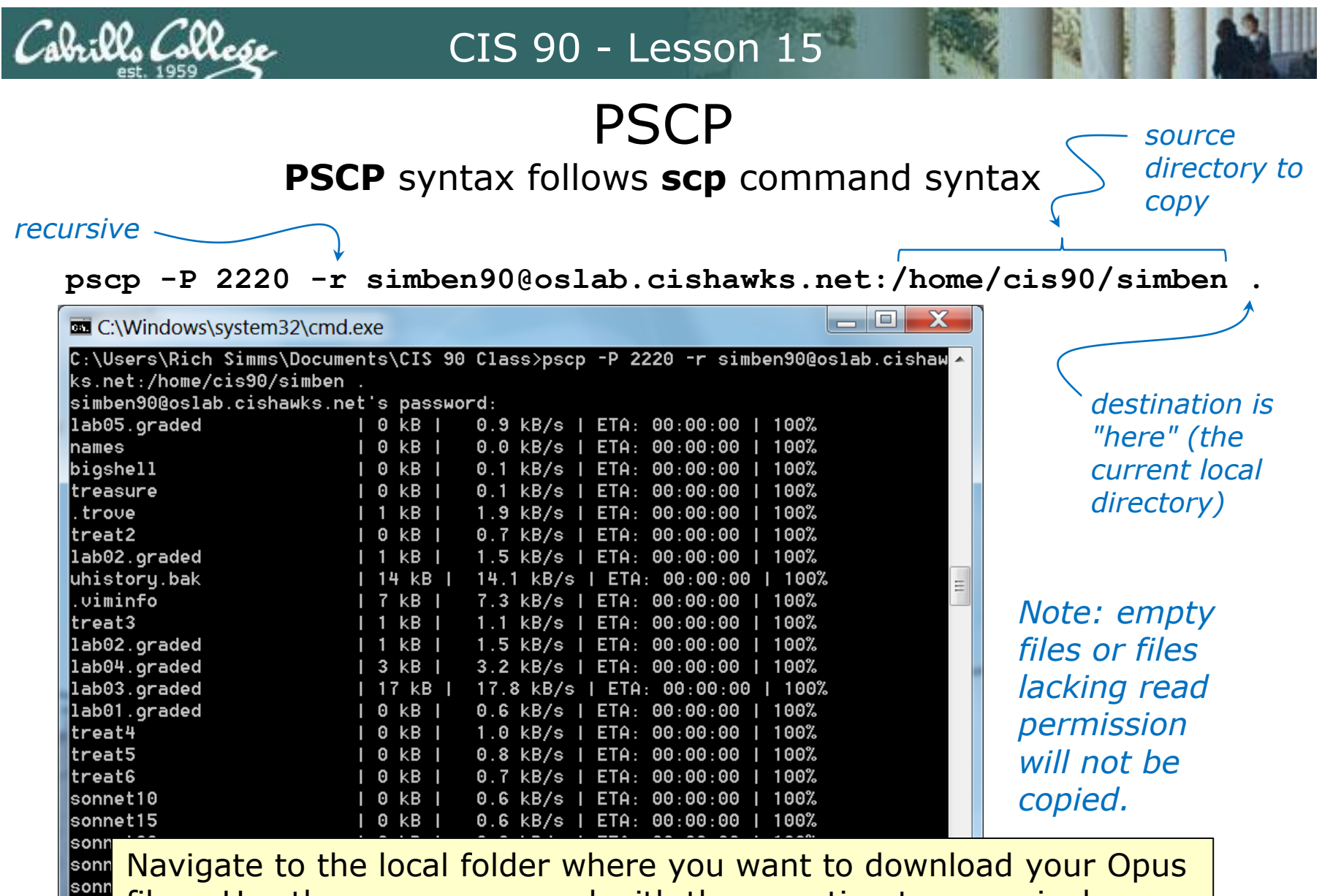

files. Use the **pscp** command with the **-r** option to recursively download all the files from your home directory to the local Windows folder.

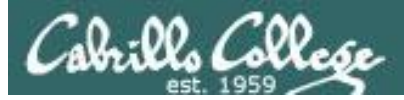

**PSCP** Failed Transfers

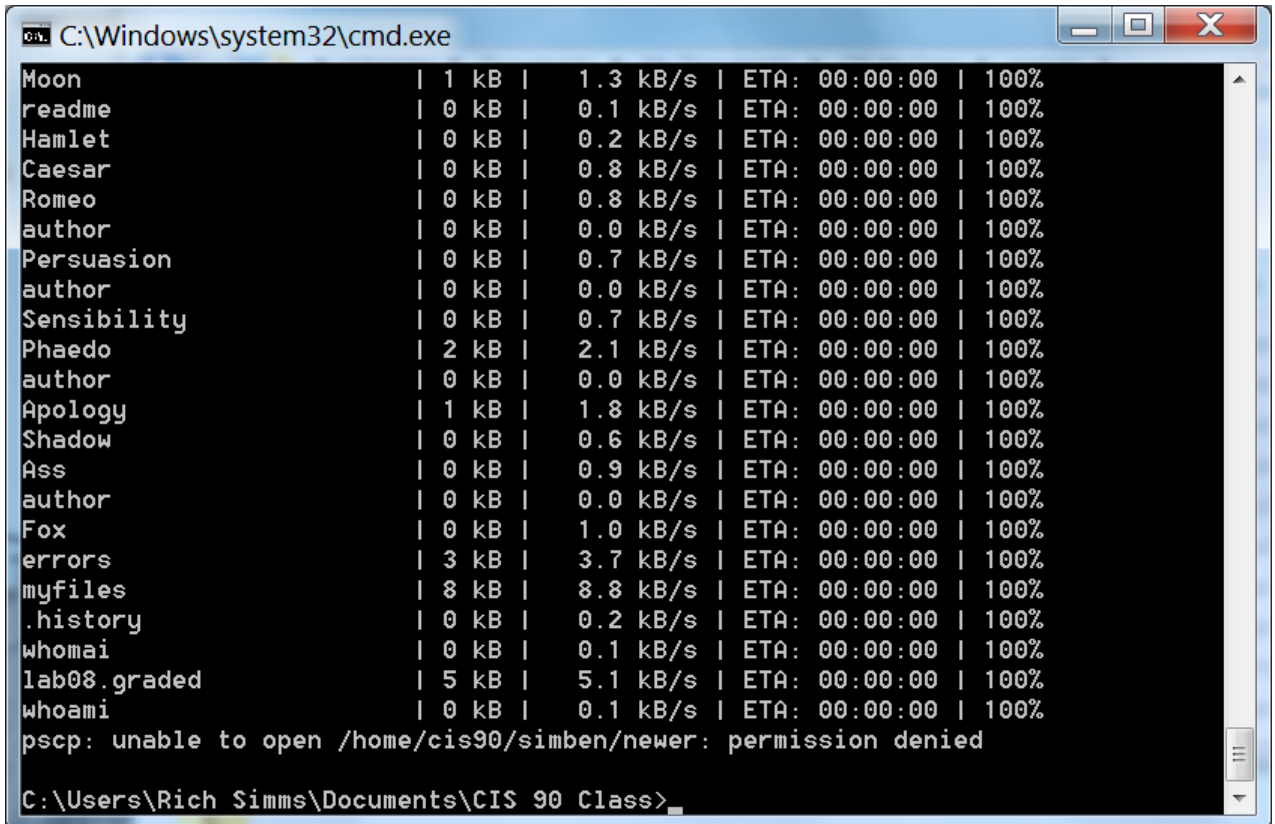

*Note: empty files are ignored and not copied*

Files lacking read permission generate an error and are not copied

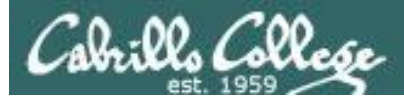

**PSCP** 

#### Your CIS 90 files are now on Windows

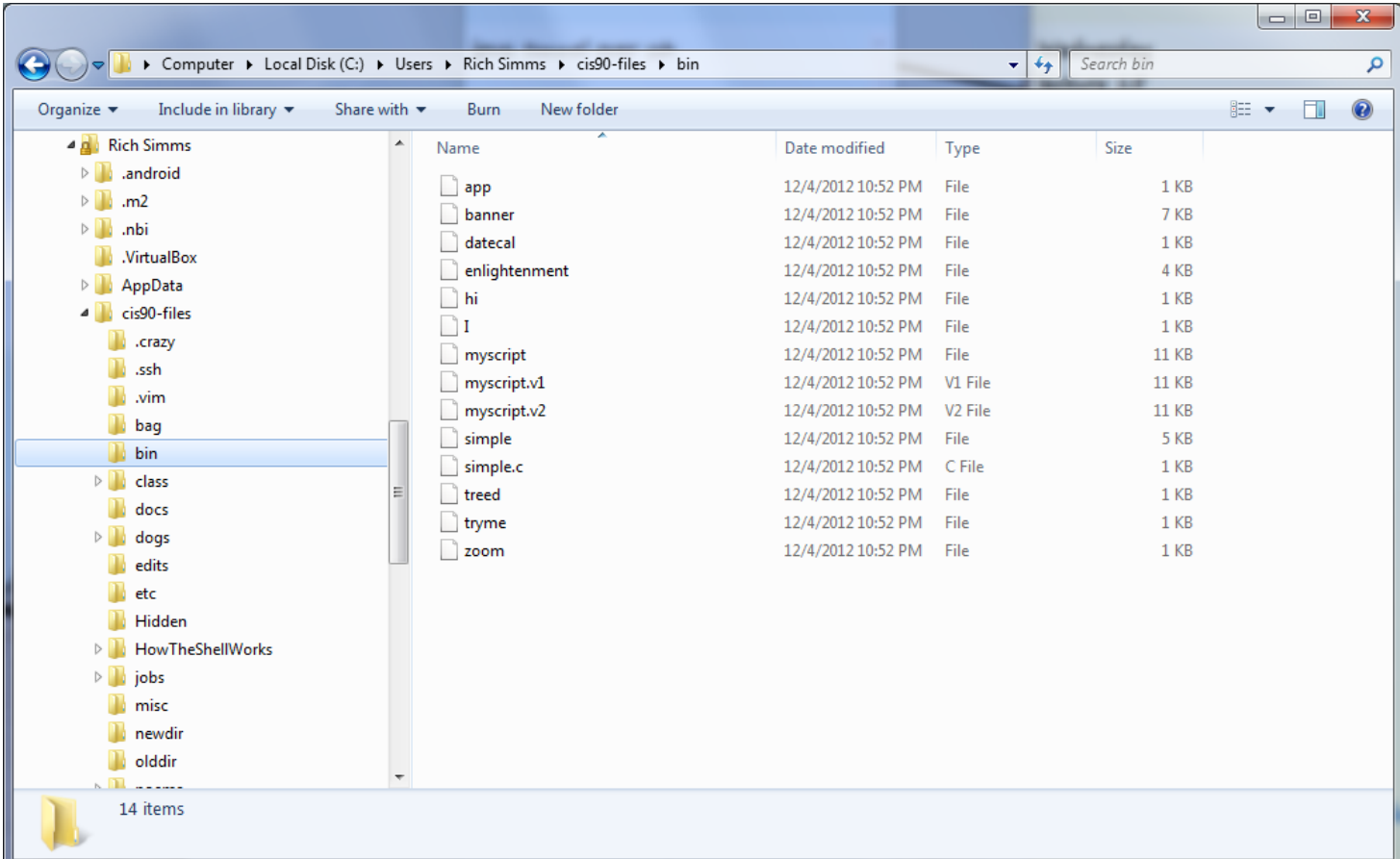

*CIS 90 files copied from Opus to home Windows system*

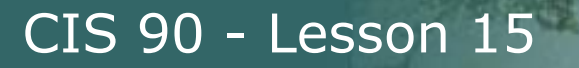

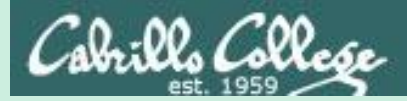

# Compressed Archives

gzip and gunzip tar -z option

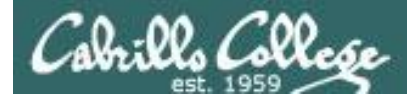

## **gzip and gunzip commands**

/home/cis90/simben \$ **ls -l simben90.tar** -rw-rw-r--. 1 simben90 cis90 1751040 Dec 10 07:57 simben90.tar

#### *Next, compress the archive with gzip*

/home/cis90/simben \$ **gzip simben90.tar** /home/cis90/simben \$ **ls -l simben90.tar.gz** -rw-rw-r--. 1 simben90 cis90 440895 Dec 10 07:57 simben90.tar.gz

#### *Later, uncompress the archive with gunzip*

```
/home/cis90/simben $ gunzip simben90.tar.gz
/home/cis90/simben $ ls -l simben90.tar
-rw-rw-r--. 1 simben90 cis90 1751040 Dec 10 07:57 simben90.tar
```
*Use gzip and gunzip to compress and un-compress regular tar files.* 

*Note: gzip renames the tar file by adding the .gz suffix and gunzip removes the suffix*
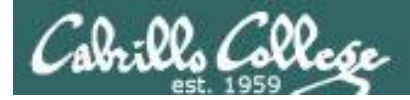

## **tar -z option**

/home/cis90/simben \$ **tar cf simben90.tar .** tar: ./Hidden: Cannot open: Permission denied tar: ./simben90.tar: file is the archive; not dumped tar: ./newer: Cannot open: Permission denied tar: Exiting with failure status due to previous errors

/home/cis90/simben \$ **ls -l simben90.tar** -rw-rw----. 1 simben90 cis90 768000 Dec 9 07:52 simben90.tar /home/cis90/simben \$

/home/cis90/simben \$ **rm simben90.tar** rm: remove regular file `simben90.tar'? y

/home/cis90/simben \$ **tar czf simben90.tar.gz .** tar: ./Hidden: Cannot open: Permission denied tar: ./newer: Cannot open: Permission denied tar: Exiting with failure status due to previous errors

/home/cis90/simben \$ **ls -l simben90.tar.gz**  $-rw-rw---.$  1 simben90 cis90  $158724$  Dec 9 07:51 simben90.tar.gz

#### *Use the z option to compress files when creating the tarball*

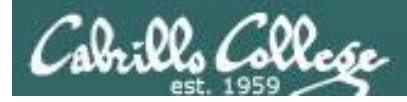

# **tar -z option**

/home/cis90/simben \$ **tar tvzf simben90.tar.gz | head** drwxr-xr-x simben90/cis90 0 2014-12-09 07:58 ./ -r-------- simben90/staff 1111 2014-10-15 10:09 ./lab05.graded -rw-r--r-- simben90/cis90 22 2014-10-21 09:25 ./names -rw-r--r-- simben90/cis90 70 2014-11-02 17:12 ./bigshell -r-------- simben90/staff 1276 2014-09-17 10:28 ./lab02.graded -rw------- simben90/root 410 2014-11-24 07:44 ./.bash profile.fq -rw------- simben90/cis90 5146 2014-12-08 19:10 ./.viminfo -rw------- simben90/cis90 406 2014-11-20 11:49 ./.bash profile.bug drwx--x--- simben90/cis90 0 2014-10-28 15:48 ./class/ dr-x-wx--- simben90/users 0 2014-10-28 15:48 ./class/labs/ /home/cis90/simben \$

*Use the z option to when extracting or viewing compressed tar files*

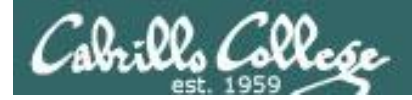

## **.tar.gz vs .tgz**

/home/cis90/simben \$ **tar czf simben90.tar.gz .** tar: ./Hidden: Cannot open: Permission denied tar: .: file changed as we read it tar: Exiting with failure status due to previous errors /home/cis90/simben \$ **ls -l simben90.tar.gz** -rw-rw-r--. 1 simben90 cis90 147319 May 12 20:01 simben90.tar.gz /home/cis90/simben \$ **rm simben90.tar.gz**

/home/cis90/simben \$ **tar czf simben90.tgz .** tar: ./Hidden: Cannot open: Permission denied tar: .: file changed as we read it tar: Exiting with failure status due to previous errors /home/cis90/simben \$ **ls -l simben90.tgz** -rw-rw-r--. 1 simben90 cis90 147319 May 12 20:01 simben90.tgz /home/cis90/simben \$ **rm simben90.tgz**

*The usage of .tgz and .tar.gz suffixes are equivalent and both indicate the tarball was compressed*

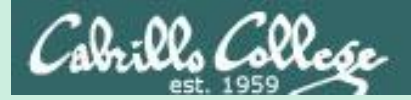

# Make your own Opus

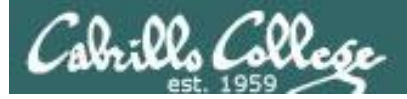

```
\Box 0
                                                                                      \mathbf{X}\mathbb{R} rsimms@oslab:~
login as: rsimms
rsimms@oslab.cis.cabrillo.edu's password:
Last login: Mon Dec 8 17:16:19 2014 from c-71-204-162-141.hsdl.ca.comcast.net
                                     (\mathbf{v}^{\mathsf{T}})\setminus/-=-\setminus/
                                    (\ \ = \ \ / \ )Welcome to Opus
                           Serving Cabrillo College
[rsimms@oslab ~]$ cat /etc/*-release
CentOS release 6.5 (Final)
LSB VERSION=base-4.0-ia32:base-4.0-noarch:core-4.0-ia32:core-4.0-noarch:graphics
-4.0-ia32:graphics-4.0-noarch:printing-4.0-ia32:printing-4.0-noarch
CentOS release 6.5 (Final)
CentOS release 6.5 (Final)
[rsimms@oslab ~]$ cat /etc/issue
CentOS release 6.5 (Final)
Kernel \r on \l
[rsimms@oslab \sim] $
```
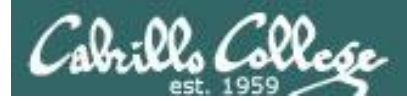

# Ingredients

#### **To make your own Opus at home you will need to purchase the following to add to your home computer:**

- A CentOS Linux distribution … price: \$0.00
- Virtualization software
	- For Windows
		- VirtualBox … price: \$0.00
		- *or* VMware Workstation … price: \$0.00 (via VMware Academy)
	- For Mac
		- VirtualBox ... price: \$0.00
		- *or* VMware Fusion … price: \$0.00 (via VMware Academy)
	- For Linux
		- VirtualBox … price: \$0.00

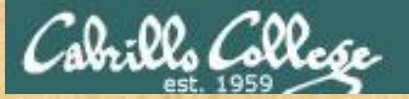

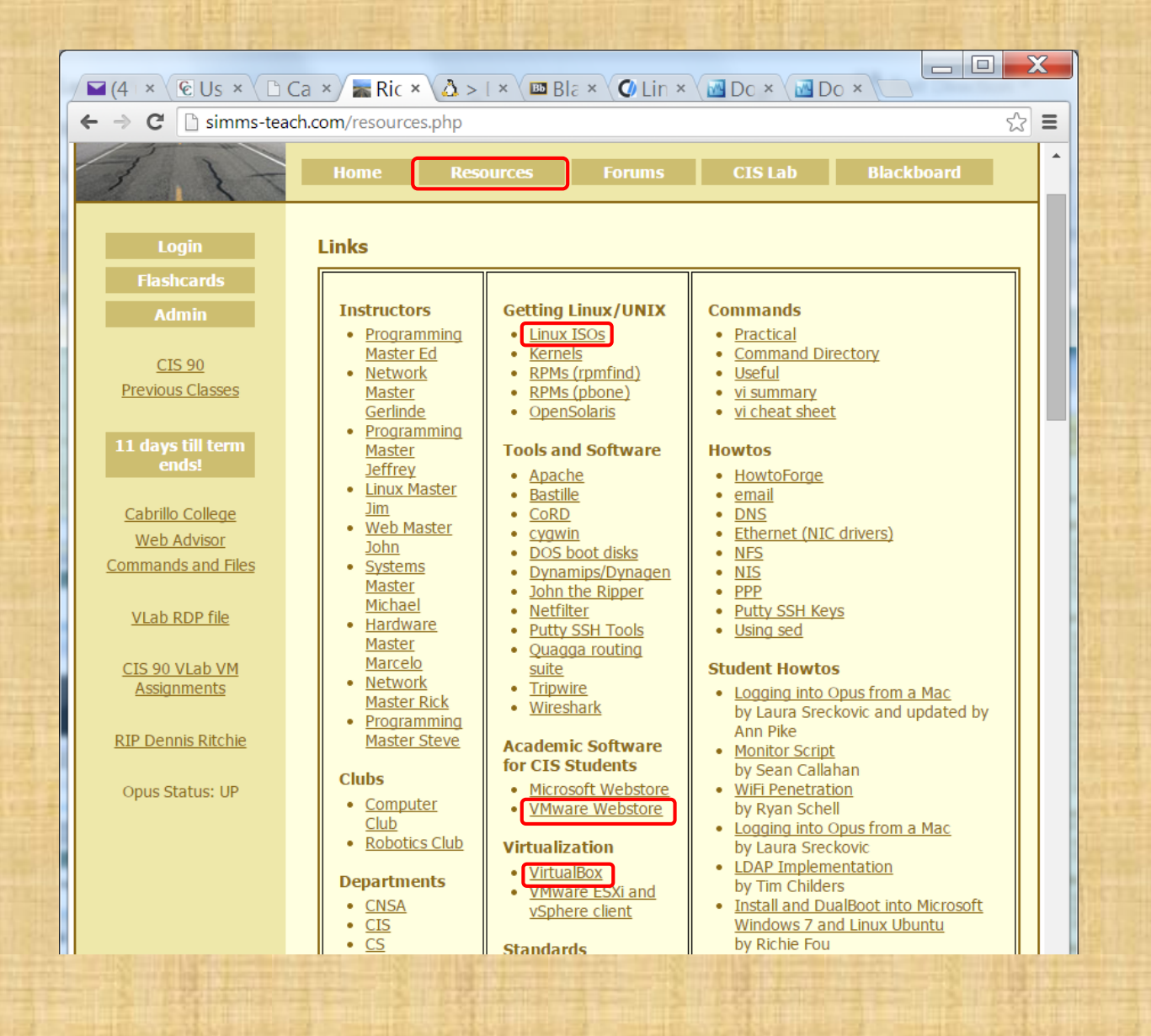

#### *Shopping for the ingredients*

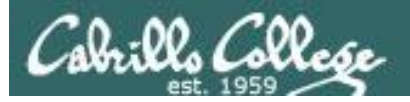

#### **VMware Workstation**

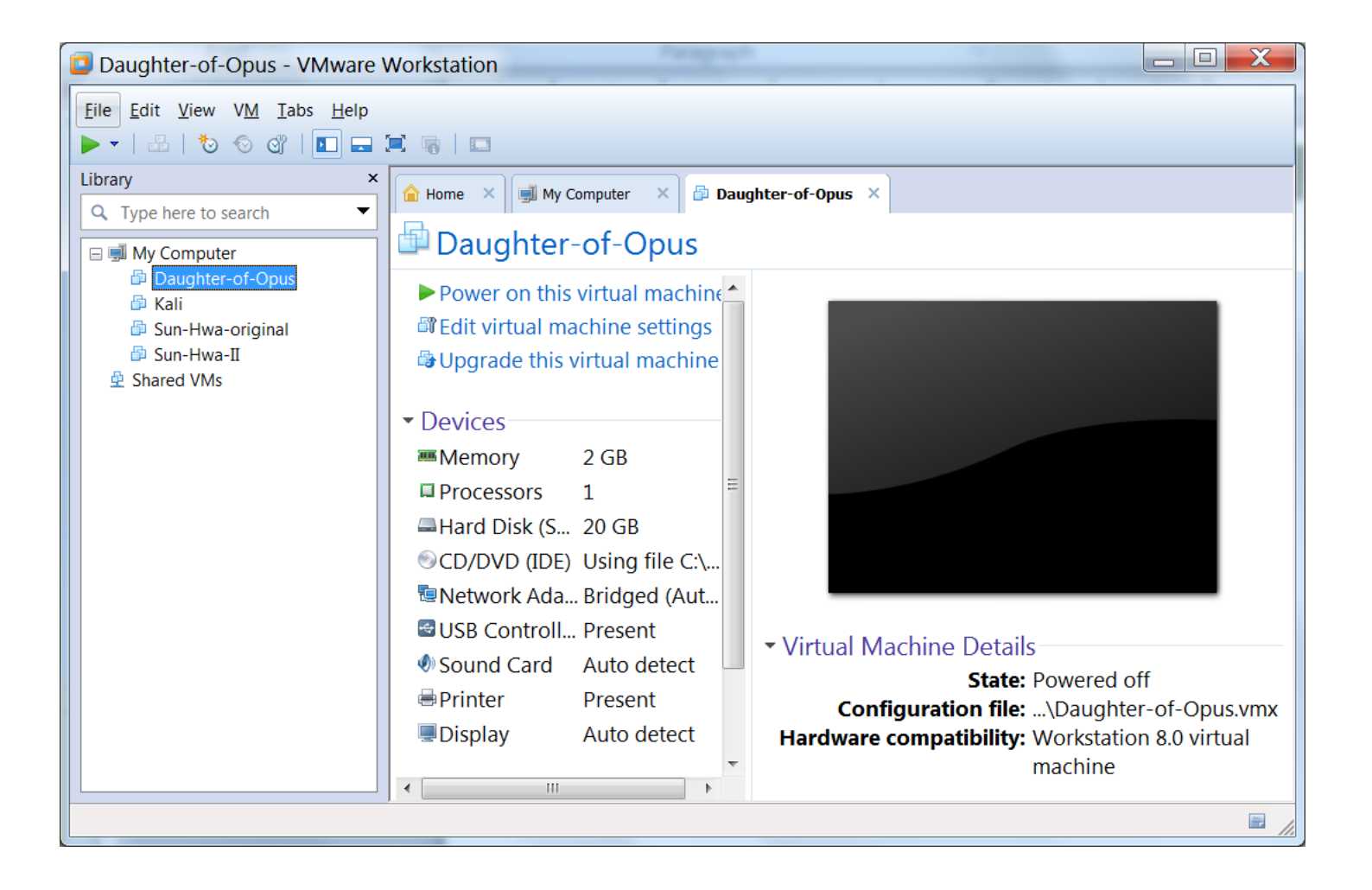

#### *Provides you with an empty (No OS) virtual computer*

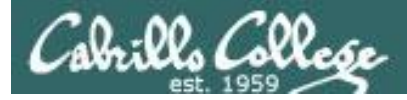

#### **VMware Workstation (Windows) or Fusion (Mac)**

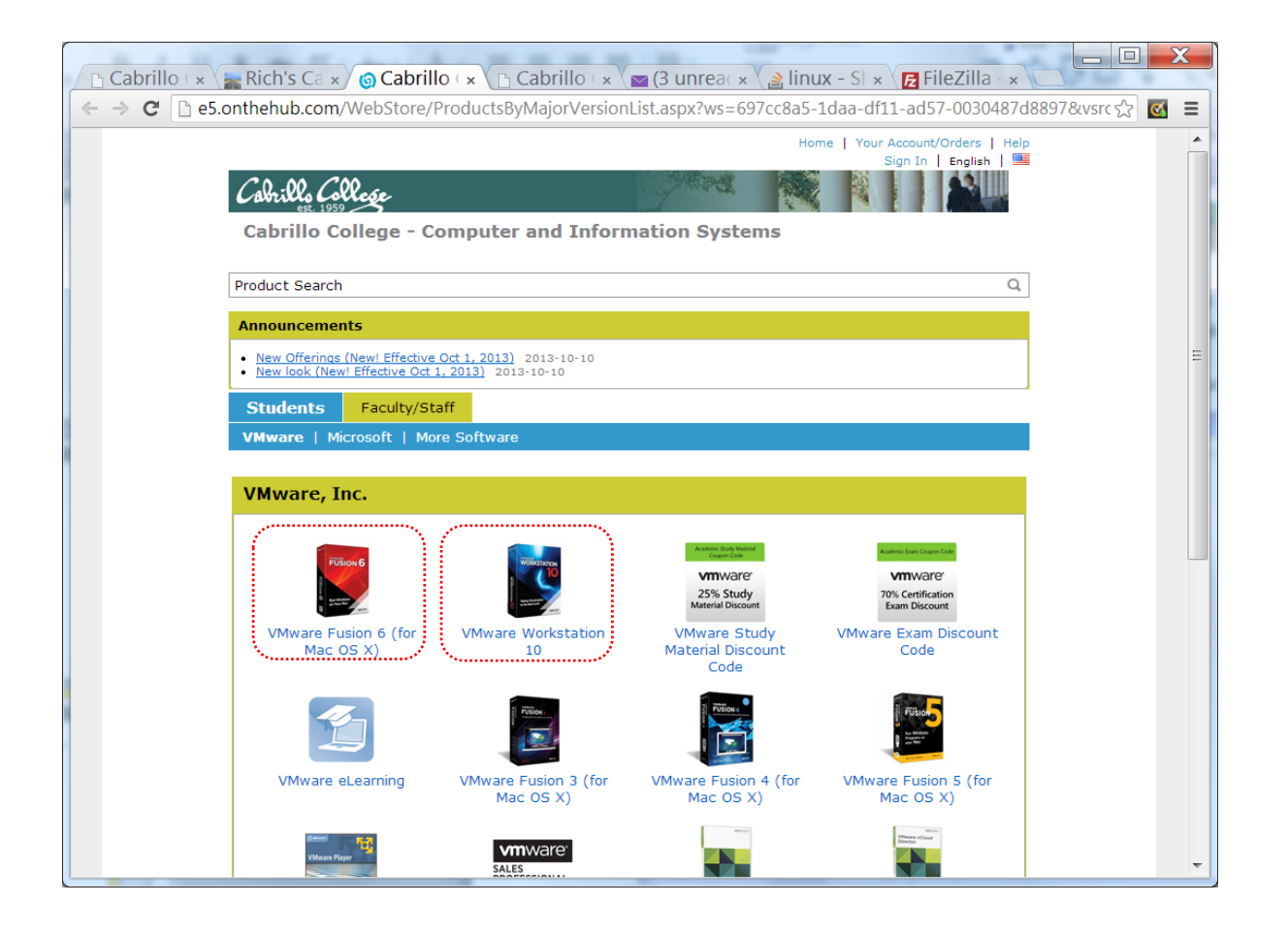

#### *Obtaining VMware Workstation*

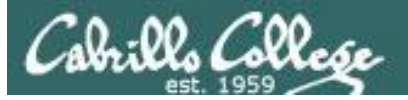

#### **Oracle VirtualBox**

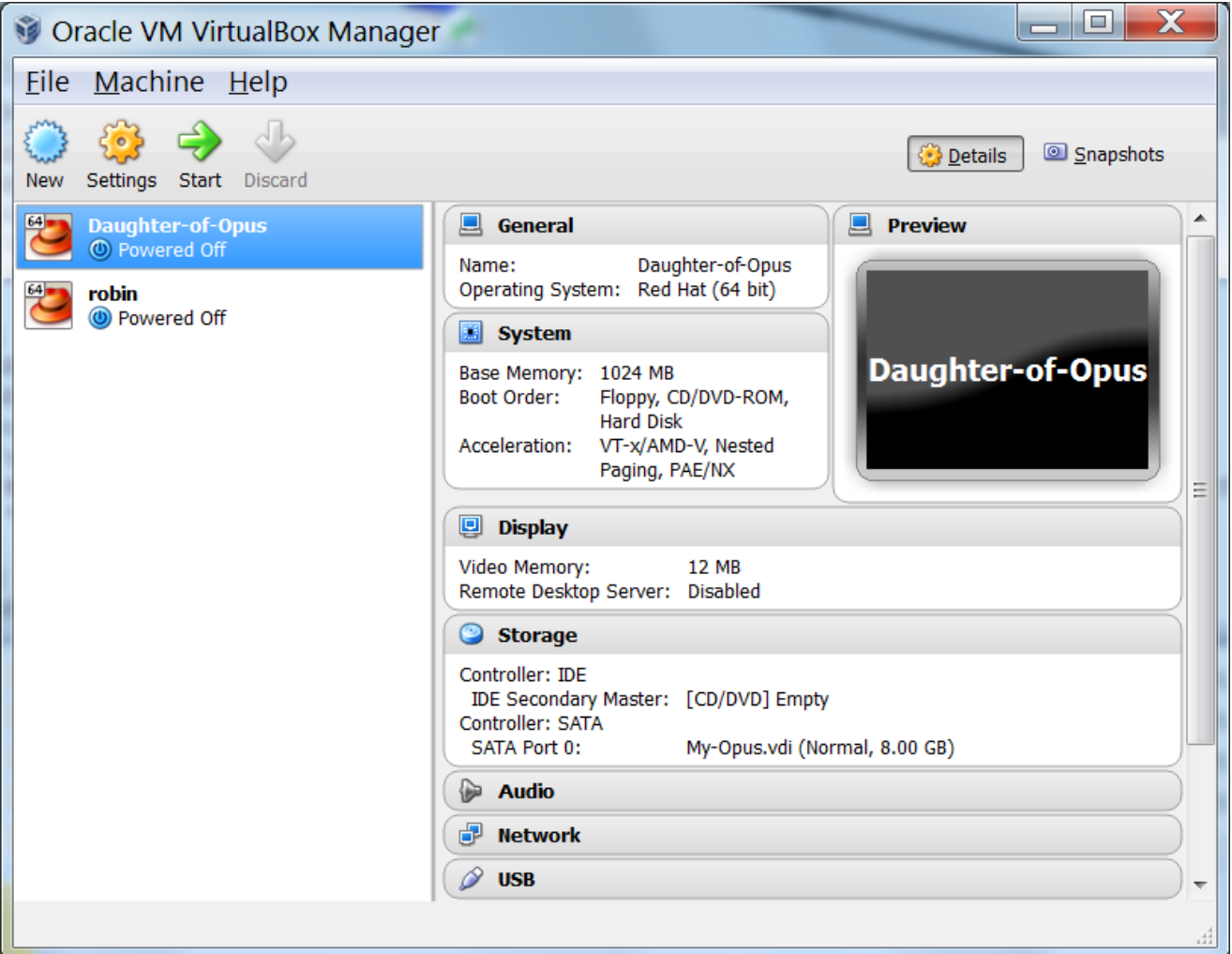

#### *Provides you with an empty (No OS) virtual computer*

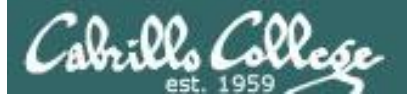

#### **virtualbox.org**

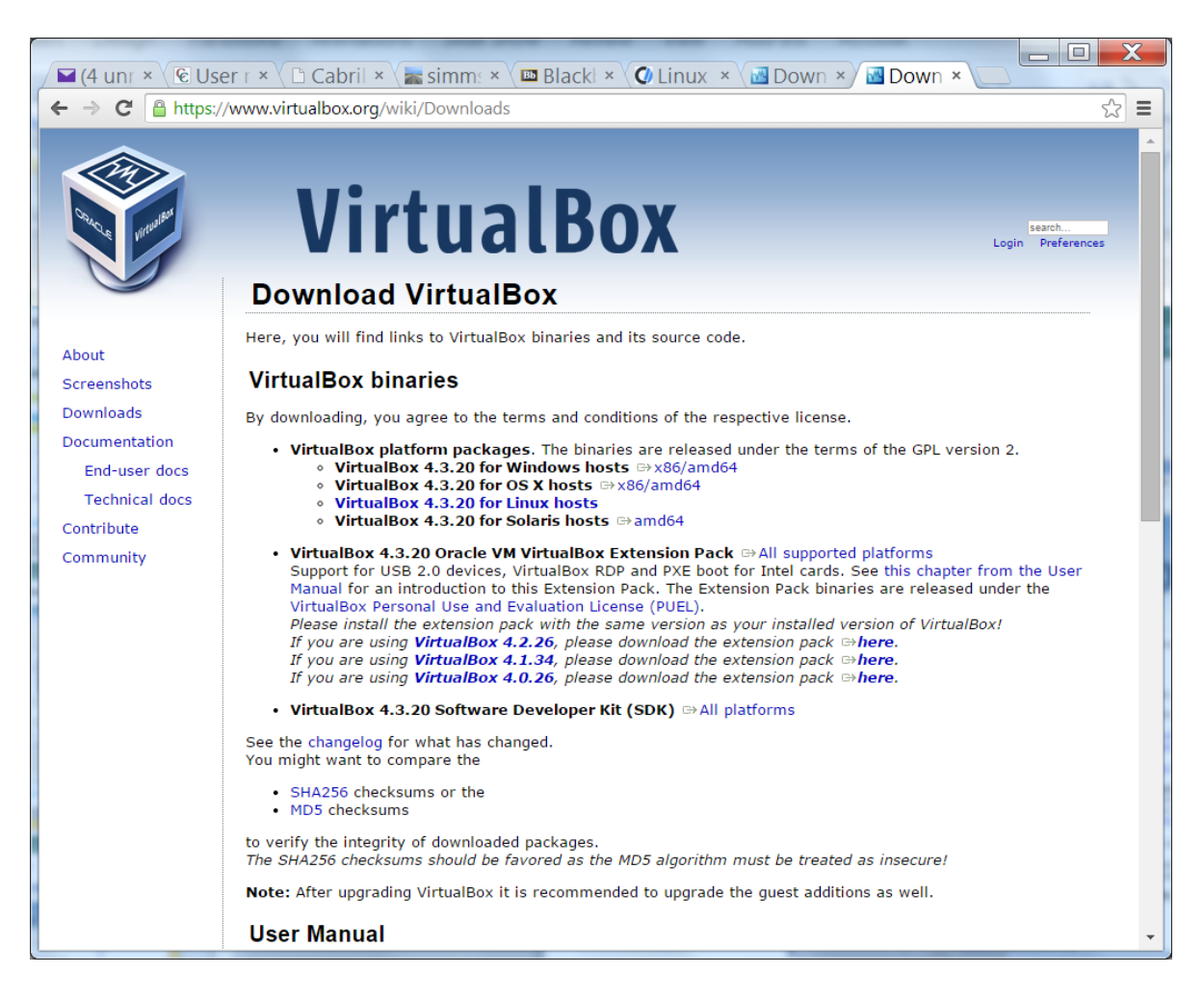

## **http://iso.linuxquestions.org/**

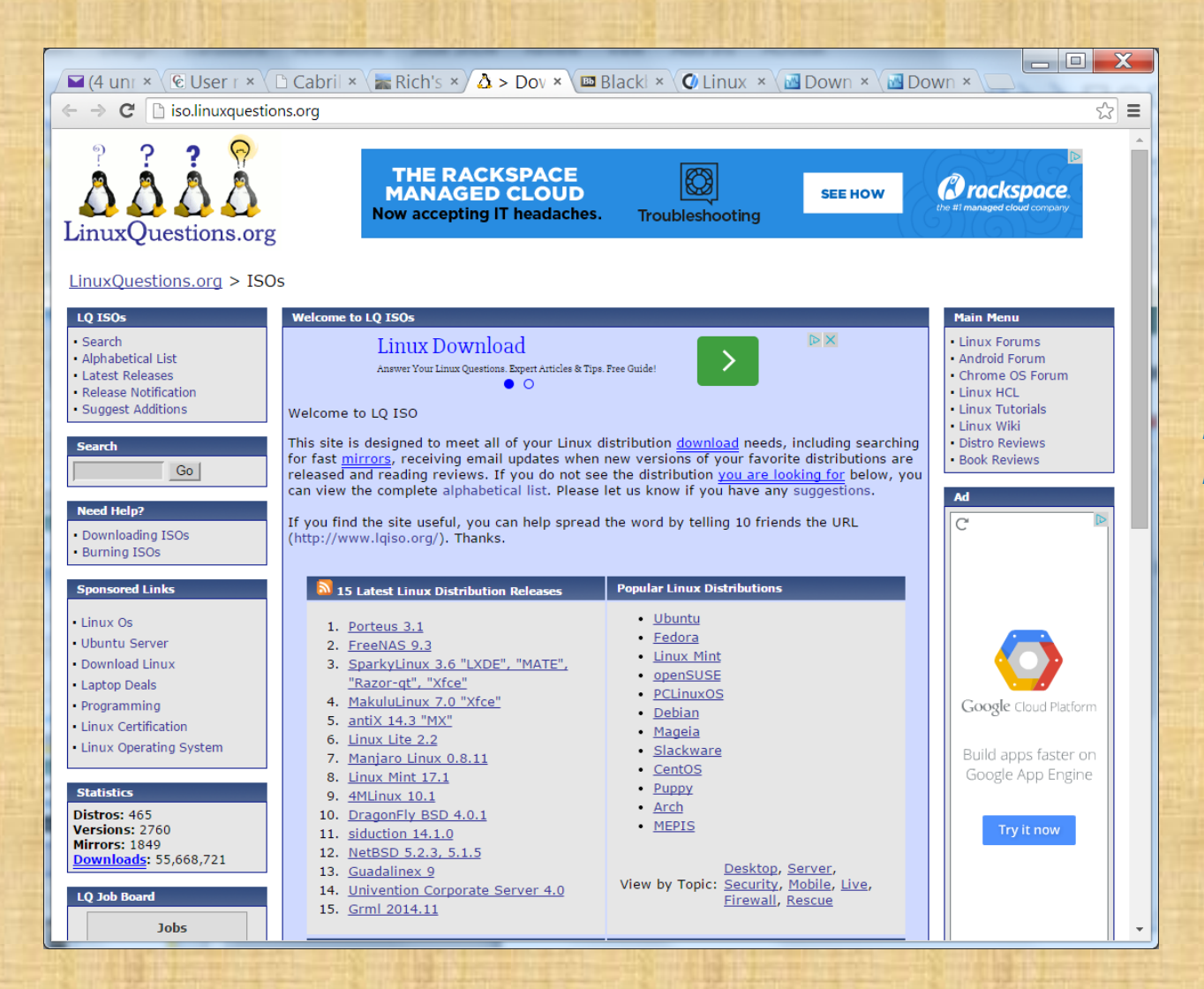

brills Collese

*You will need a Linux Distro to install on your virtual Computer*

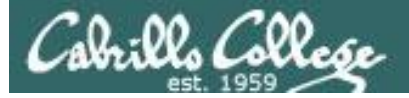

#### **centos.org**

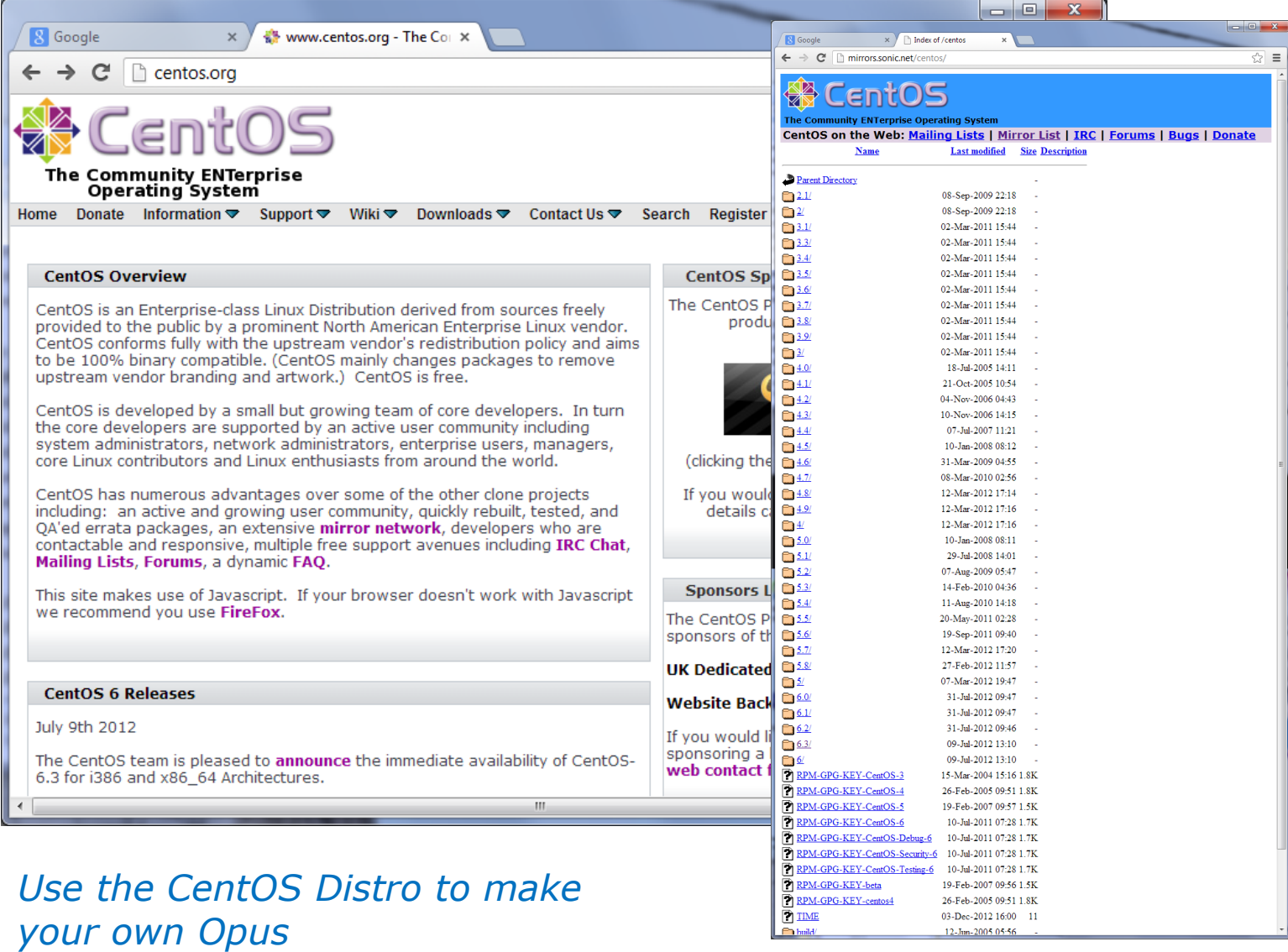

12-Jun-2005 05:56

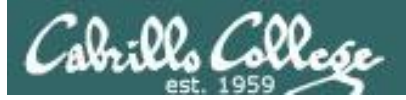

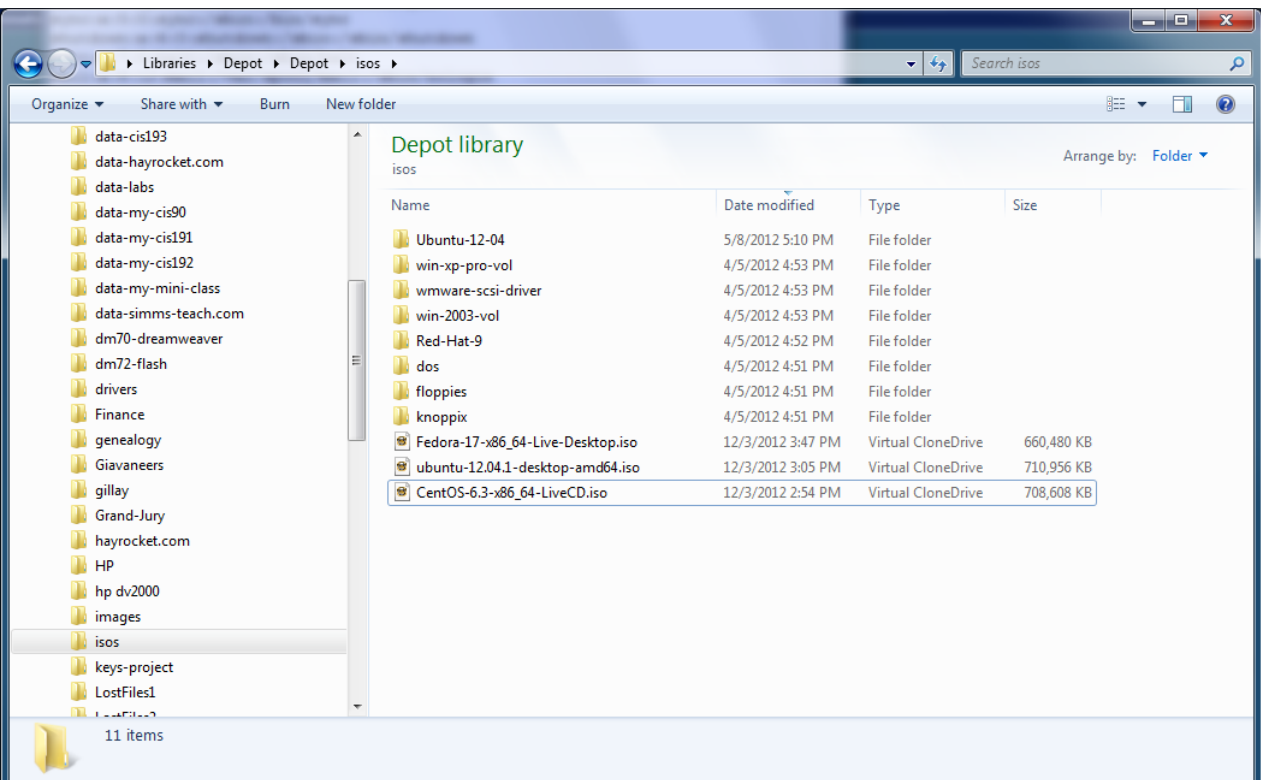

#### *Download an iso image of the Linux distribution*

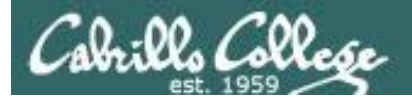

#### **VirtualBox**

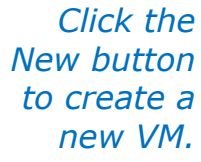

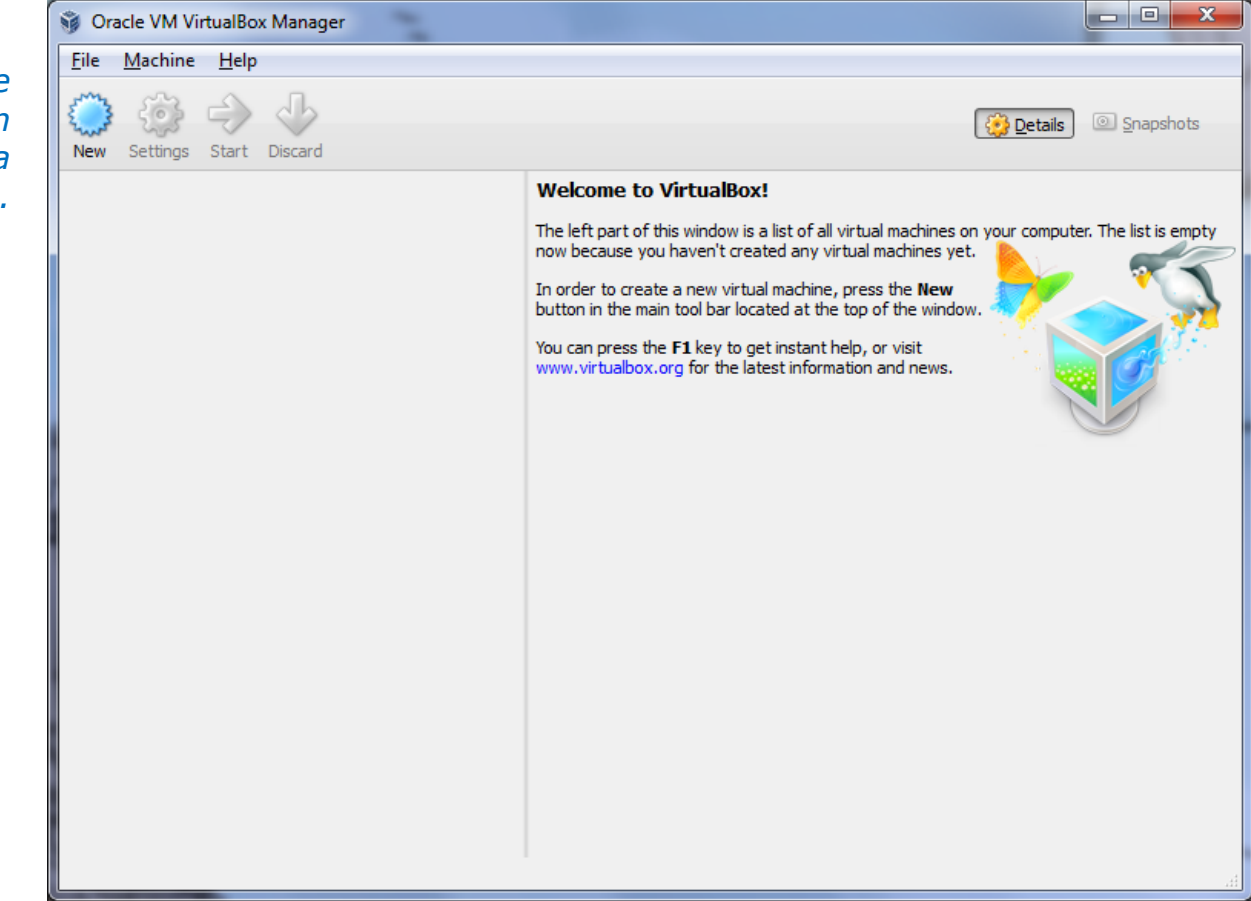

*Download and install one of the virtualization products. This example will use VirtualBox.* 

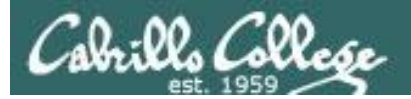

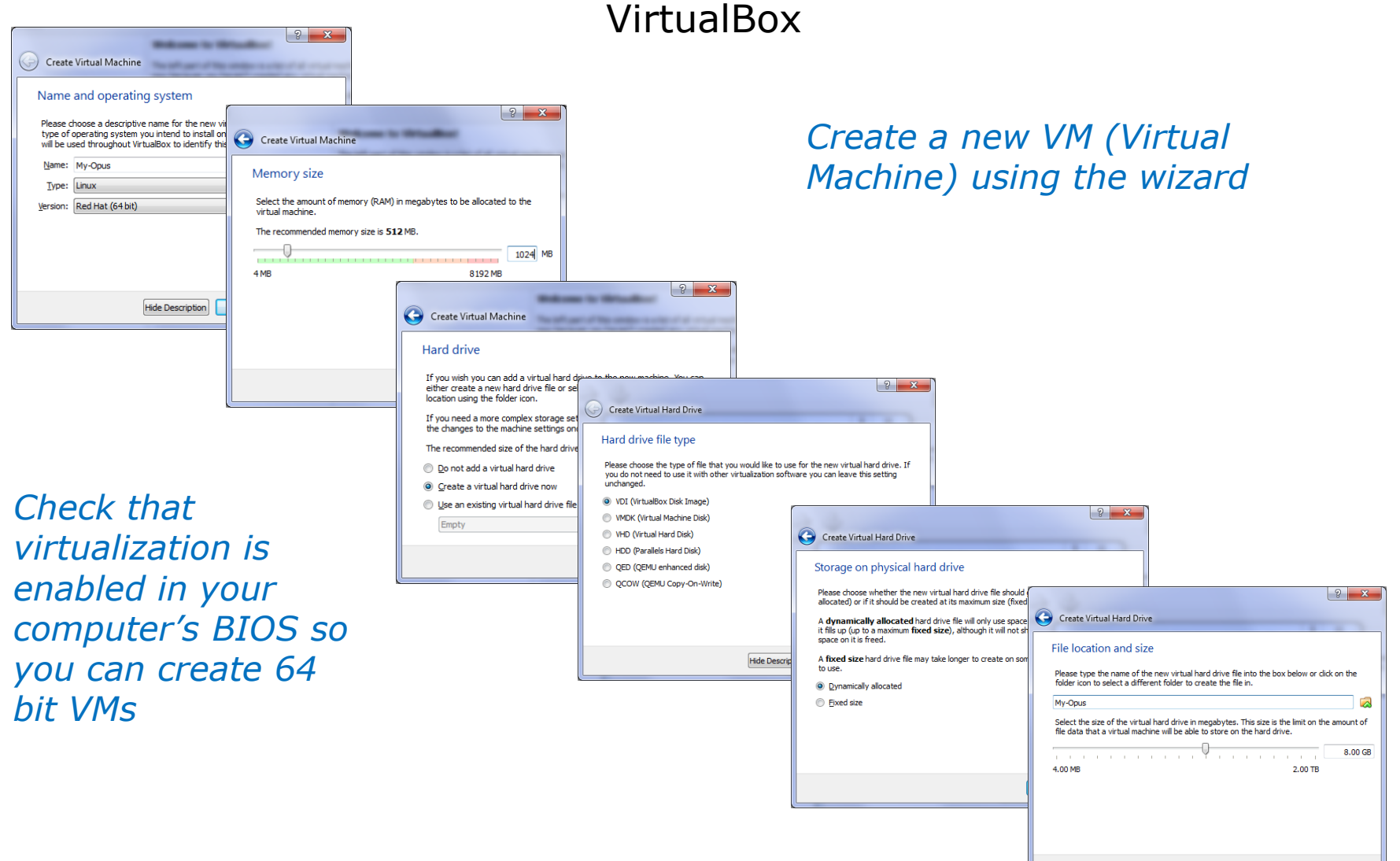

*Give your VM for Opus at least 1GB of memory and an 8GB hard drive*

Cancel

Create |

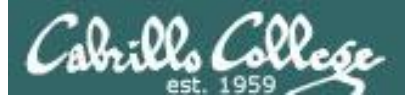

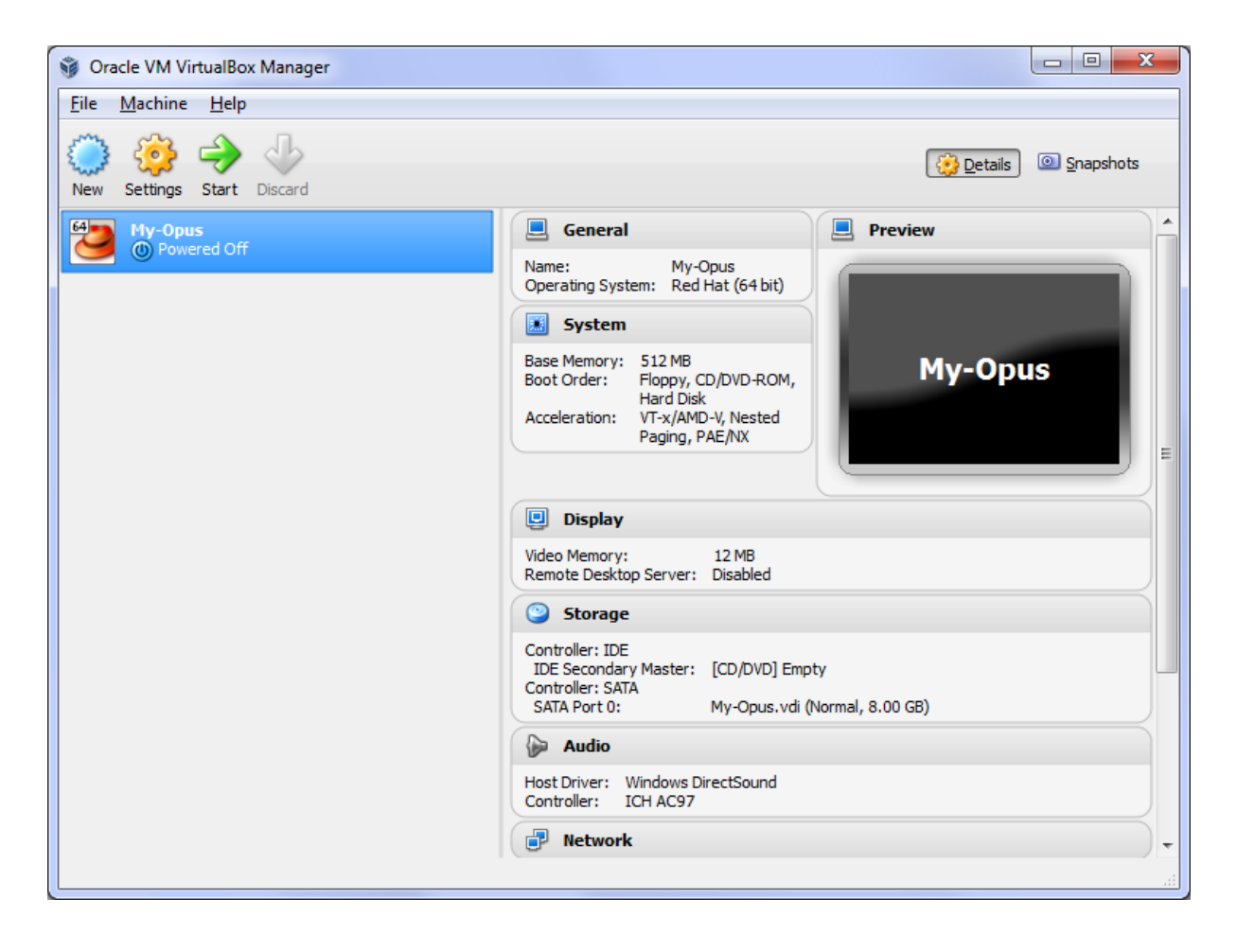

*The new VM has no operating system*

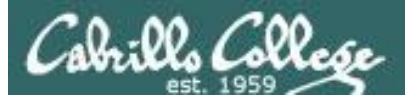

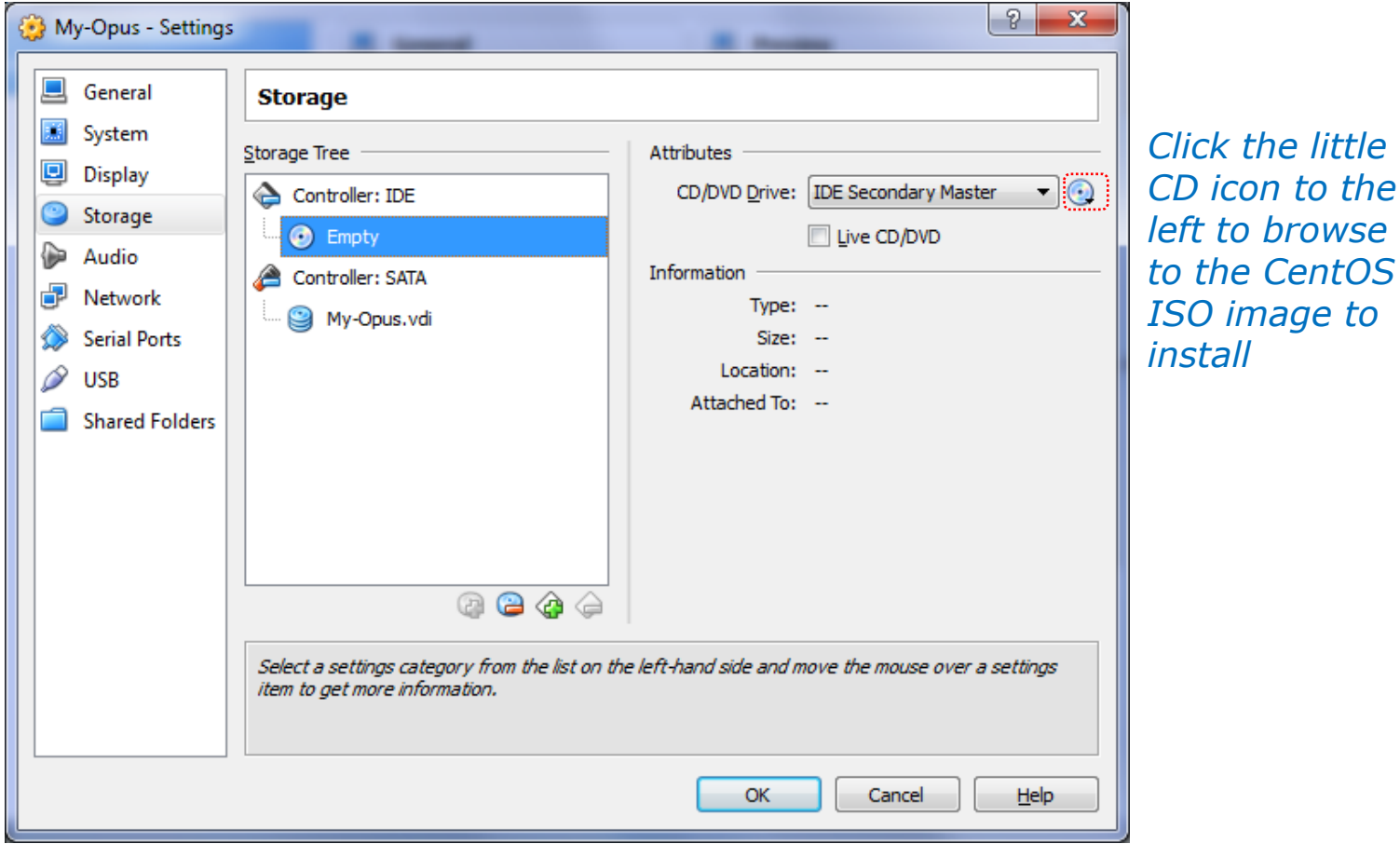

*In Settings locate Storage so we can "put the CentOS CD into the DVD drive" by configuring the virtual IDE DVD drive with the ISO image downloaded earlier.*

*little* 

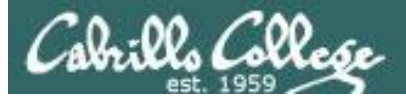

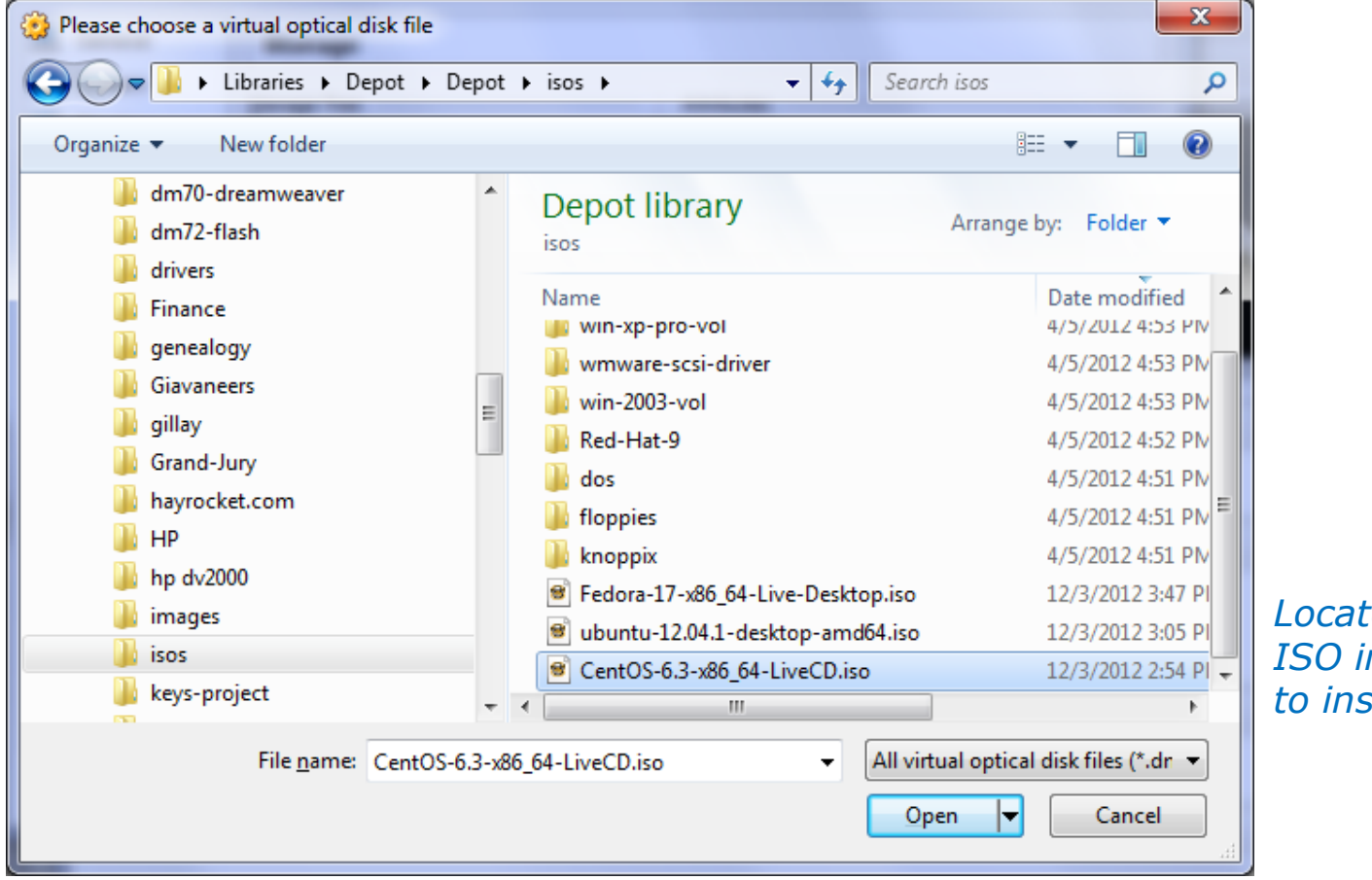

CentOS-6.3-x86\_64-LiveCD.iso

*Locate the ISO image to install*

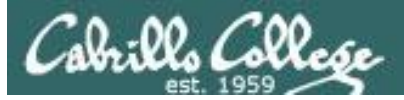

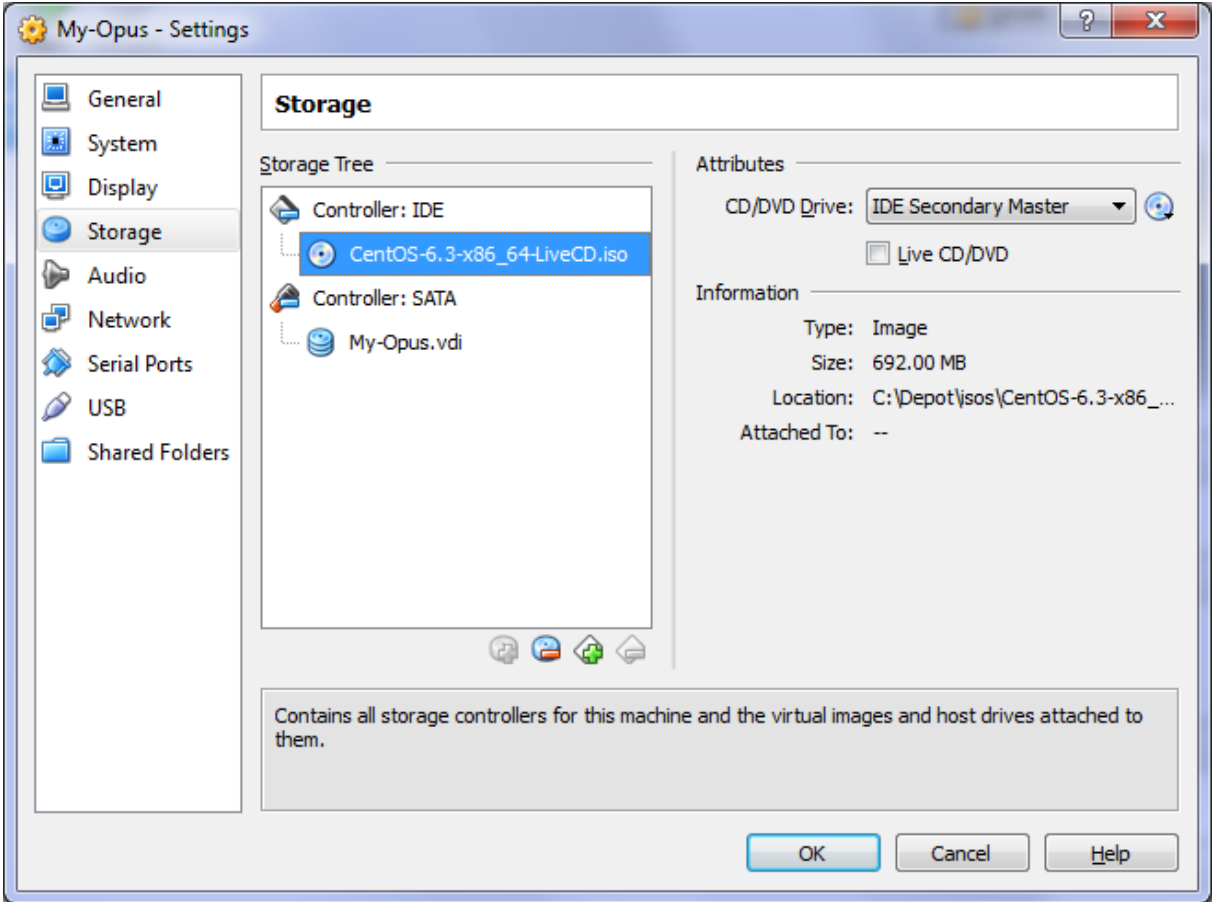

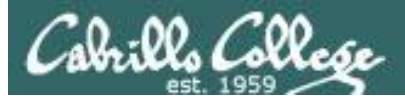

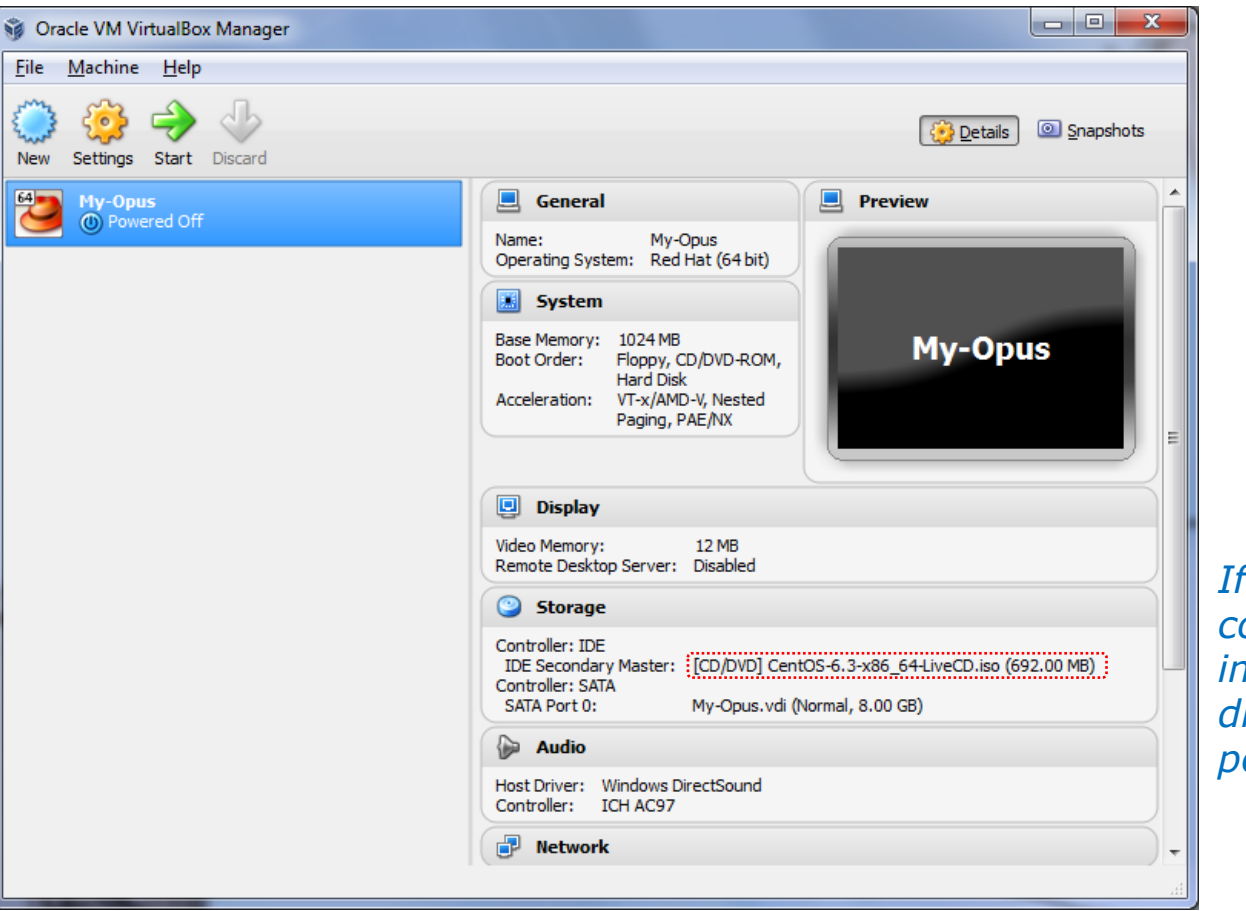

*If you see the correct ISO image in the drive you can power on the VM*

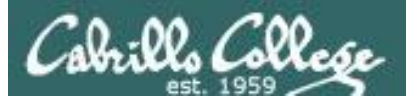

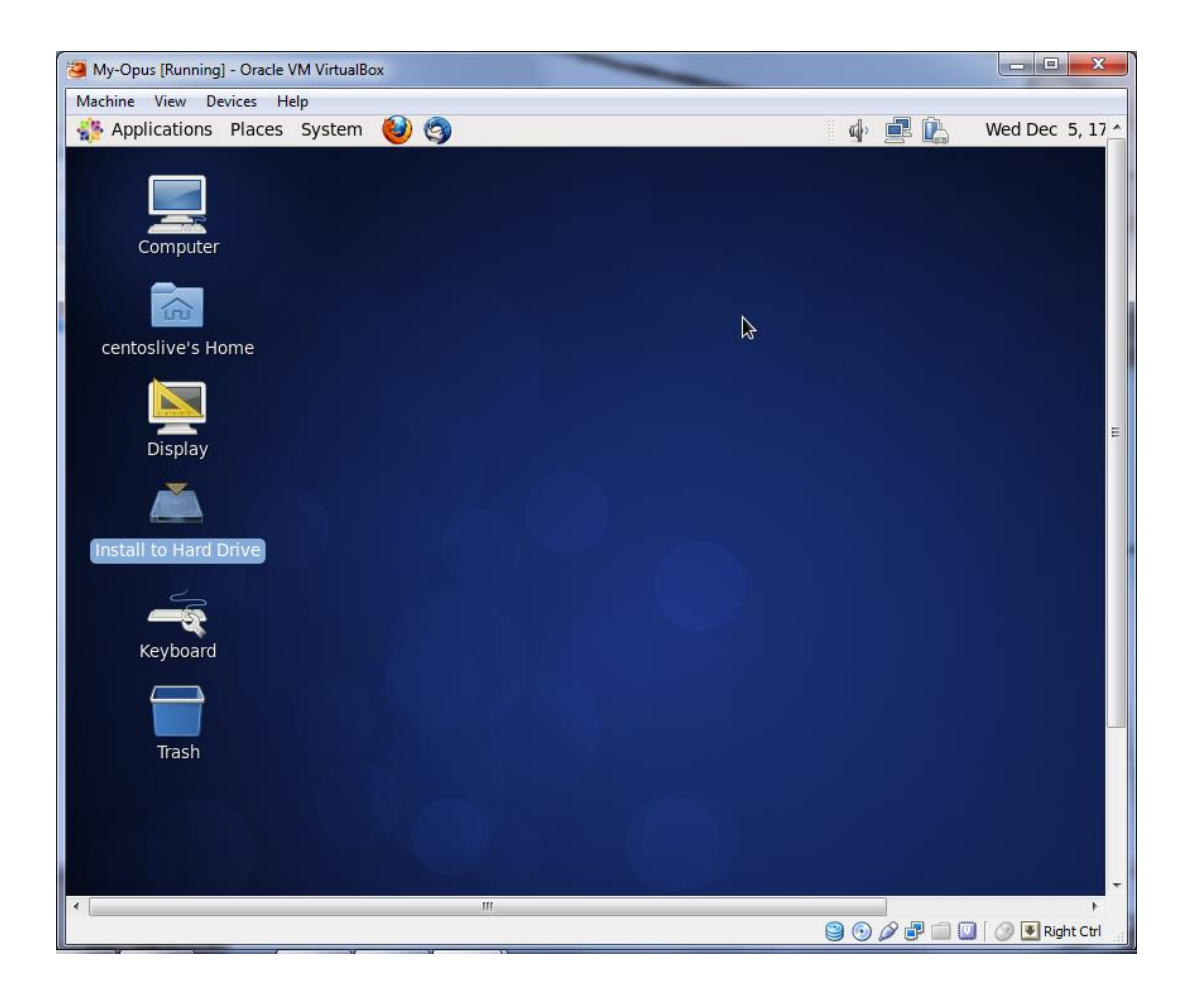

*If it complains you don't have a 64-bit CPU (and you do have a 64-bit CPU) then enable Virtualization Technology in your BIOS.*

*Otherwise just let it boot up using the live image which runs in memory and is not installed to the hard drive.*

*To install permanently to the VM hard drive open the "Install to Hard Drive" icon on the desktop*

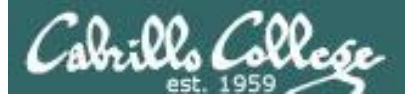

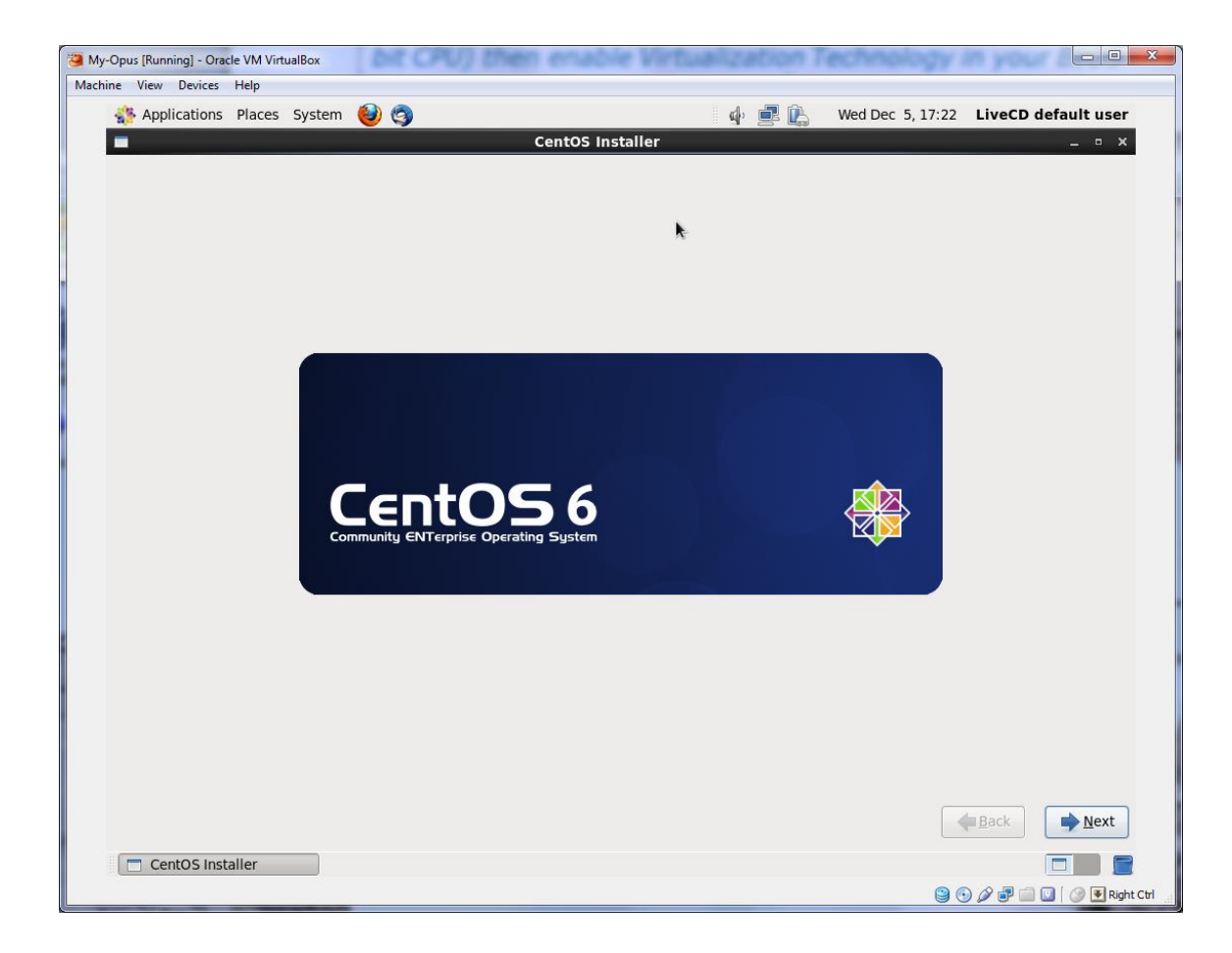

*Keep hitting the Next button to let the wizard install the CentOS Linux distribution*

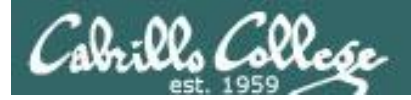

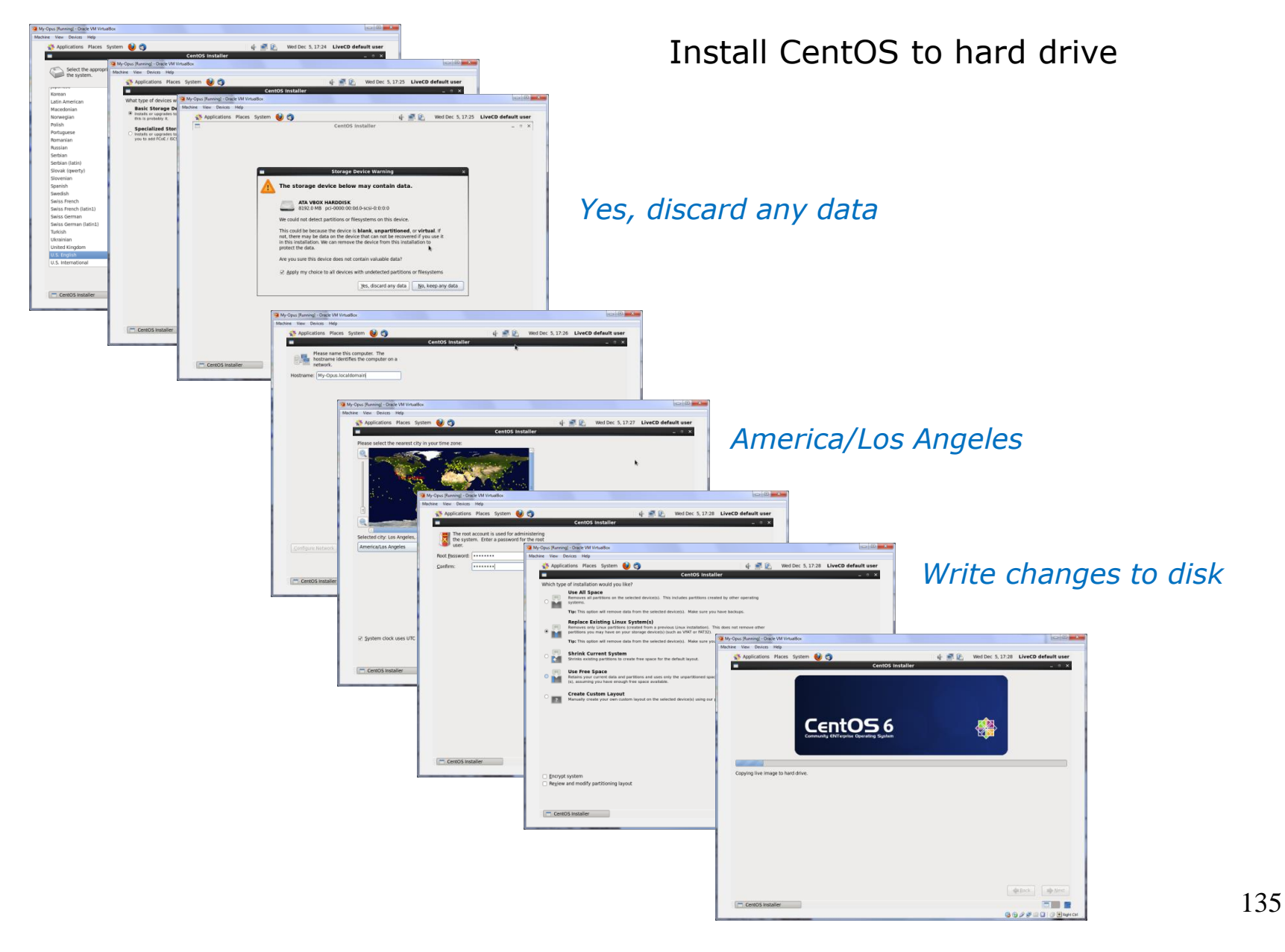

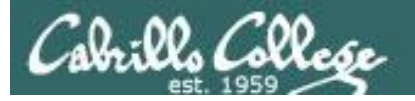

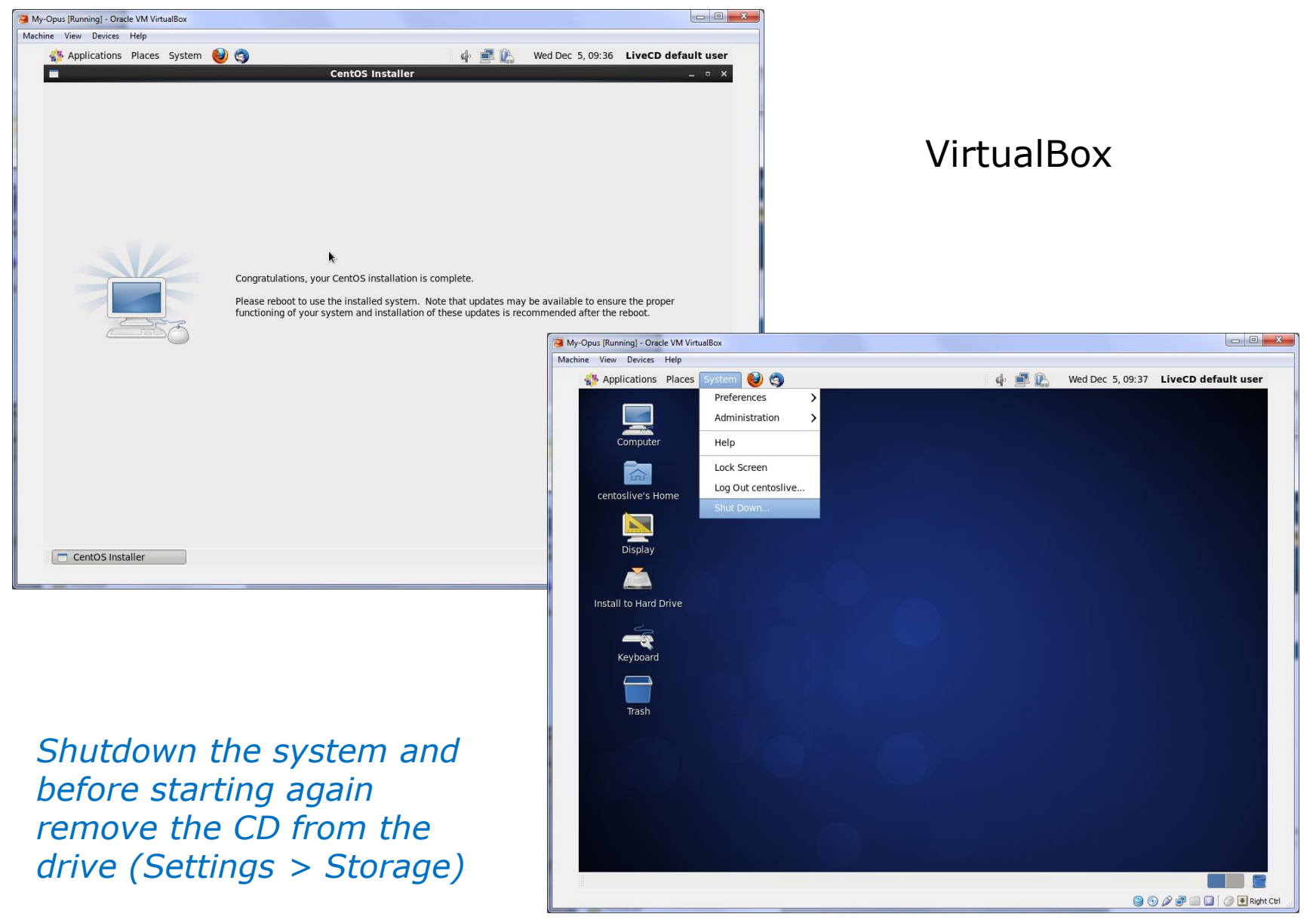

136

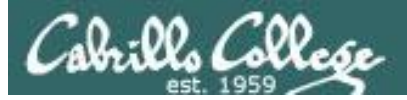

#### **VirtualBox**

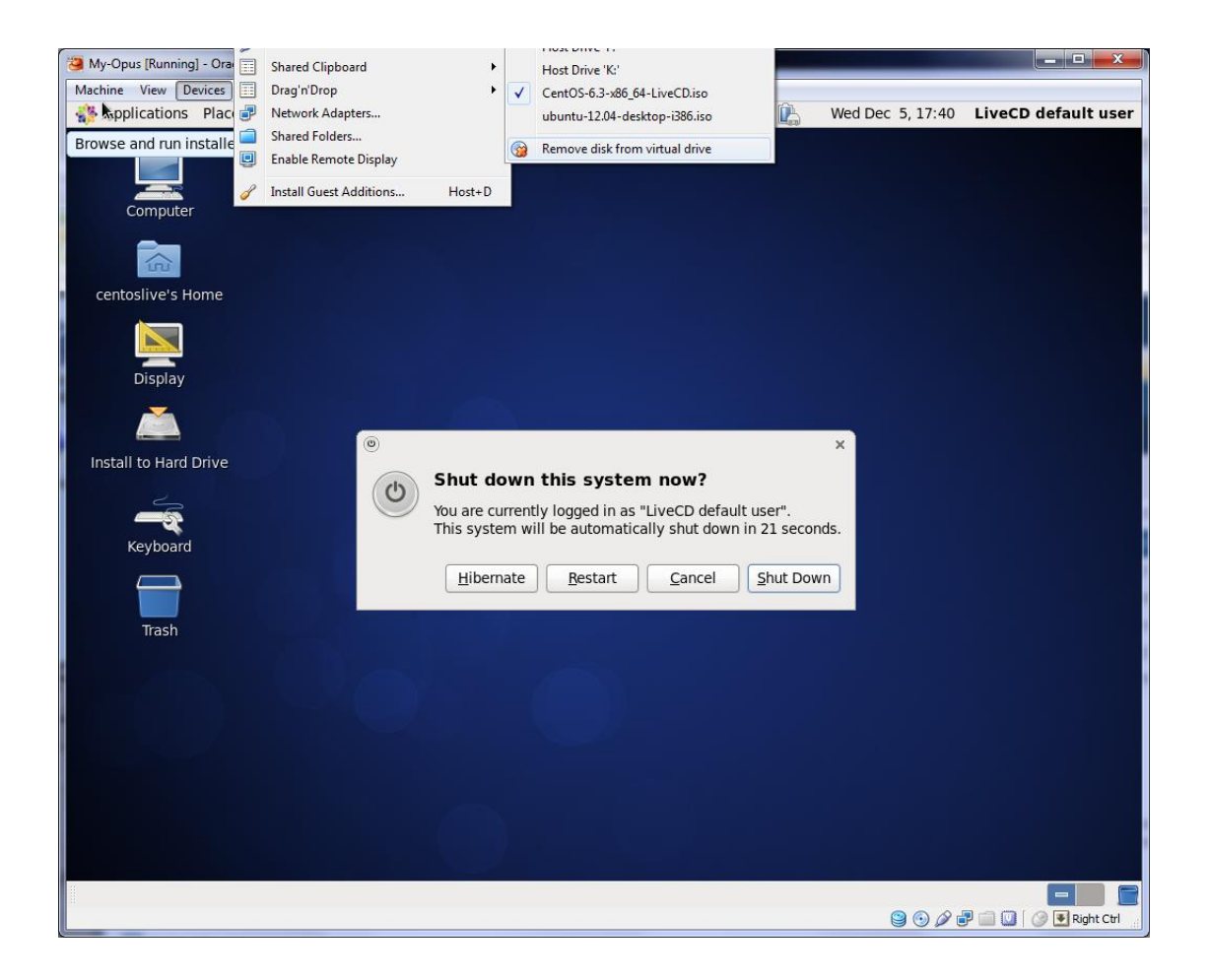

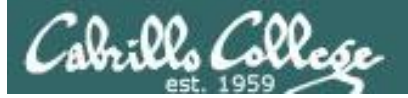

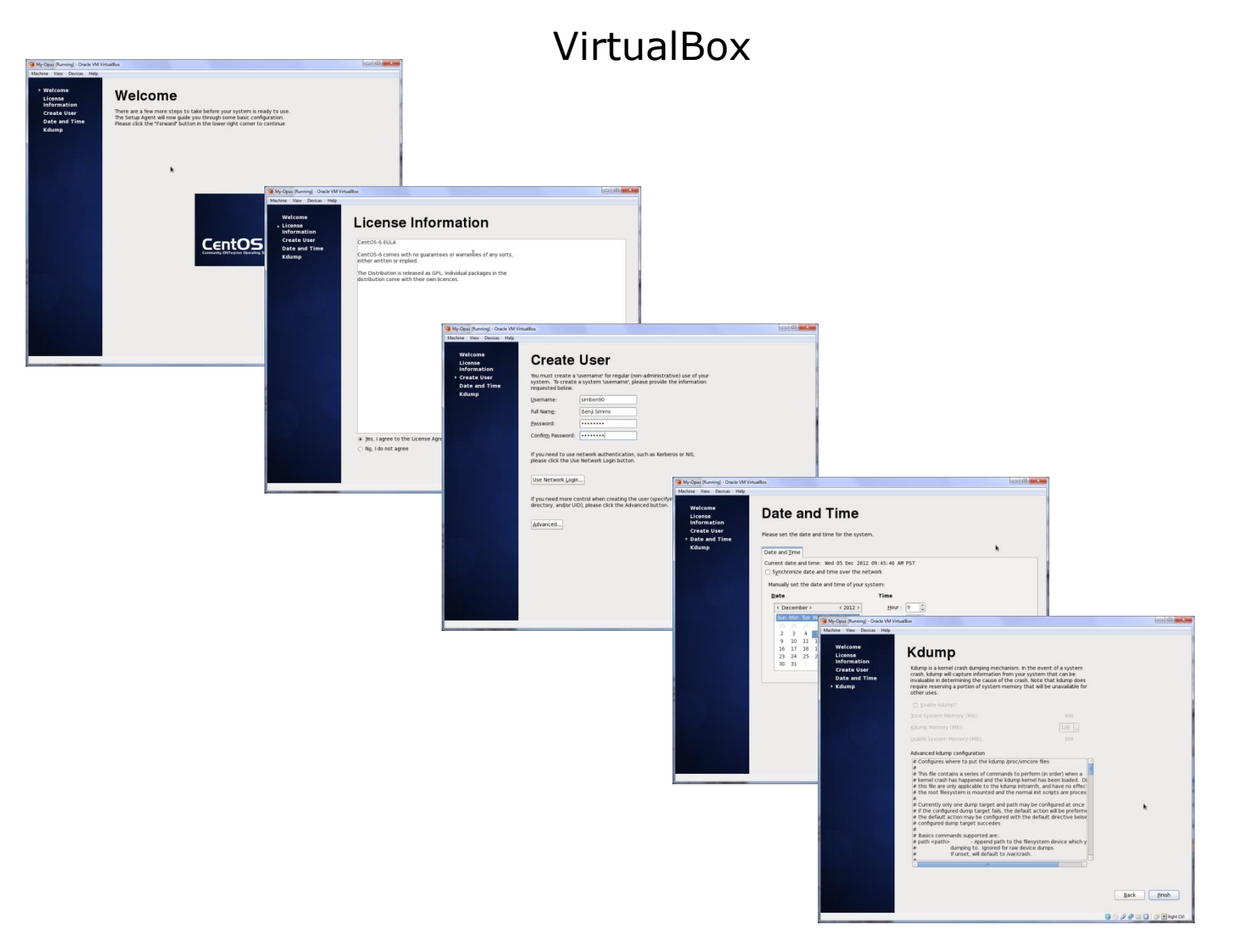

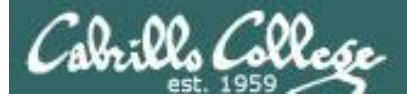

# Voilà

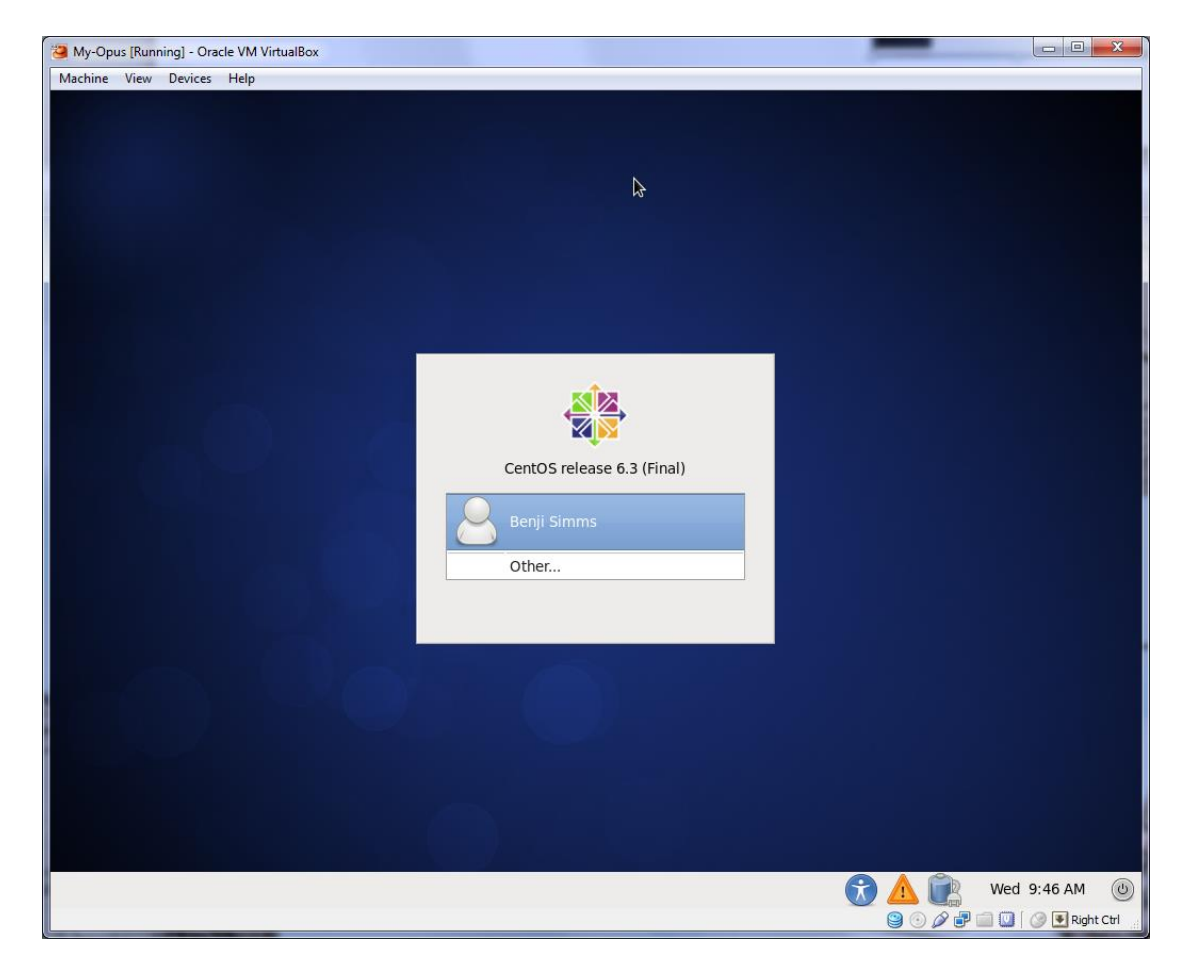

*If you like doing this you will love CIS 191!*

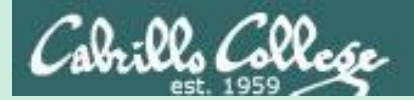

# Project Presentations

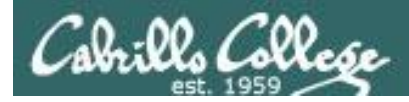

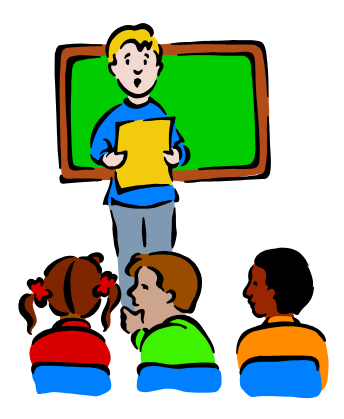

#### **To demo your project and earn five points:**

Join CCC Confer and share desktop when it is your turn

- Remote users should dial or Skype to 888-886-3951 and use passcode: 136690
- Classroom students can use the station next to the Polycom teleconference phone.

# *Five minutes max please!*

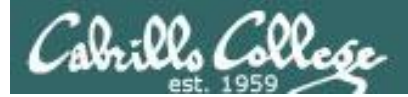

## CCC Confer - Attending class online

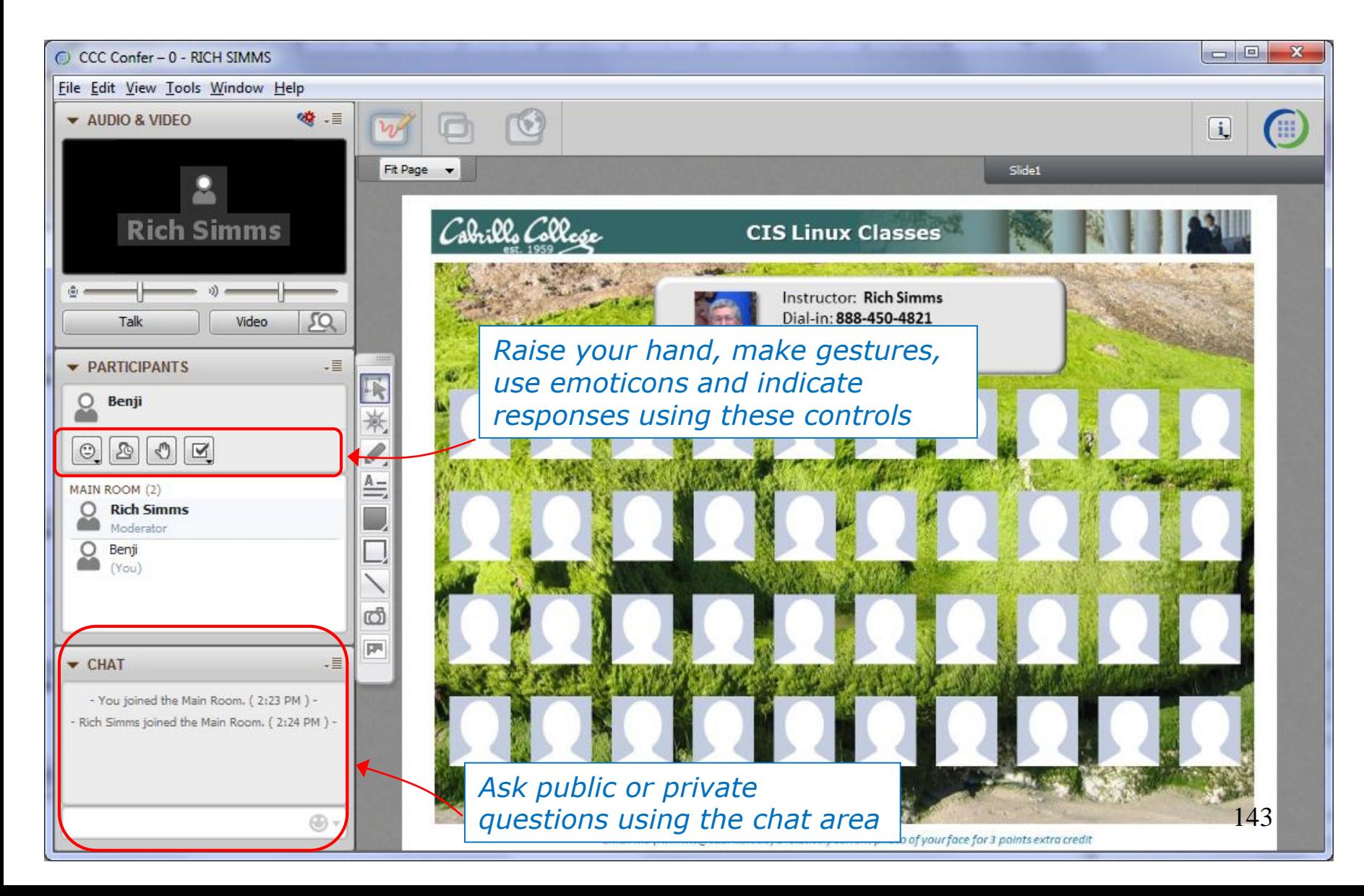

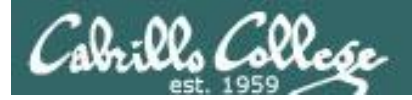

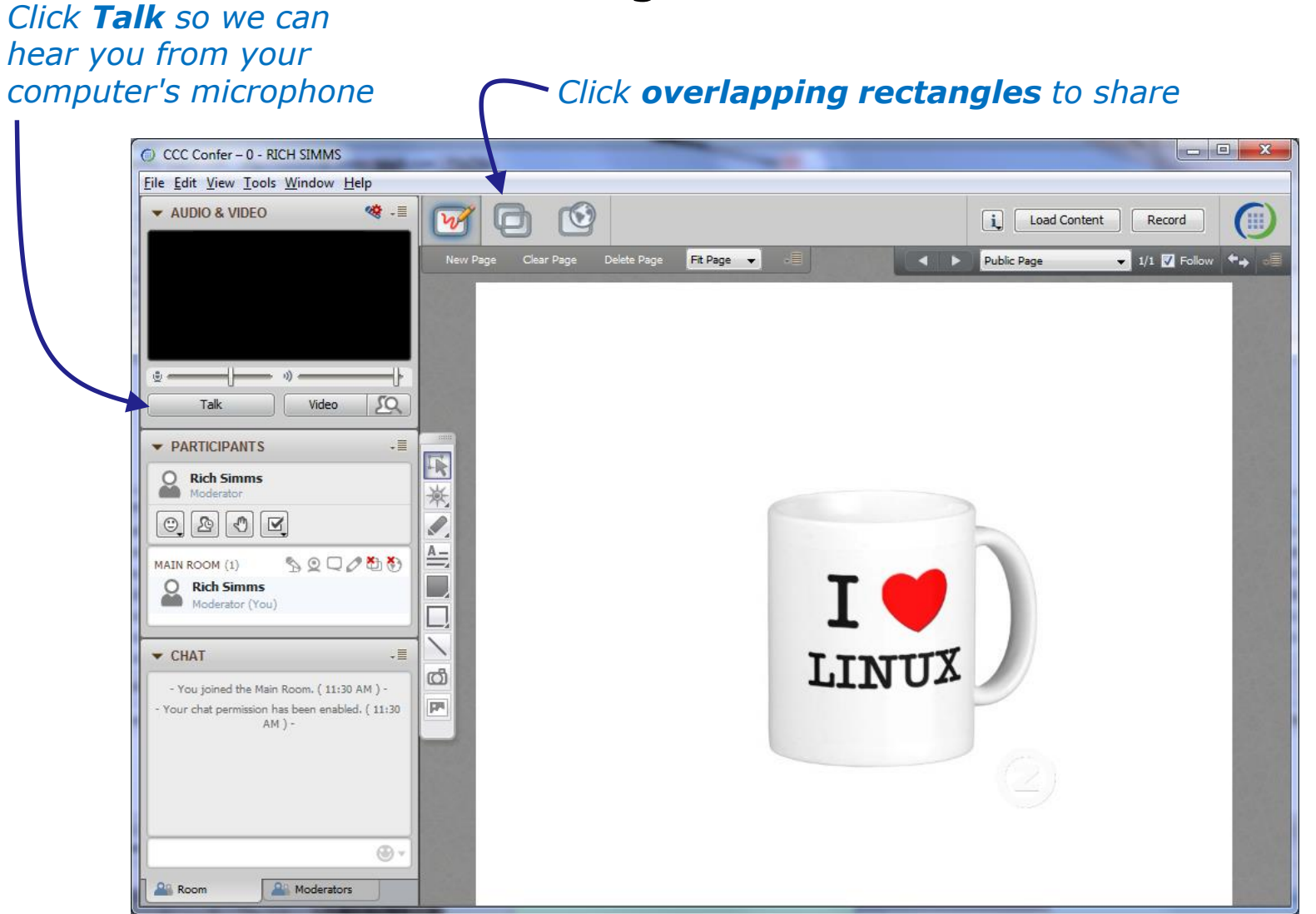

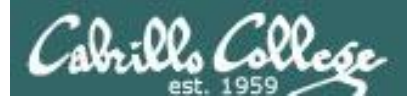

 $\mathbf{x}$ 

#### **Elevated Privileges**

When User Account Control (UAC) is enabled on Vista, Application Sharing in Blackboard Collaborate may be hosted with either standard or elevated privileges. Elevated privileges are required to share applications that use elevated privileges.

Elevated privileges are acquired via Tools > Application Sharing > Request Elevated Privileges. They can be relinguished via Tools > Application Sharing > Yield Elevated Privileges (returning you to standard privileges). If you are hosting an application sharing session with standard privileges and you (or a person remotely controlling your desktop or application) perform an action that requires elevated privileges, Vista will prompt you for consent via a UAC consent dialog. This will cause the application sharing session to terminate. Also, without elevated privileges, sharing of applications will require more host CPU time than sharing the desktop (all of it or a region).

If you are hosting an application sharing session with elevated privileges and you perform an action that requires elevated privileges, Vista will not prompt you for consent. Instead, the action automatically will be either denied (if you are logged on as a standard user) or allowed (if you are logged on as an administrator).

**OK** 

Never show this dialog again

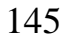

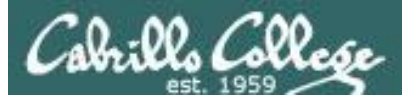

*Either share putty/terminal or entire desktop*

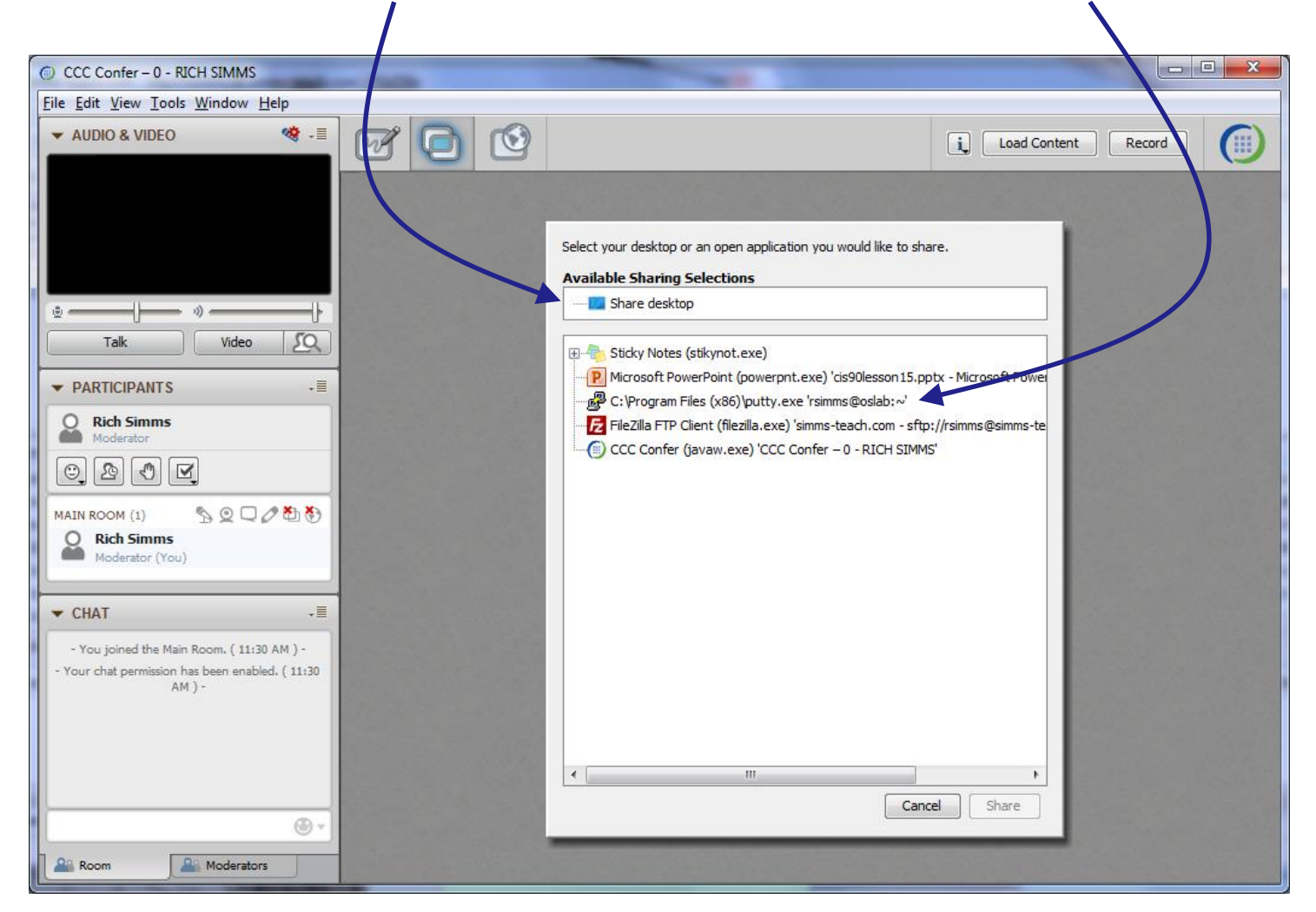

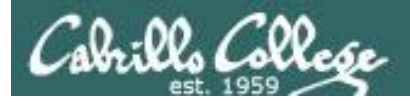

#### *Click stop symbol to end sharing*

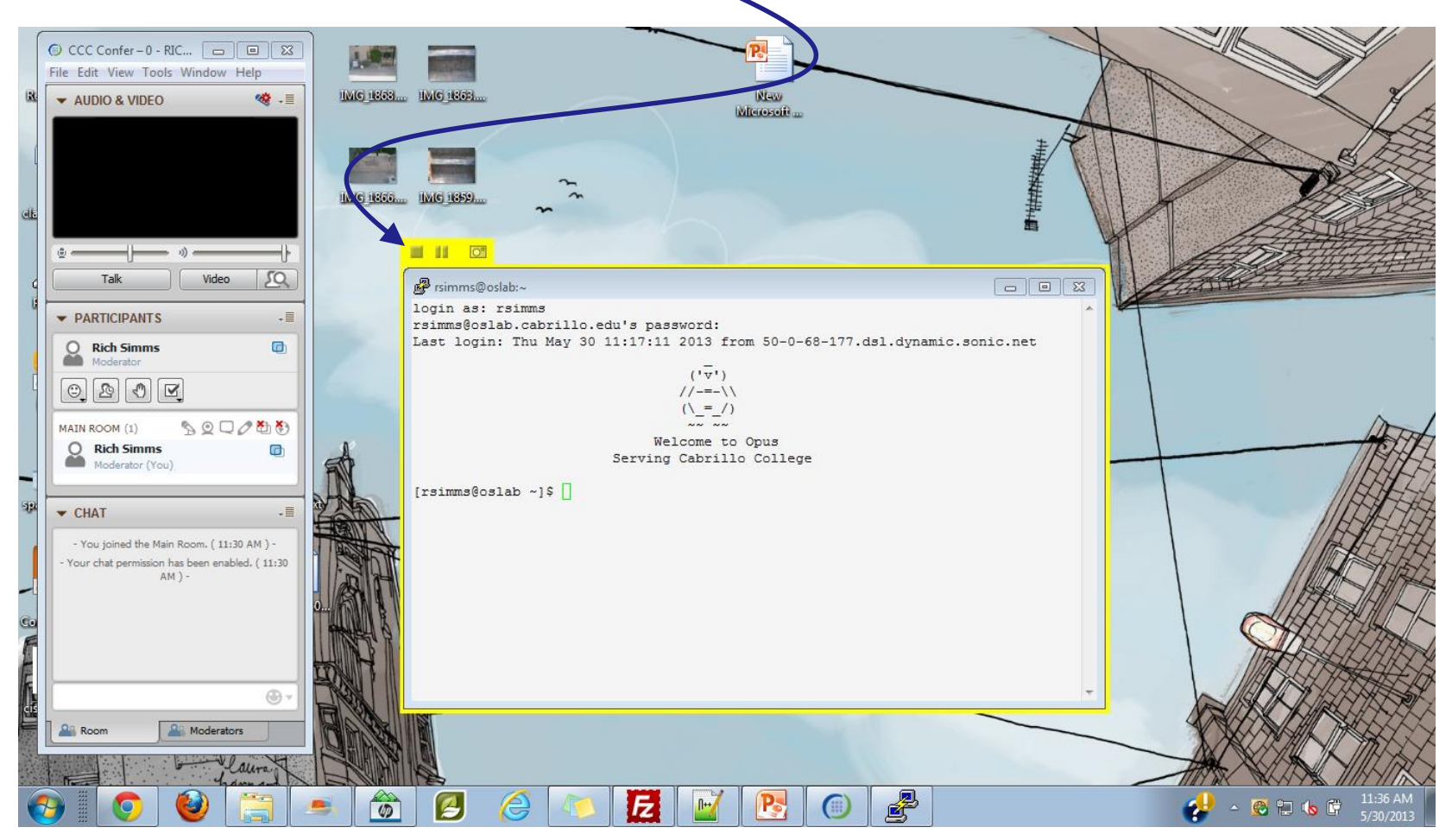

# **Assignment**
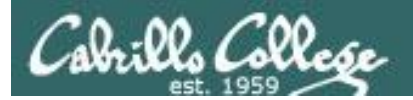

#### CIS 90 - Lesson 15

#### Do Practice Test #3 Do Practice Test #3 Do Practice Test #3 Do Practice Test  $#3$ Do Practice Test #3

# **Five Posts** Lab X1 (extra credit) Lab X2 (extra credit)

# Wrap up

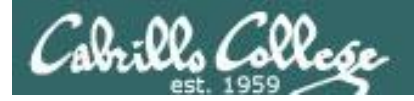

New commands: gunzip Unzip files

tar **Backup** and restore files gzip and compress files

New Files and Directories:

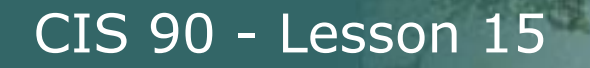

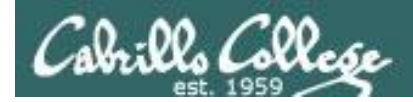

### Next Class is the Final Exam (Test #3)

## Test #3 **Five Posts** Lab X1 (extra credit) Lab X2 (extra credit)

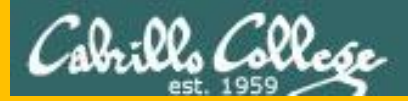

#### CIS 90 - Lesson 15

# Backup